# DECnet/OSI forVMS VAX WANDD Programming

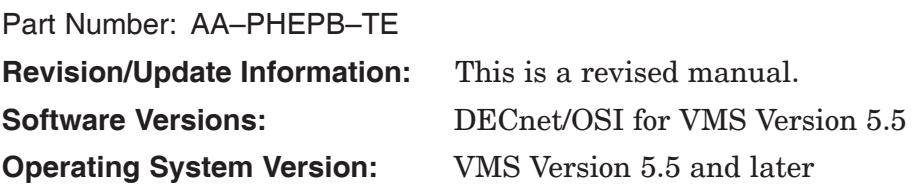

#### **First Printing, April 1992**

The information in this document is subject to change without notice and should not be construed as a commitment by Digital Equipment Corporation. Digital Equipment Corporation assumes no responsibility for any errors that may appear in this document.

The software described in this document is furnished under a license and may be used or copied only in accordance with the terms of such license.

No responsibility is assumed for the use or reliability of software on equipment that is not supplied by Digital Equipment Corporation or its affiliated companies.

Restricted Rights: Use, duplication, or disclosure by the U.S. Government is subject to restrictions as set forth in subparagraph  $(c)(1)(ii)$  of the Rights in Technical Data and Computer Software clause at DFARS 252.227-7013.

© Digital Equipment Corporation 1992.

All Rights Reserved.

The postpaid Reader's Comments forms at the end of this document request your critical evaluation to assist in preparing future documentation.

The following are trademarks of Digital Equipment Corporation: DDCMP, DEC, DECnet, DECrouter, DECUS, DECvoice, DNA, MASSBUS, MicroVAX, Packetnet, PDP, Q–bus, Q22–bus, RSX, ULTRIX, UNIBUS, VAX, VAXcluster, VMS, VT, and the DIGITAL Logo.

This document was prepared using VAX DOCUMENT, Version 2.1.

## **Contents**

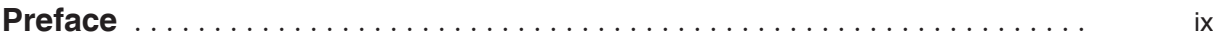

## **Part I Programming Tasks**

## **1 Introduction to the DECnet/OSI Drivers**

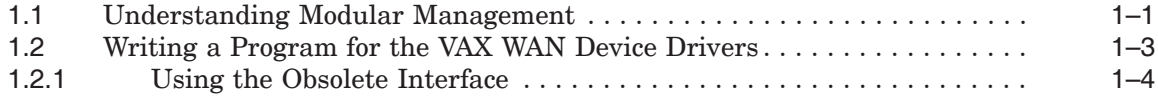

## **2 Setting Up and Using Datalinks**

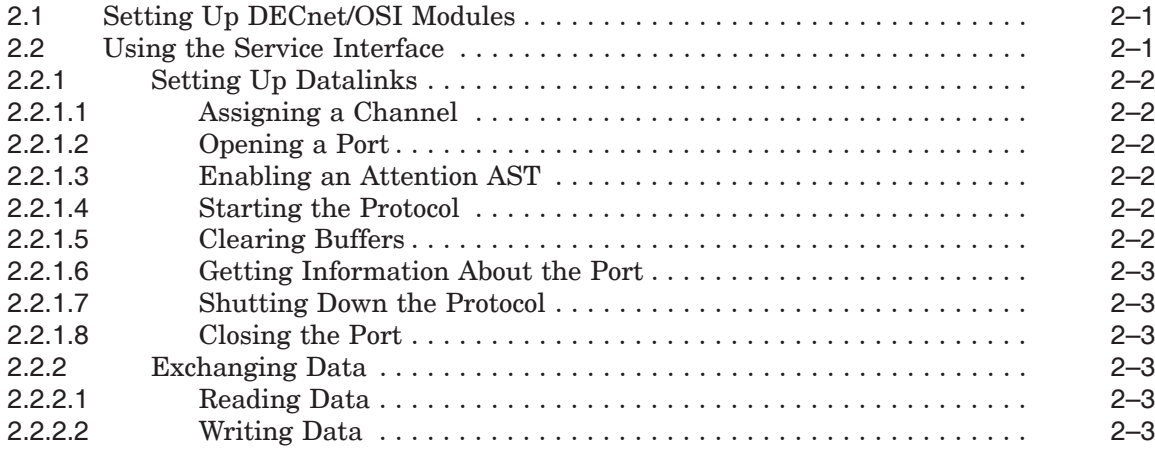

## **3 Programming Problems**

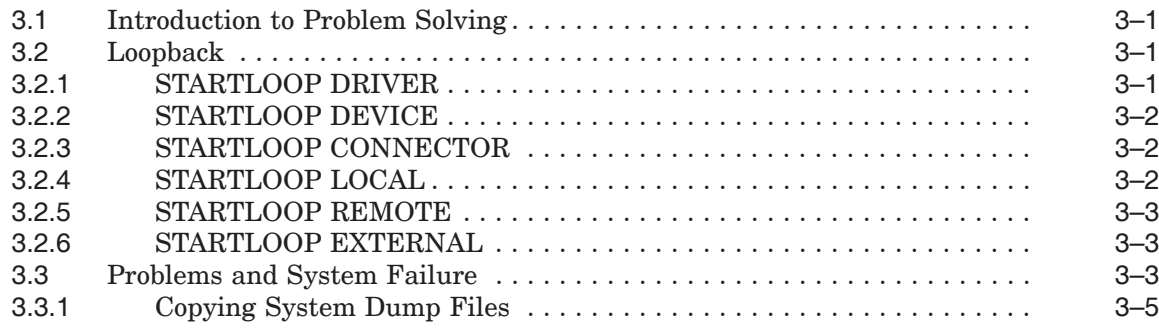

## **Part II Programming Reference Information**

## **4 I/O Function Codes and Status Returns**

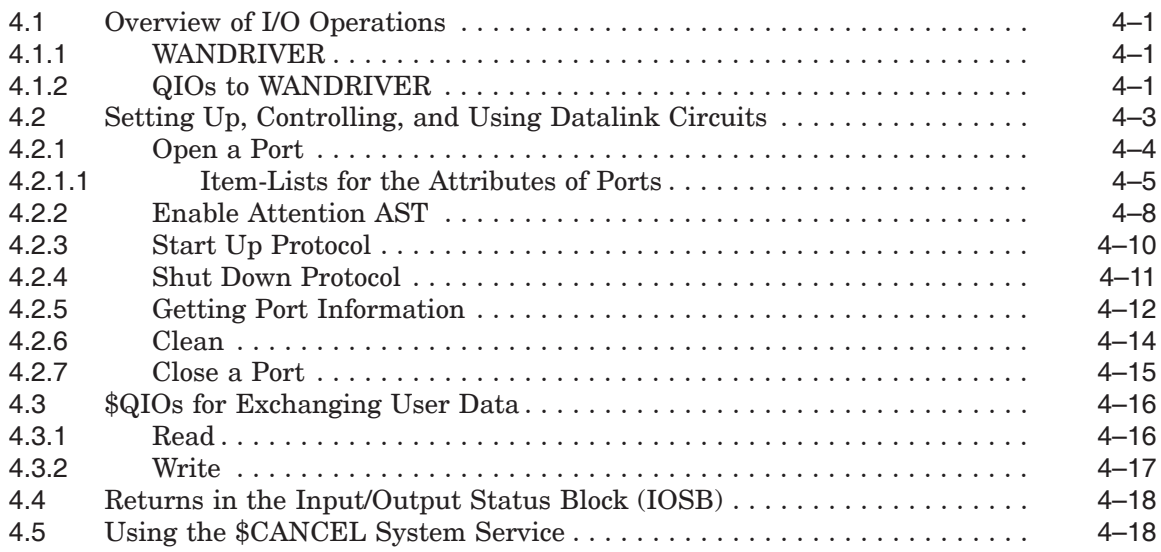

## **A DEC HDLC**

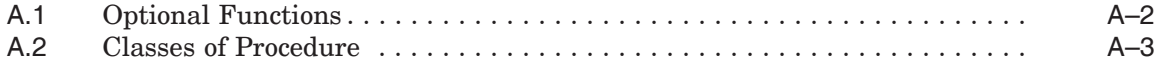

## **B User-Written Datalink Protocols**

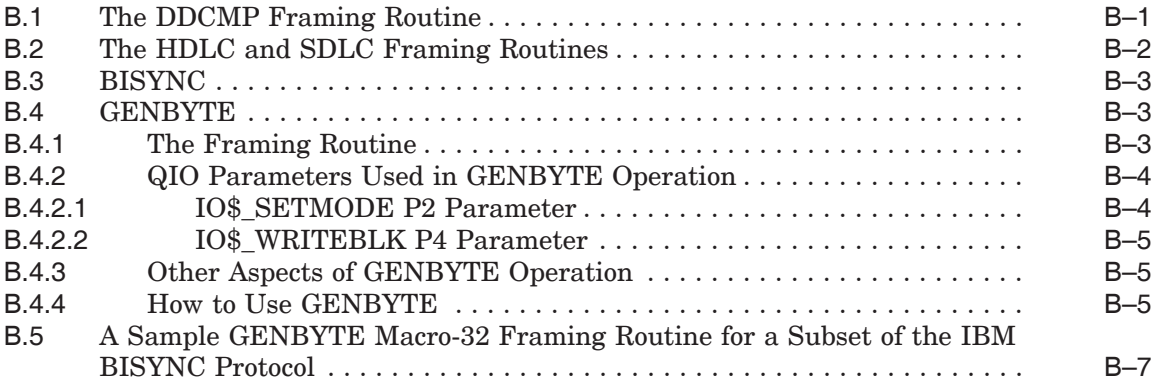

## **C Example Programs**

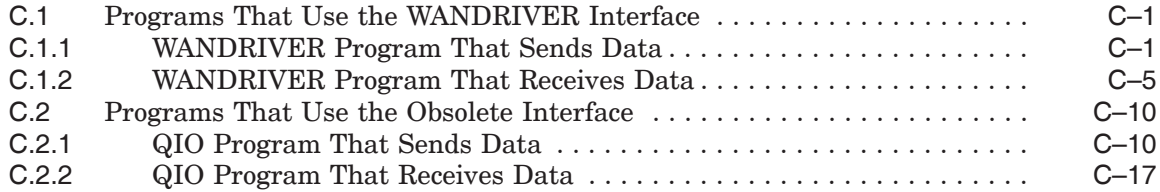

## **D Obsolete Features of the \$QIO Interface**

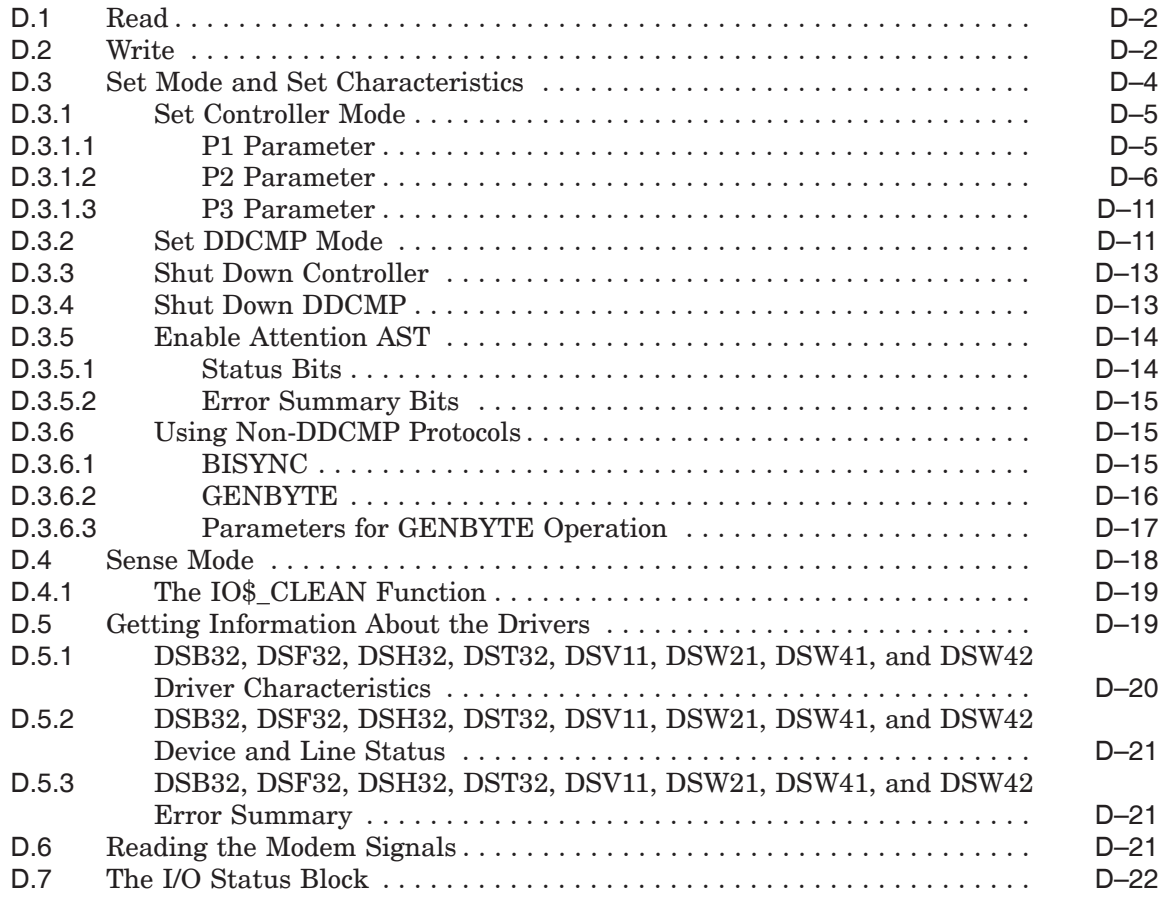

## **E Management**

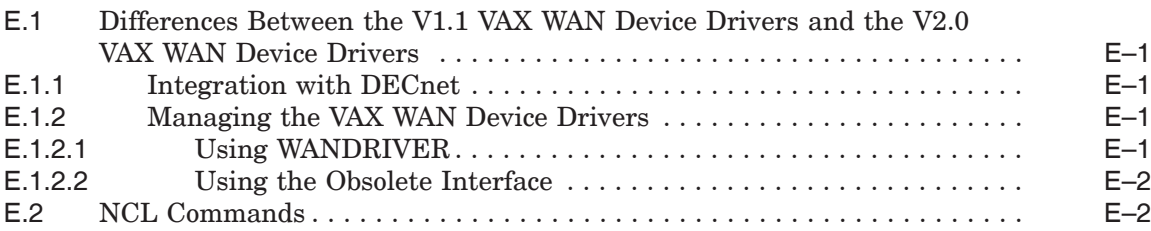

## **F How to Program DSF32 Failover Sets**

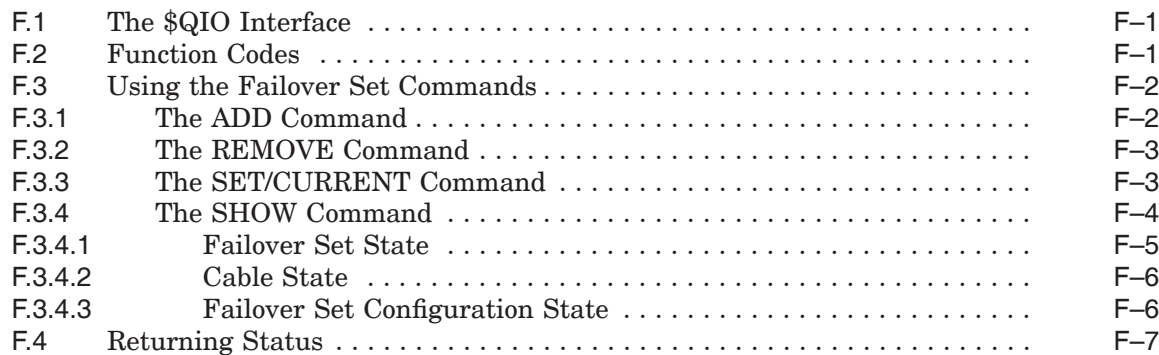

## **Index**

## **Examples**

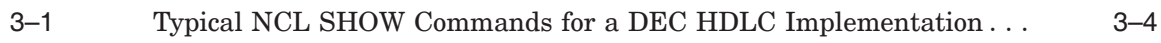

## **Figures**

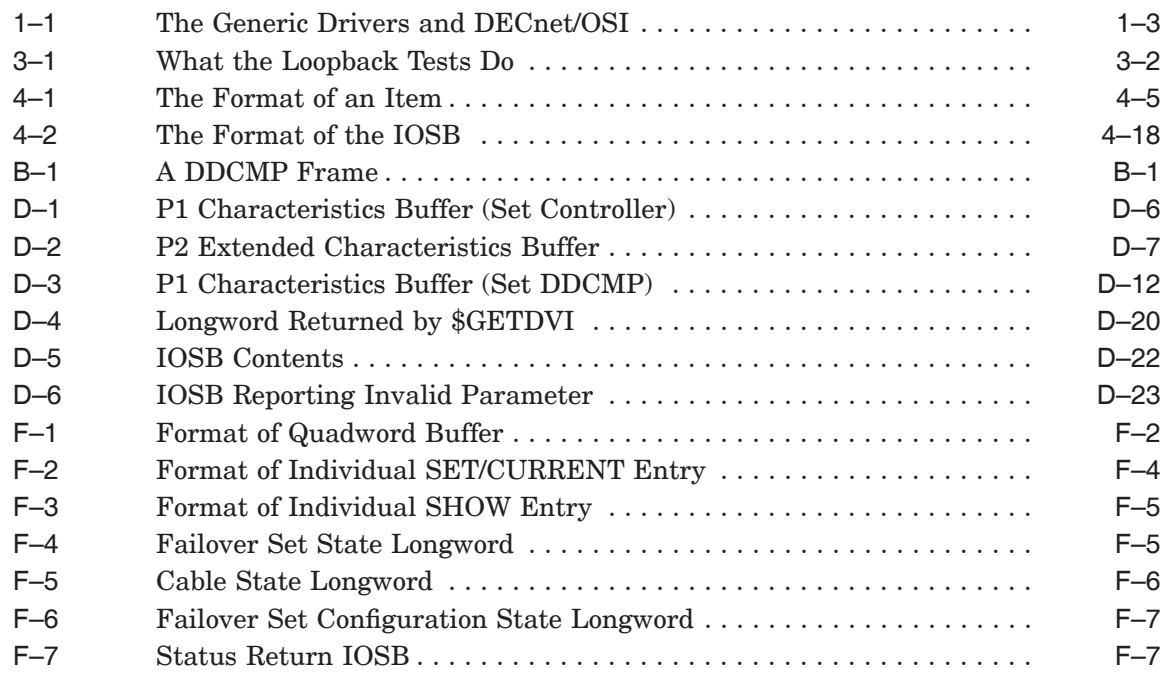

## **Tables**

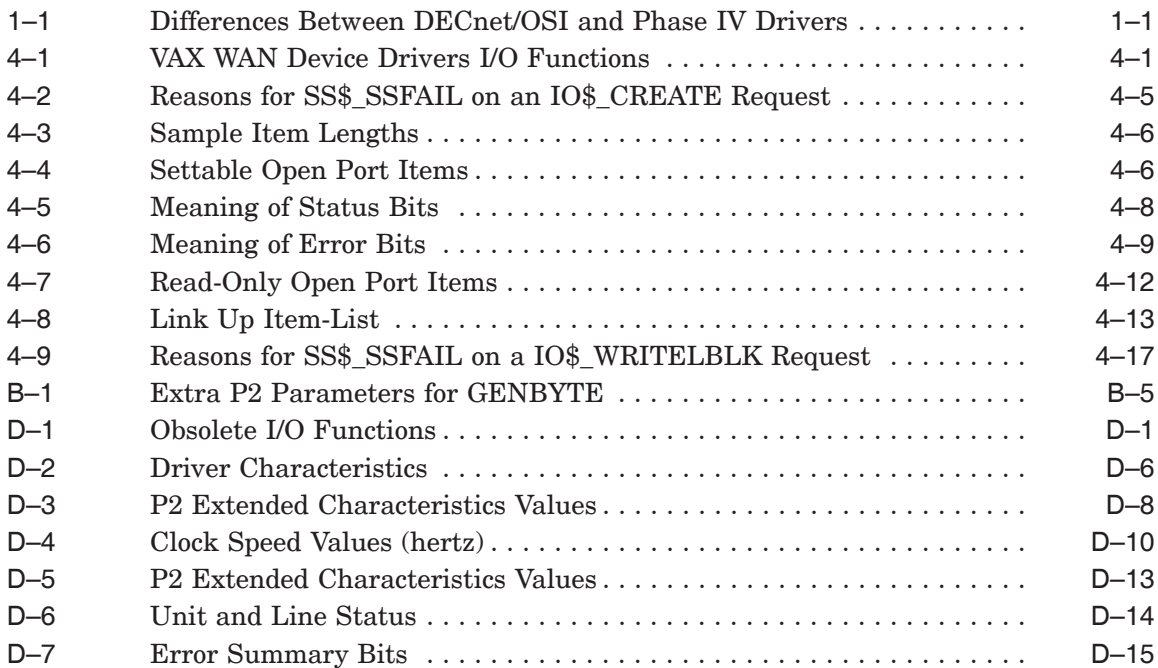

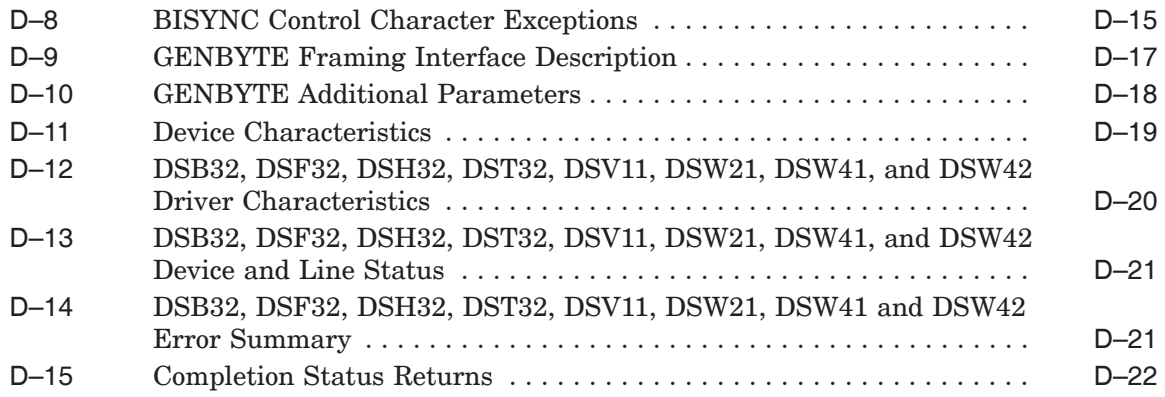

## **Preface**

### **Manual Objectives**

This manual explains how to use the programming interface to the VAX WAN device drivers.

Note that this manual describes WAN Device Driver functionality for Digital's ADVANTAGE-NETWORKS DECnet/OSI for VMS product; it does not refer to existing Phase IV products.

### **Audience**

Some readers will have experience of the QIO interface available with previous versions of this product. All readers are expected to have some experience of an assembly language, such as VAX MACRO, or a high-level programming language, to understand the examples in the manual.

### **The Structure of the Manual**

The manual is divided into two parts:

- Part I—Programming Tasks
- Part II—Reference Information

Part I consists of three chapters that explain how to carry out various programming tasks:

- Chapter 1 introduces the DECnet/OSI drivers.
- Chapter 2 tells you how to set up and use datalinks.
- Chapter 3 gives information that may be useful in solving problems with the programming interface.

Part II contains a single chapter that provides reference information that a programmer needs regularly. There are also five appendixes containing information that a programmer may need from time to time:

- Chapter 4 gives reference information about the programming interface.
- Appendix A gives information about DEC HDLC.
- Appendix B gives information necessary for writing datalink protocols.
- Appendix C provides example programs that use both the new pseudo-driver (WANDRIVER) and the programming interface available with previous versions of the VAX WAN Device Drivers.
- Appendix D describes the programming interface used for previous versions.
- Appendix E describes the differences between the DECnet/OSI drivers and previous versions, and gives information about managing the generic drivers.

## **Associated Manuals**

#### **Product Documentation**

*DECnet/OSI for VMS Installation and Configuration* describes how to install and configure the VAX WAN Device Drivers. It also provides technical specifications of the individual devices and drivers.

*DECnet/OSI for VMS Network Management* provides information about setting up wide area connections.

#### **VMS Documentation**

- Overview of VMS Documentation
- VMS Master Index
- Extended Documentation Set:
	- System Management Subkit
	- Programming Subkit
- *VMS Install Utility Manual*
- *VMS System Messages and Recovery Procedures Reference Volume*

## **Conventions Used in This Manual**

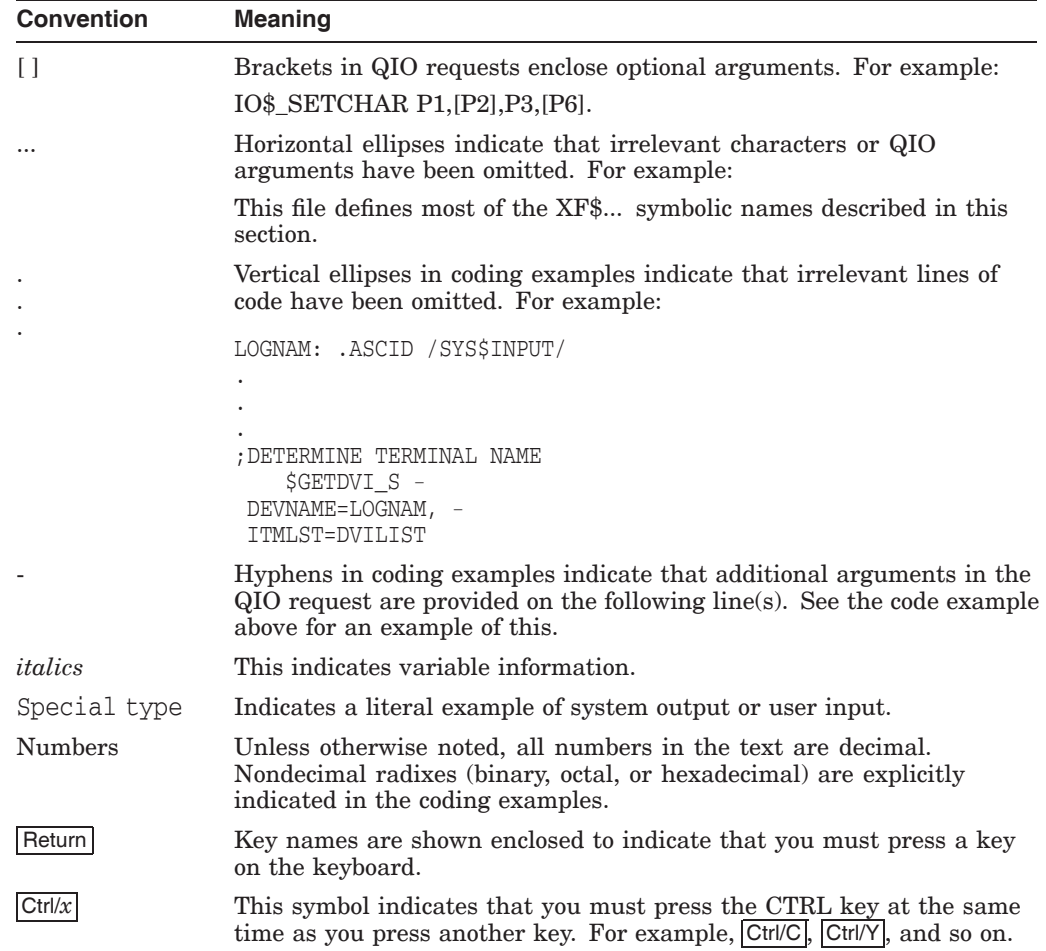

# **Part I Programming Tasks**

This part of the programming manual explains the concepts introduced for the DECnet/OSI VAX WAN Device Drivers, and goes through the tasks involved in programming them.

Part I contains three chapters:

- Chapter 1 introduces the VAX WAN Device Drivers (in the context of DECnet/OSI networking), and outlines the differences between this version and previous versions of the VAX WAN Device Drivers.
- Chapter 2 outlines the programming tasks involved in using the interface to the VAX WAN Device Drivers.
- Chapter 3 indicates various sources of problem-solving information, explains the various loopback tests, and describes how to submit a Software Performance Report (SPR), if necessary.

**1**

## **Introduction to the DECnet/OSI Drivers**

The programming interface enables you to write applications programs that use the VAX WAN Device Drivers directly by means of \$QIO calls to the pseudo-driver WANDRIVER, which passes your instructions and data on to the network management entities. The network management entities are controlled using commands in the Network Control Language (NCL).

In addition, programs written for previous versions of the VAX WAN Device Drivers are still supported. However, Digital recommends that new programs should be written with the interface that uses WANDRIVER.

This chapter has sections that introduce:

- The director–entity management model (Section 1.1).
- Writing programs to use WANDRIVER (Section 1.2).

### **1.1 Understanding Modular Management**

DECnet/OSI (which implements Phase V of the Digital Network Architecture) differs from DECnet Phase IV in a number of ways. In particular:

- Networks can contain many more nodes.
- DECnet/OSI integrates OSI architecture and protocols with DNA.
- There is a more powerful and modular network model.

Suitably privileged users can manage DECnet/OSI management modules by using the Network Command Language (NCL) (documented in the *DECnet/OSI for VMS Network Control Language Reference*).

Table 1–1 summarizes the ways that the DECnet/OSI drivers differ from the Phase IV drivers, and Figure 1–1 gives an overview of the difference.

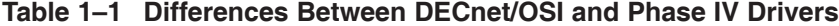

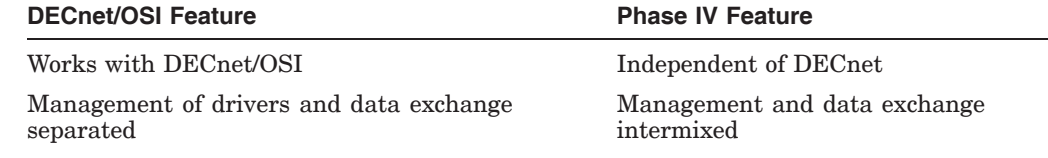

(continued on next page)

| <b>DECnet/OSI Feature</b>                                                                                                    | <b>Phase IV Feature</b>                                                        |
|----------------------------------------------------------------------------------------------------|--------------------------------------------------------------------------------|
| \$QIO calls go to the pseudo-driver<br>(WANDRIVER), which uses the services of the<br>selected datalink layer entity to exchange data<br>with the remote system. This manual refers to<br>these calls as generic. | \$QIO calls go to individual drivers                                           |
| Improved problem solving through increased<br>visibility of manageable parameters                                                                                                    | Limited information about drivers<br>available only through SENSEMODE<br>calls |
| The Common Trace Facility (CTF)                                                                                                    | No tracing facility                                                            |

**Table 1–1 (Cont.) Differences Between DECnet/OSI and Phase IV Drivers**

Figure 1–1 illustrates the relationship between the generic device drivers and DECnet/OSI.

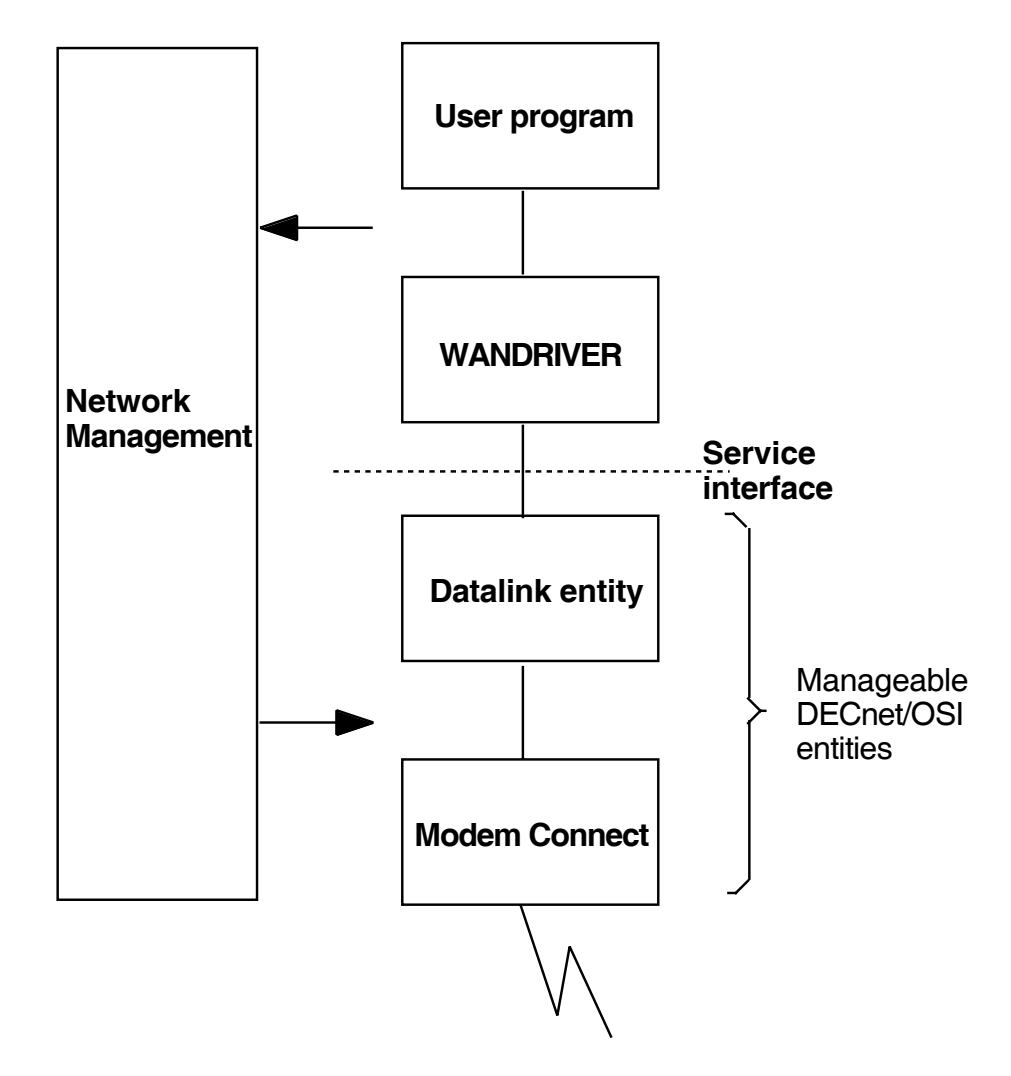

**Figure 1–1 The Generic Drivers and DECnet/OSI**

## **1.2 Writing a Program for the VAX WAN Device Drivers**

Before you use the DECnet/OSI VAX WAN Device Drivers, the necessary management entities need to be set up on the system or systems on which your program will run. These entities are:

- MODEM CONNECT.
- DEVICE (only if the datalink will use a device that has loadable firmware, such as the DSV11, DSB32, DSF32, DSW21, DSW41, or DSW42).
- The appropriate one or any combination of HDLC, DDCMP, and LAPB (the datalink layer entity or entities that your set up requires will depend on the communications hardware that you have installed).
- FRAME (only if you are using a protocol other than those provided by the generic VAX WAN Device Drivers).

These entities are set up during configuration both of the VAX WAN Device Drivers and of DECnet/OSI. Check that they exist by running NCL and issuing the commands:

SHOW NODE *your-node* DEVICE ALL ATTRIBUTES **1** SHOW NODE *your-node* MODEM CONNECT ALL ATTRIBUTES SHOW NODE *your-node datalink-entity* ALL ATTRIBUTES

where:

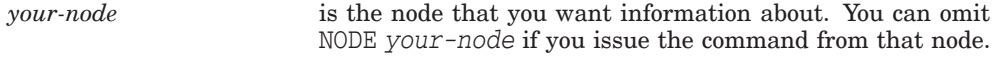

*datalink-entity* is whichever of the DECnet/OSI datalink entities you are using.

**1** Necessary only if the datalink uses the DSV11, DSB32, DSF32, DSW21, DSW41, or DSW42.

If the necessary entities are not running, see the relevant chapters in the *DECnet/OSI for VMS Network Control Language Reference* for information about creating and enabling them.

When your network is appropriately set up, you can then go on to set up and manage individual datalinks, and send and receive data over those datalinks using WANDRIVER. (See Chapter 2, which outlines the steps you have to take when you are setting up and using datalinks.)

Chapter 3 deals with problems you may meet in using the VAX WAN Device Drivers.

In some cases, you may want to use a program that was written for a previous version of the VAX WAN Device Drivers. Before doing so, see Appendix D.

#### **1.2.1 Using the Obsolete Interface**

The word "obsolete" is used throughout this book to refer to the interface available with previous versions of the VAX WAN Device Drivers, which is retained for compatibility with programs that are already in use. This interface is not obsolete in the sense of not being supported.

You cannot use the generic drivers and the obsolete interface at the same time on the same unit of a device. The obsolete QIOs cannot be issued to a VAX WAN Device Drivers unit if that unit is defined, at the time of the call, to be the COMMUNICATIONS PORT for a Modem Connect line child entity (COMMUNICATIONS PORT is a DECnet/OSI characteristic attribute). See Appendix D.

## **Setting Up and Using Datalinks**

This chapter explains the tasks involved in making service interface calls to WANDRIVER. Part II gives the detailed reference information that you will need to perform these tasks.

### **2.1 Setting Up DECnet/OSI Modules**

To use the VAX WAN Device Drivers, you need at least two DECnet/OSI management modules running on your system (three, if you are using a DSV11 or DSB32):

- MODEM CONNECT
- The appropriate datalink layer entity
- DEVICE (for DSV11, DSB32, DSF32, DSW21, DSW41, or DSW42)

The DECnet/OSI for VMS initialization procedure creates the Modem Connect module and the necessary datalink module or modules. If your hardware requires it, you create the Device module when the installation procedure for the VAX WAN Device Drivers runs the command file WANDD\$STARTUP.COM (see *DECnet/OSI for VMS Installation and Configuration*).

You can create new modules, or reconfigure ones already created, by using NCL.

#### **2.2 Using the Service Interface**

To use a line, you use these QIOs:

- IO\$\_CREATE
- IO\$\_DELETE
- IO\$\_SETMODE
- IO\$\_SENSEMODE
- IO\$\_READLBLK
- IO\$\_WRITELBLK
- IO\$\_CLEAN

Section 2.2.1 explains how to use the QIOs to set up the V2.0 VAX WAN Device Drivers for data transfer. Section 2.2.2 explains how to use QIOs for reading and writing data. Full reference information about using the QIOs can be found in Chapter 4. For details of the obsolete QIO interface, see Appendix D.

### **2.2.1 Setting Up Datalinks**

Before using a datalink to exchange data, you must:

- 1. Assign a channel to WANDRIVER (see Section 2.2.1.1)
- 2. (Optionally) enable an attention AST (see Section 2.2.1.3)
- 3. Open a port (see Section 2.2.1.2)
- 4. Start the protocol (also explained in Section 2.2.1.4)

At any time, you may flush both the read and write buffers (see Section 2.2.1.5). You can also get information about an open port (see Section 2.2.1.6)

To close the service interface, you must:

- 5. Enable an attention AST (see Section 2.2.1.3)
- 6. Shut down the protocol (see Section 2.2.1.7)
- 7. Close the port when the AST completes (see Section 2.2.1.8)
- 8. Deassign the channel

#### **2.2.1.1 Assigning a Channel**

To use WANDRIVER, you must first assign a channel to it by calling the \$ASSIGN system service. Specify WAN0 as the device name when assigning the channel.

\$ASSIGN creates a new Unit Control Block (UCB), and allocates a channel to it. Use the channel number returned by \$ASSIGN in all subsequent \$QIO operations to this device.

#### **2.2.1.2 Opening a Port**

To open a port, you use the IO\$\_CREATE call.

#### **2.2.1.3 Enabling an Attention AST**

You enable an attention AST in order to get information about the progress of your program and the datalink it is using. Typical events that you would need your program to take into account would be:

- The link is up (and your program can continue to read and write).
- The link is down (in which case you would need further information about where and why the failure occurred).
- The datalink module is unavailable for some other reason.

To enable an attention AST, you use the IO\$\_SETMODE call with an IO\$M\_ ATTNAST modifier. Table 4–5 and Table 4–6 list possible return statuses and what they mean.

#### **2.2.1.4 Starting the Protocol**

To start a datalink protocol, you use the IO\$\_SETMODE call with an IO\$M\_ STARTUP modifier.

#### **2.2.1.5 Clearing Buffers**

If you are using the Frame module, you can choose to clear out either the write buffers or the read buffers or both. Do this at any time by issuing an IO\$\_CLEAN call, and use the modifiers to select which buffers you want cleared out.

#### **2.2.1.6 Getting Information About the Port**

To get information about an open port, you use the IO\$\_SENSEMODE call. The returns show you the characteristics for the port associated with the channel that you issue the QIO on.

#### **2.2.1.7 Shutting Down the Protocol**

To shut down a datalink protocol, you use the IO\$\_SETMODE call with an IOM\_ SHUTDOWN modifier.

#### **2.2.1.8 Closing the Port**

To close the port, you use the IO\$\_DELETE call.

#### **2.2.2 Exchanging Data**

You use the IO\$ READLBLK call to receive a buffer of data. You use the IO\$ WRITELBLK call to send a buffer of data.

#### **2.2.2.1 Reading Data**

To retrieve a message that has arrived in a read buffer, use the IO\$\_READLBLK call. Use the P1 and P2 parameters of the call to specify the address and length of the buffer.

If no received messages are available, the driver stores the receive request and returns it when a received message arrives from the datalink.

Use the IO\$M\_NOW qualifier to force the driver to return the receive request immediately. If there are no messages in the read buffer, the IO\$READLBLK call returns with the status SS\$\_ENDOFFILE.

#### **2.2.2.2 Writing Data**

To put a message into a write buffer, use the IO\$\_WRITELBLK call. Use the P1 and P2 parameters of the call to specify the address and length of the message.

On a half-duplex line, if you are using the Frame module, use the IO\$M\_MORE qualifier to force the driver to keep the Request to Send (RTS) signal asserted after transmitting a message.

## **Programming Problems**

## **3.1 Introduction to Problem Solving**

Use these new facilities to help with problem solving:

- 1. The Common Trace Facility (CTF). This tool lets you trace protocol activities at various levels in your DECnet/OSI network by specifying the appropriate tracepoint or tracepoints. For details, see the *DECnet/OSI for VMS Common Trace Facility Use* manual.
- 2. Modular network management. Many things hidden in Phase IV are visible with DECnet/OSI management. This is particularly so in the case of modem signals. Whereas in Phase IV you could not find out what modem signals were being sent, the DECnet/OSI Modem Connect module gives you:
	- Read access to each of the interchange circuits
	- Information on the state of the physical interface

## **3.2 Loopback**

The NCL commands STARTLOOP and STOPLOOP enable you to start and stop loopback tests on a line. A parameter to the STARTLOOP command enables you to specify any one of several types of loopback test. The loopback tests you can do are:

- STARTLOOP DRIVER
- STARTLOOP DEVICE
- STARTLOOP LOCAL
- STARTLOOP REMOTE
- STARTLOOP CONNECTOR
- STARTLOOP EXTERNAL

Figure 3–1 gives an overview of the different kinds of loopback test. Sections 3.2.1 to 3.2.6 give further details about using the different tests.

#### **3.2.1 STARTLOOP DRIVER**

In this test, the software simply turns transmit data into receive data. It does not exercise the device.

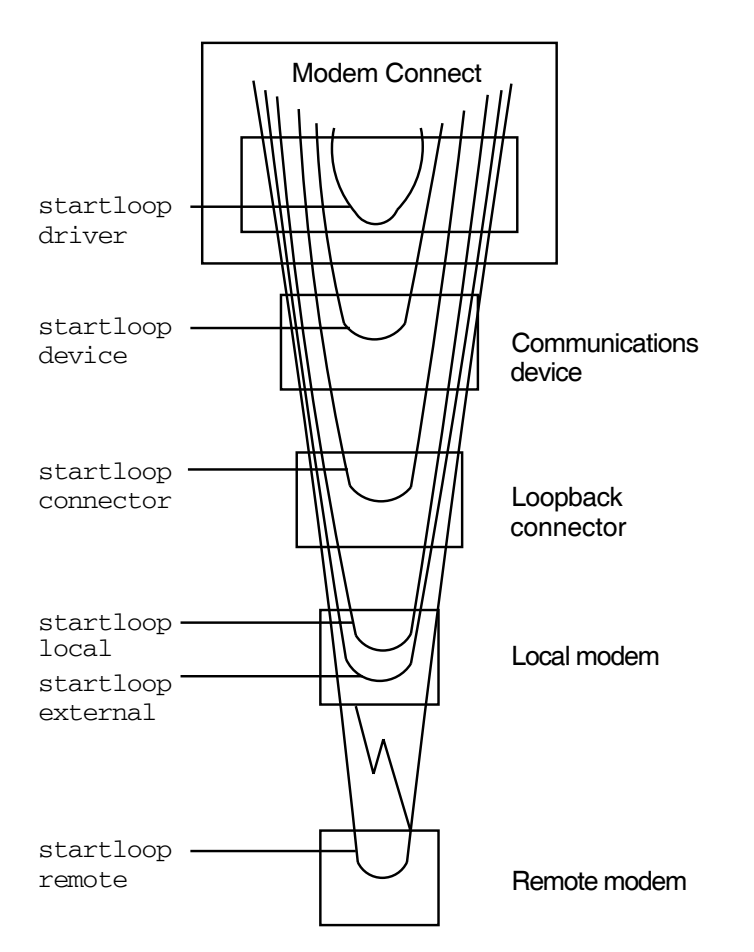

#### **Figure 3–1 What the Loopback Tests Do**

#### **3.2.2 STARTLOOP DEVICE**

In this test, the data loops back inside the device, as near as possible to the line's transmitters and receivers.

#### **3.2.3 STARTLOOP CONNECTOR**

This test tells the software that:

- The network manager has physically inserted a loopback connector (somewhere between the device and the local modem).
- The system under test will need to generate its own clock.

In this test the data loops back outside the distribution panel of the device and before the modem.

#### **3.2.4 STARTLOOP LOCAL**

In this test, the data loops back inside the local modem. This test requires a modem that recognizes and supports CCITT 141 ('local loopback').

#### **3.2.5 STARTLOOP REMOTE**

In this test, the data loops back inside the remote modem. This test requires two cooperating modems, with the local modem recognizing and supporting CCITT 140 ('remote loopback').

#### **3.2.6 STARTLOOP EXTERNAL**

This test tells the software that:

- The network manager has physically switched the modem so that it loops back.
- The system under test is receiving clock signals from some external source.

In this test the data loops back at the external device, which is in loopback mode.

## **3.3 Problems and System Failure**

This section describes what to do if the system fails and you believe the failure is caused by the VAX WAN Device Drivers.

Collect the following information, and send it with a Software Performance Report (SPR) form to Digital at the address shown on the form. Explain your VAX WAN Device Drivers configuration, quoting the appropriate version number.

1. Clearly define the problem (one problem on each SPR form).

State:

- Whether or not the problem is consistently reproducible, and if so, how to reproduce the problem.
- How frequently the problem occurs.
- Whether there are any factors related to the problem, for example, heavy use of the system, low line-speed, or the use of particular communication devices.
- 2. Give the priority of the problem.
	- Priority 1

Major loss of functions. For example, the VAX WAN Device Drivers consistently crashes the system.

• Priority 2

Some loss of functions. For example, performance degradation, data transfer rate falls by a considerable amount.

• Priority 3

Some impact on the user, manual intervention required. For example, an NCL command is required when there is a link or line failure, to turn the line off and back on again.

• Priority 4

Functions can run with no significant impact on the user, problem can easily be worked around. For example, you may only need to alter the order in which certain NCL commands are entered.

• Priority 5

No system modifications needed to return to normal functions. For example, you have a suggestion, want some advice, or find a documentation error.

- 3. Please provide details of your software configuration:
	- A listing of the output from NCL SHOW commands for all the attributes of:
		- Each Modem Connect line you are using
		- $\sim$ Each LOGICAL LINK and LOGICAL STATION (if it exists) for each datalink you are using

Example 3–1 gives examples.

- The version number of any replacement components you may have.
- 4. Please provide details of your hardware configuration:
	- Details of CPU type.
	- Details of all the communication devices (revision levels and speeds) on the CPU.
	- CSR and vector addresses of the device you are using.

You can find them out by issuing the command:

SYSGEN> SHOW/CONFIGURATION

- 5. Please provide exact details of any event messages and error messages displayed.
- 6. If the problem occurs each time a particular user program is run, please submit the sources of the program on a floppy disk or magnetic tape.
- 7. If the problem concerns a line error or a protocol error at Level 1 or Level 2, use the Common Trace Facility to record line traffic, and submit the binary file obtained. If you have a Datascope, you can make problem resolution quicker and easier by also submitting a Datascope trace (either as a listing, or on a tape), giving details of the type of Datascope used.
- 8. If the system fails or you need to force a system crash, submit the system dump file with your SPR (not the analyzed output).

For details of how to force a system crash, please refer to the Operating System documentation.

#### **Example 3–1 Typical NCL SHOW Commands for a DEC HDLC Implementation**

NCL> SHOW NODE FRED MODEM CONNECT LINE \* ALL ATTRIBUTES NCL> SHOW NODE FRED HDLC LINK \* ALL ATTRIBUTES NCL> SHOW NODE FRED HDLC LINK ACCOUNTS LOGICAL STATION \* ALL ATTRIBUTES

#### **3.3.1 Copying System Dump Files**

You may use the System Dump Analyzer COPY command to copy the dump file to another location. Use the BACKUP utility to create a backup saveset containing the dump file and any additional information. To do this, use the commands:

BACKUP SYS\$SYSTEM:[*filenames*]/IGNORE=BACKUP MUA0:*name*/SAVE/REWIND BACKUP SYS\$SYSTEM:[*filenames*]/IGNORE=BACKUP *device*:*name*/SAVE/INIT

where *filenames* is a list of the files containing any additional information that you are providing, and *name* is the name you give the saveset.

For more information on using BACKUP, refer to the *VMS Backup Utility Manual*.

# **Part II**

## **Programming Reference Information**

Part II gives only reference information. In order to program the VAX WAN Device Drivers you need to read Part I first, and then refer to Part II for detailed information.

Part II is divided between information that a programmer needs regularly and information needed only occasionally.

There is one chapter:

• Chapter 4 gives reference information about the \$QIO interface.

There are five appendixes:

- Appendix A gives information about DEC HDLC.
- Appendix B gives information about writing your own datalink protocols.
- Appendix C gives sample programs, both for WANDRIVER and for the V1.2-like interface.
- Appendix D gives information on the obsolete (V1-like) interface.
- Appendix E gives information on management (particularly the Network Control Language—NCL)

**4**

## **I/O Function Codes and Status Returns**

## **4.1 Overview of I/O Operations**

### **4.1.1 WANDRIVER**

WANDRIVER is the pseudo-driver that supports a QIO interface to the DECnet /OSI datalink service interfaces. In V2.0 of the VAX WAN Device Drivers, you make QIO calls to WANDRIVER which relays your instructions and I/O, through the datalink service interfaces, to the appropriate devices.

For compatibility with V1-style programs, the programming interfaces to drivers specific to individual devices are still supported (see Appendix D).

#### **4.1.2 QIOs to WANDRIVER**

In DECnet/OSI, the tasks of managing datalinks and using them for exchanging data are separated. You use QIO requests to the VAX WAN Device Drivers to do the following:

- Set up the service interfaces of datalinks managed by DECnet/OSI entities (see Section 4.2).
- Exchange user data (see Section 4.3).

Table 4–1 lists these QIO requests and their function codes.

| <b>Function Code</b><br><b>Modifiers</b><br><b>Arguments</b> |                |                                                                      | <b>Function</b>                                                           |
|--------------------------------------------------------------|----------------|----------------------------------------------------------------------|---------------------------------------------------------------------------|
| <b>Managing Circuits</b>                                     |                |                                                                      |                                                                           |
| <b>IO\$ CREATE</b>                                           | P1,P2          | none                                                                 | Open a port                                                               |
| <b>IO\$ DELETE</b>                                           | none           | none                                                                 | Close a port                                                              |
| <b>IO\$ SETMODE</b>                                          | [P1, [P2], P3] | <b>IO\$M STARTUP</b><br><b>IOSM SHUTDOWN</b><br><b>IO\$M ATTNAST</b> | Set datalink<br>characteristics and<br>state for subsequent<br>operations |
| $10\$<br><b>SENSEMODE</b>                                    | P <sub>2</sub> | none                                                                 | Get information about<br>an open port                                     |
| <b>IO\$ CLEAN</b>                                            | none           | IO\$M<br><b>READATTNAST</b><br>IO\$M_WRATTNAST                       | For HDLC, SDLC,<br>and LAPB, stops<br>outstanding reads<br>and/or writes  |
|                                                              |                |                                                                      | (continued on next page)                                                  |

**Table 4–1 VAX WAN Device Drivers I/O Functions**

| <b>Function Code</b>     | <b>Arguments</b> | <b>Modifiers</b>   | <b>Function</b>       |  |
|--------------------------|------------------|--------------------|-----------------------|--|
| <b>Exchanging Data</b>   |                  |                    |                       |  |
| <b>IO\$ READLBLK</b>     | P1.P2            | IO\$M NOW          | Read a logical block  |  |
| IO\$<br><b>WRITELBLK</b> | P1.P2            | <b>IO\$M MORE†</b> | Write a logical block |  |

**Table 4–1 (Cont.) VAX WAN Device Drivers I/O Functions**

In Sections 4.2 and 4.3, there is a subsection for each call. In each subsection there is reference information broken down like this:

- Format
- Returns in R0
- Arguments
- Notes

In Sections 4.2 and 4.3, there is no information on the common argument *chan* that must be specified in all calls. The argument *chan* is the channel number that the \$ASSIGN system service returned when you assigned to WANA0. It is passed by value.

Section 4.4 gives information about the Input/Output Status Block (IOSB).

## **4.2 Setting Up, Controlling, and Using Datalink Circuits**

There are three stages in managing a circuit:

- 1. Setting up a datalink entity (usually, while you are configuring your network) via the network management interface.
- 2. Creating and specifying the characteristics of a particular datalink via the service interface.
- 3. Continuing to manage the datalink entity from day to day.

To manage the datalink itself (items 1 and 3), refer to the *DECnet/OSI for VMS Network Control Language Reference* manual. To set up, control, and use a particular datalink service interface (item 2), you use the \$QIO calls detailed in:

- Section 4.2.1–Opening a port
- Section 4.2.2–Enabling an attention AST
- Section 4.2.3–Starting up the protocol
- Section 4.2.4–Shutting down the protocol
- Section 4.2.5–Getting port information
- Section 4.2.6–Clean/flushing the datalink
- Section 4.2.7–Closing the port
- Section 4.3.1–Receiving data
- Section 4.3.2–Transmitting data

#### **4.2.1 Open a Port**

The IO\$\_CREATE call creates a port to a datalink entity that has already been set up, either with NCL or with the programming calls used for management.

#### **Format**

SYS\$QIO *chan,* IO\$\_CREATE, *[iosb],* **P1, P2**

#### **Returns**

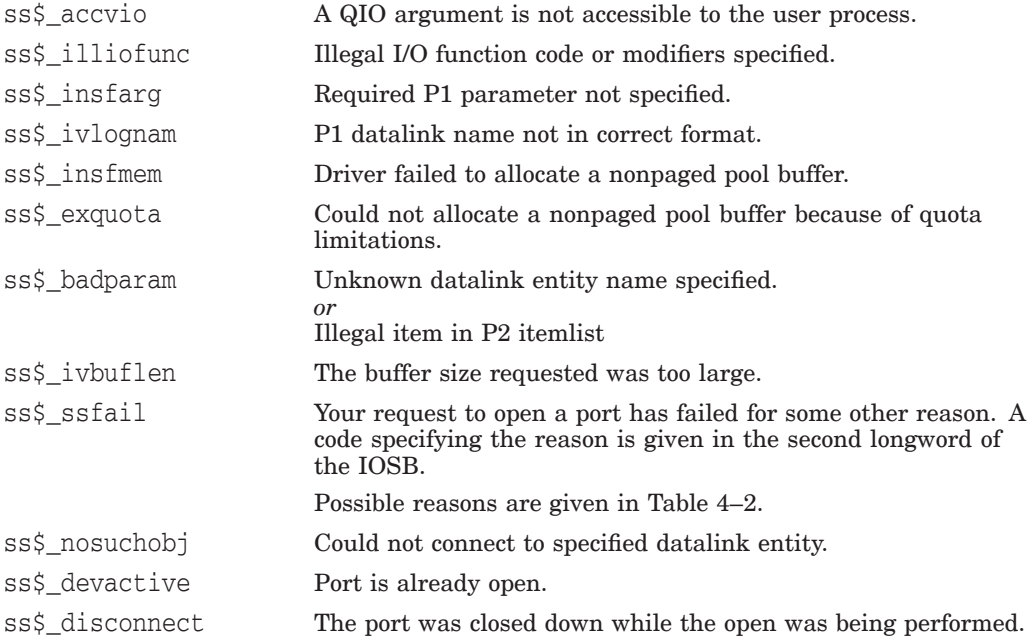

#### **Notes**

P2 is optional for DDCMP and FRAME ports.

P2 is not optional for LAPB and HDLC ports.

For LAPB you must at least specify the preferred buffer size item (dll\$k\_ preferred\_buffer\_size) in the item list (see Table 4–4).

For HDLC you must at least specify the protocol ID item (dll\$k\_protocolID) in the item list (see Table 4–4).

| Code                                                       | Value | Reason                                                               |
|------------------------------------------------------------|-------|----------------------------------------------------------------------|
| dll\$_no_such_entity                                       | 8356  | You have specified an entity that does not exist.                    |
| dll\$_entity_in_use                                        | 10500 | The entity specified in the Open Port call is in<br>use.             |
| dll\$ ins res                                              | 292   | Your system has insufficient resources to meet<br>the request.       |
| dll\$_unsup_profile<br>(applicable only to LAPB)<br>ports) | 268   | The profile specified in your call is not<br>supported.              |
| dll\$ inval entity                                         | 10492 | The entity specified in the request was not of the<br>required type. |
| dll\$ fatalerr                                             | 692   | There has been an internal fatal error. Please<br>submit an SPR.     |

**Table 4–2 Reasons for SS\$\_SSFAIL on an IO\$\_CREATE Request**

#### **Arguments**

P1 The address of a quadword descriptor of the name (or logical name) of the datalink. The P1 parameter is mandatory. Datalink names are in this format:

*ProtocolModule.LinkName[.StationName]*

Replace *ProtocolModule* with either DDCMP, HDLC, LAPB or FRAME. You must specify a *LinkName*. You must specify *StationName* for all datalinks except FRAME and LAPB.

P2 If not zero, the address of a quadword descriptor of an item-list of parameters for a port on the specified datalink. For further details, see Section 4.2.1.1.

#### **Notes**

- 1. If P1 and P2 buffers are valid, the driver opens a port with the *LinkName* and (except in the FRAME or LAPB entity) *StationName* specified in the call.
- 2. IO\$\_CREATE takes no modifiers.

#### **4.2.1.1 Item-Lists for the Attributes of Ports**

The P2 parameter of an IO\$\_CREATE call is the address of a quadword descriptor that points to an item-list in which items have the format shown in Figure 4–1:

#### **Figure 4–1 The Format of an Item**

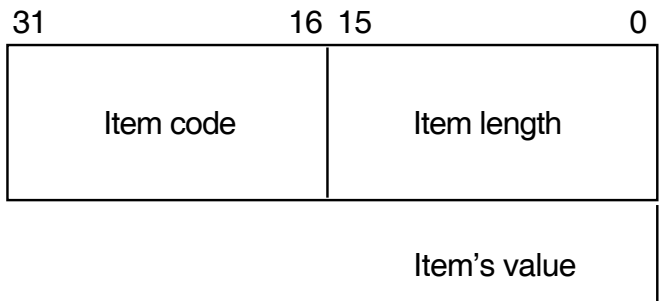

The item-list is a block of memory that is virtually contiguous. It contains one or more items, which consist of these fields:

- Item length
- Item code
- Item value

#### **Item Length**

The Item length includes both the length of the Item length and the length of the Item type, and is expressed in bytes. For example, an item whose value was a longword would have an Item Length of 8: that is, two bytes for the Item length, two bytes for the Item type, and four bytes for the longword value itself. So although the length always depends on the value, the length of the item is not equal to the length of the value (see Table 4–3).

**Table 4–3 Sample Item Lengths**

| <b>Length of Value</b>                                           | Length of Item        |
|------------------------------------------------------------------|-----------------------|
| <b>Byte</b>                                                      | 5                     |
| Word                                                             | 6                     |
| Integer                                                          | 6                     |
| Longword                                                         | 8                     |
| String                                                           | length of string $+4$ |
| A Local Entity Name is itself an item-list.<br>Local Entity Name |                       |

#### **Item Code**

The Item code is any of the codes listed in Table 4–4 or Table 4–8.

#### **Item Value**

An Item value can itself be an item-list.

| Value | <b>Item Code</b>   | <b>Item Type</b> | <b>Description</b>                                                                                                    |
|-------|--------------------|------------------|----------------------------------------------------------------------------------------------------|
| 100   | dll\$k_auto_start† | Byte             | A boolean value that tells the datalink<br>to try to start automatically, after the<br>Open Port has completed successfully.<br>This parameter does not affect whether<br>the datalink attempts to restart itself<br>following a link failure. |
|       |                    |                  | If the setting of this parameter is<br>TRUE, the client need not issue<br>an Initialise Protocol function after<br>opening a port.                                                                                                    |
|       |                    |                  | The default setting is TRUE.                                                                                                    |

**Table 4–4 Settable Open Port Items**

† Not applicable to FRAME ports.

(continued on next page)

| <b>Value</b> | <b>Item Code</b>                                  | Item Type   | <b>Description</b>                                                                                                    |
|--------------|---------------------------------------------------|-------------|----------------------------------------------------------------------------------------------------|
| 101          | dll\$k_auto_restart†                              | <b>Byte</b> | A boolean value that tells the datalink<br>that it should always attempt to<br>restart the protocol itself after a link<br>failure.                                                                                                    |
|              |                                                   |             | The default setting is TRUE.                                                                                                    |
| 7            | dll\$k_preferred_<br>buffer_size <sup>1,2,4</sup> | Longword    | The buffer size that the client would<br>like to use. Where negotiation takes<br>place, this value is used as the<br>preferred maximum data size.                                                                                                    |
| 6            | dll\$k_minimum_<br>buffer_size <sup>2,3</sup>     | Longword    | The minimum buffer size that the<br>client is prepared to accept. If the<br>datalink performs negotiation of<br>the buffer size, it should not allow<br>negotiation below this value. This<br>value should be greater than or equal<br>to 262 if you are using DEC HDLC.                                                                    |
| 8            | $dl1$ \$k_protocolID <sup>2</sup>                 | Word        | The protocol ID that must be<br>exchanged with the remote station.<br>The link is used only if both stations<br>use the same ID.                                                                                                    |
| 9            | dll\$k_DECuserdata <sup>2</sup>                   | String      | The user data to be transferred as part<br>of the initialization sequence to the<br>remote station, if possible.                                                                                                    |
| 10           | dll\$k profile <sup>3</sup>                       | String      | The datalink profile name that the<br>client wants to use. The datalink<br>checks that this matches the profile<br>in use on this datalink. If the actual<br>profile does not match the named<br>profile, the datalink returns the error<br>dll\$_unsup_profile.                                                                            |
|              |                                                   |             | This item is optional. If it is not<br>specified, the datalink does no<br>checking.                                                                                                    |
| 106          | dll\$k_buffer_limit                               | <b>Byte</b> | This is a boolean value that the<br>datalink may pass to the device driver.<br>If TRUE, the driver limits the receive<br>buffer to its initial value. If FALSE,<br>the driver uses the initial value as a<br>minimum, and allocates more buffers<br>whenever it sends full buffers to the<br>user program. The default setting is<br>FALSE. |
|              | <sup>1</sup> Applicable to FRAME Ports.           |             |                                                                                                    |
|              | <sup>2</sup> Applicable to HDLC Ports.            |             |                                                                                                    |
|              | <sup>3</sup> Applicable to LAPB Ports.            |             |                                                                                                    |
|              | <sup>4</sup> Applicable to DDCMP Ports.           |             |                                                                                                    |

**Table 4–4 (Cont.) Settable Open Port Items**

† Not applicable to FRAME ports.

#### **4.2.2 Enable Attention AST**

This function requests that an attention AST is delivered to the requesting process after one of the following events:

- The driver has set or cleared any of the status or error bits. See Table 4–5 and Table 4–6 for meanings of different settings of the status and error bits.
- Data has arrived and there is no read request outstanding.

The user is informed only once whenever either of these conditions occurs.

#### **Format**

SYS\$QIO *chan,* IO\$SETMODE!IO\$M\_ATTNAST, *[iosb],***P1,[P2],P3**

#### **Returns**

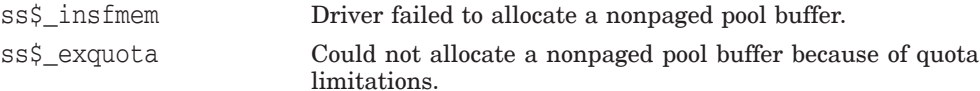

#### **Arguments**

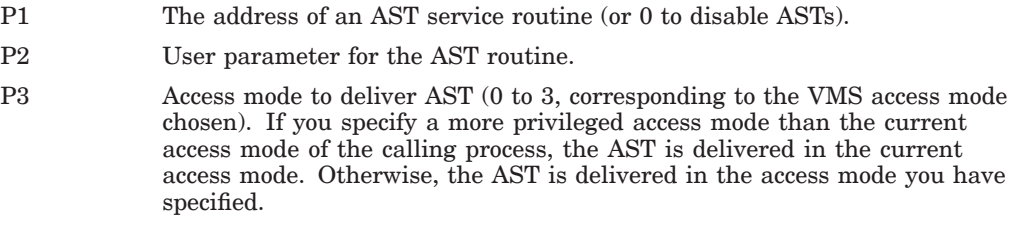

#### **Notes**

- 1. You may use the Enable Attention AST function at any time, regardless of the condition of the driver and port status bits.
- 2. After an AST fires, it must be reenabled by another Enable Attention AST function before an AST can fire again.
- 3. The AST quota (ASTLM) for your process limits how many ASTs can be requested.
- 4. When the attention AST service is delivered, the top byte of the AST parameter is the byte specified in the P2 parameter that set up the attention AST. The lowest three bytes contain the status and error bits, listed in Tables 4–5 and 4–6.

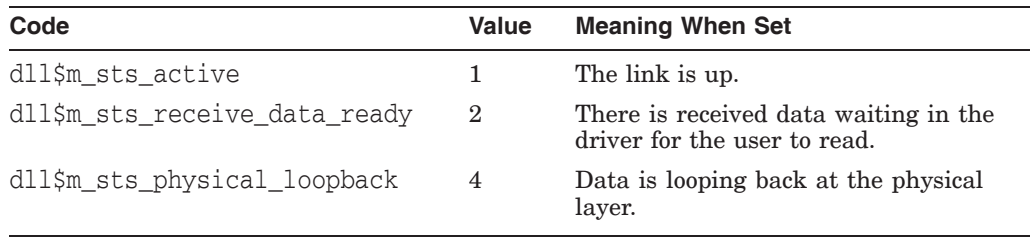

#### **Table 4–5 Meaning of Status Bits**
| Code                           | Value | <b>Meaning When Set</b>                                                   |
|--------------------------------|-------|---------------------------------------------------------------------------|
| dll\$m err remote restart      | 256   | The remote station is restarting.                                         |
| dll\$m_err_insuff_resources    | 512   | There are insufficient system resources<br>to provide the service called. |
| dll\$m_err_physical_layer_down | 1024  | The physical layer is not available.                                      |
| dll\$m_err_negotiation_failure | 2048  | There has been a negotiation failure<br>(DEC HDLC only).                  |
| dll\$m err maintenance mode    | 4096  | The datalink has been set to<br>maintenance mode.                         |
| dll\$m_err_disabled            | 8192  | The physical layer communications port<br>is disabled.                    |
| dll\$m err threshold exceeded  | 16384 | Datalink receive or transmit threshold<br>exceeded.                       |

**Table 4–6 Meaning of Error Bits**

# **4.2.3 Start Up Protocol**

Starts up the datalink protocol.

## **Format**

\$QIO *chan,* IO\$\_SETMODE!IO\$M\_STARTUP *[,iosb]*

#### **Returns**

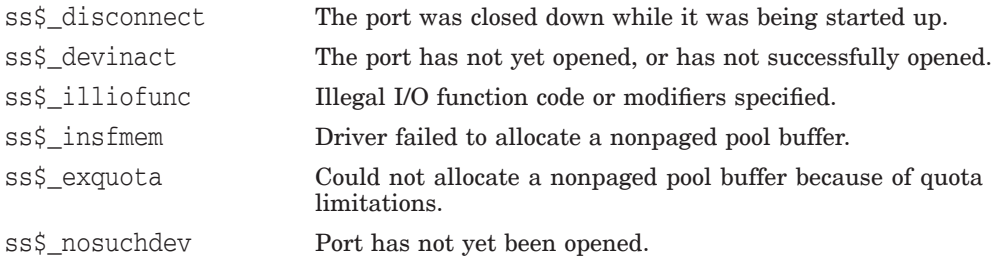

## **Notes**

1. IO\$\_SETMODE with the IO\$M\_STARTUP qualifier takes no parameters.

# **4.2.4 Shut Down Protocol**

Shuts down the datalink protocol.

#### **Format**

\$QIO *chan,* IO\$\_SETMODE!IO\$M\_SHUTDOWN *[,iosb]*

#### **Returns**

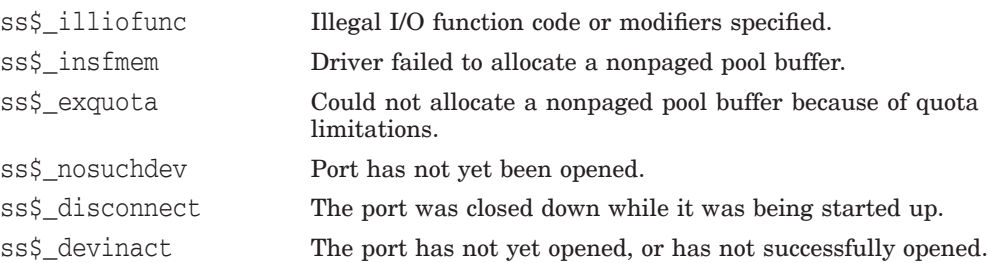

## **Notes**

1. IO\$\_SETMODE with the IO\$M\_SHUTDOWN qualifier takes no parameters.

## **4.2.5 Getting Port Information**

To get information about an open port, you use the IO\$\_SENSEMODE call.

#### **Format**

SYS\$QIO *chan,* IO\$\_SENSEMODE, *[iosb],* ,**P2**

#### **Returns**

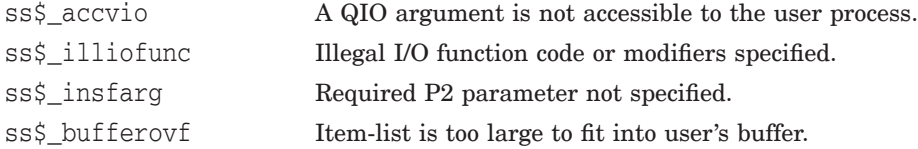

#### **Arguments**

P2 The address of a quadword descriptor. The length field of the descriptor contains the length of the buffer pointed to by the address field of the descriptor.

> The driver returns in the buffer described by this descriptor the following (in the item-list format discussed in Section 4.2.1.1):

- All the Open Port items (see Tables 4–4 and 4–7)
- All the items in the Link Up output item-list (for sequenced HDLC ports only—see Table 4–8)

The Link Up items will only be present if the link is up when the IO\$\_ SENSEMODE request is received.

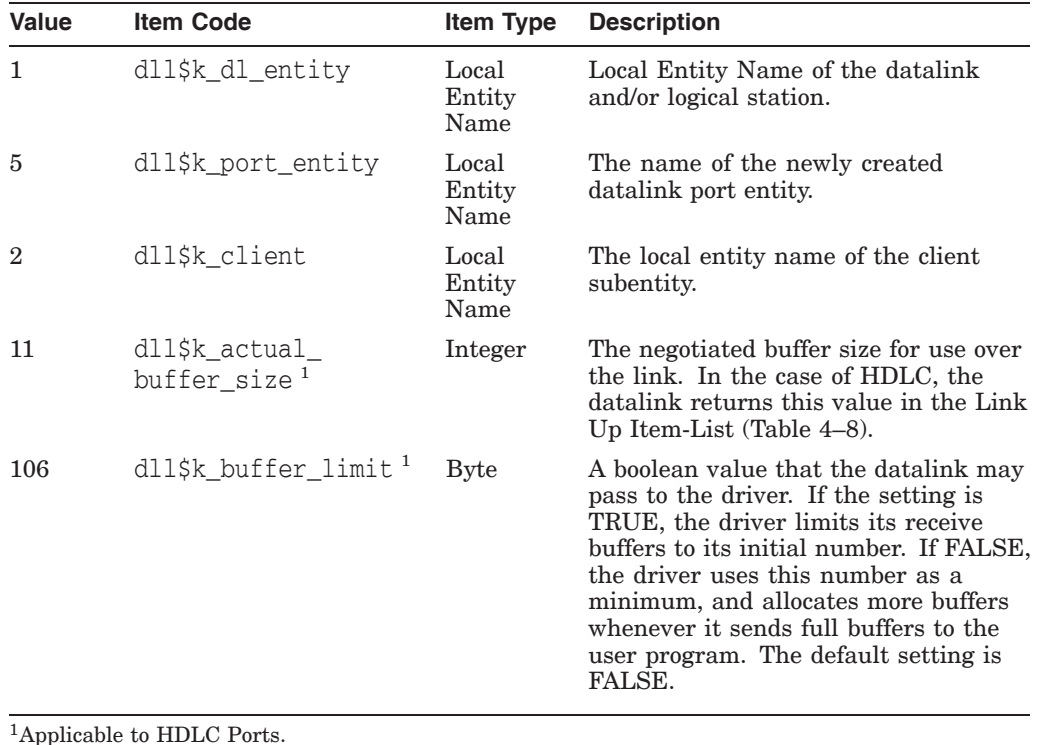

#### **Table 4–7 Read-Only Open Port Items**

| <b>Value</b> | <b>Item Code</b>             | Item Type     | <b>Description</b>                                              |
|--------------|------------------------------|---------------|-----------------------------------------------------------------|
| 11           | dll\$k_actual<br>buffer size | Integer       | The negotiated buffer size for use over<br>the link.            |
| 8            | dll\$k protocolID            | Word          | The protocol ID proposed by the remote<br>station, if supplied. |
| 9            | dll\$k DECuserdata           | <b>String</b> | The user data received from the remote<br>station, if supplied. |

**Table 4–8 Link Up Item-List**

# **4.2.6 Clean**

For the Frame datalink only, an IO\$\_CLEAN function can stop either outstanding write requests, or outstanding read requests, or both, depending on modifiers. By default, IO\$\_CLEAN stops outstanding Write requests only.

#### **Format**

```
$QIO chan, IO$_CLEAN[!IO$M_READATTN|IO$M_WRTATTN] [, iosb]
```
#### **Returns**

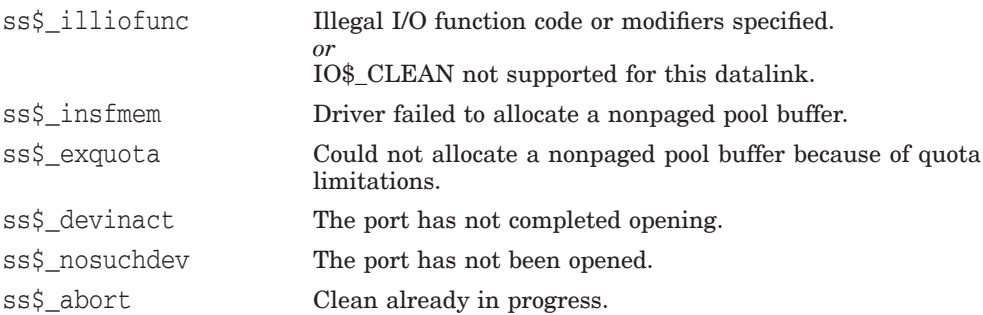

## **Notes**

The modifiers work in this way:

- If you specify just one modifier, an IO\$\_CLEAN request stops either read requests or write requests.
- If you specify both modifiers, an IO\$\_CLEAN request stops both read requests and write requests.
- If you specify neither modifier, an IO\$\_CLEAN request stops only write requests

## **4.2.7 Close a Port**

Closes a port.

## **Format**

SYS\$QIO *chan,* IO\$\_DELETE *[, iosb]*

#### **Returns**

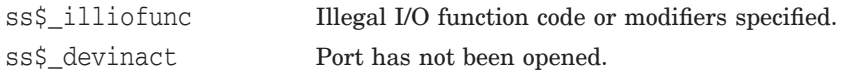

## **Notes**

1. IO\$\_DELETE takes no function code modifier.

# **4.3 \$QIOs for Exchanging User Data**

The generic drivers do not differentiate between logical, virtual, and physical I/O functions.

## **4.3.1 Read**

A Read function transfers incoming data into the buffer you specify.

#### **Format**

SYS\$QIO *chan,* IO\$\_READLBLK[!IO\$M\_NOW] *[,iosb],* **P1, P2**

#### **Returns**

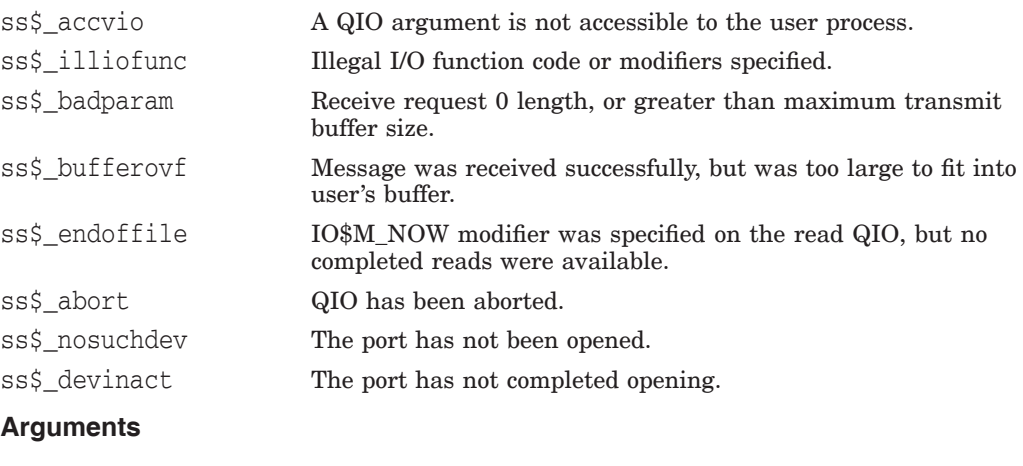

# P1 The address of a buffer for a message that the driver receives.

P2 The length of the same buffer.

### **Notes**

1. The status return SS\$\_ENDOFFILE (if the IO\$M\_NOW modifier is specified) indicates that there is no data to be read in the driver.

## **4.3.2 Write**

#### **Format**

```
SYS$QIO chan, IO$_WRITELBLK[!IO$M_NOW], [iosb], P1, P2
```
#### **Returns**

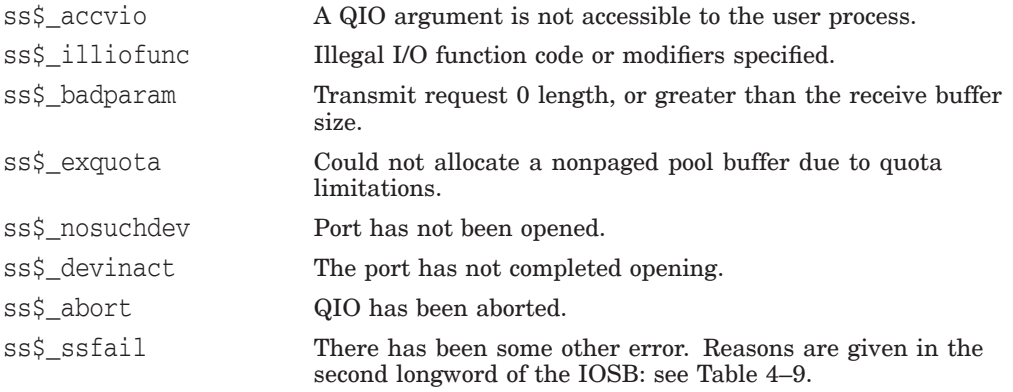

#### **Table 4–9 Reasons for SS\$\_SSFAIL on a IO\$\_WRITELBLK Request**

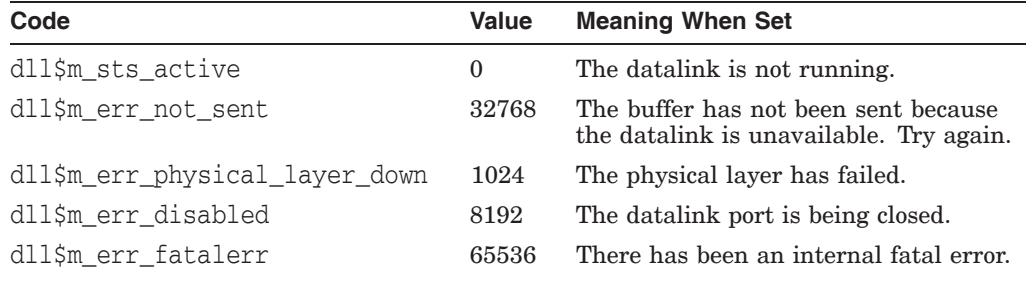

#### **Arguments**

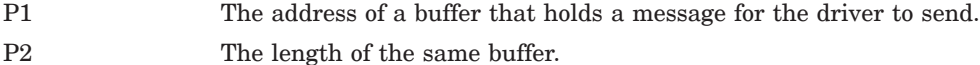

#### **Notes**

- 1. The drivers put your data in a system buffer before transmitting it.
- 2. For the Frame datalink, on half-duplex lines, the write functions can take the modifier IO\$M\_MORE. This keeps Request To Send (RTS) asserted in half-duplex communications, after a message is transmitted. Without this modifier, the driver drops RTS.
- 3. If the link is unavailable, the driver does not attempt to pass data to the datalink. The driver holds the data in an internal queue until the datalink indicates that the link is available again.

**Figure 4–2 The Format of the IOSB**

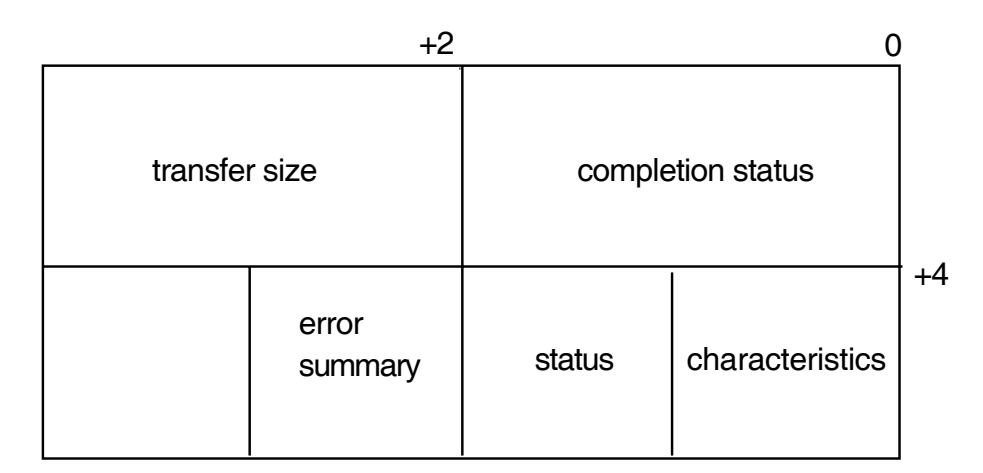

# **4.4 Returns in the Input/Output Status Block (IOSB)**

The format of the I/O Status Block (IOSB) is shown in Figure 4–2.

As well as the completion status, the first longword of the IOSB returns the size (in bytes) of the data transfer.

The second longword of the IOSB contains the DEVDEPEND longword. See Table 4–5 and Table 4–6 for meanings of different settings of the status and error bits.

# **4.5 Using the \$CANCEL System Service**

When you call the \$CANCEL system service, outstanding attention ASTs are flushed and a close port operation is initiated. A close port operation flushes back all outstanding I/O, returns resources, and disconnects and shuts down the service interface into the datalink.

Note that using \$CANCEL is slightly different than what happens when using the obsolete QIO interface. If you just want to abort outstanding I/O requests, you must use the Clean operation. See Section 4.2.6 for more information about the Clean operation.

# **A DEC HDLC**

This appendix gives reference details of DEC HDLC. A DEC HDLC module can exchange data only with another DEC HDLC module, or one that uses a compatible implementation of HDLC.

Section A.1 lists the optional functions provided for in *ISO 7809*. These are implementation options. Section A.1 also indicates which of them are either optional (for the user), required, or not implemented in DEC HDLC. Notes give further details of functions implemented in DEC HDLC.

Section A.2 lists which of the classes of procedure are available in DEC HDLC, and specifies the link type to which each class applies.

# **A.1 Optional Functions**

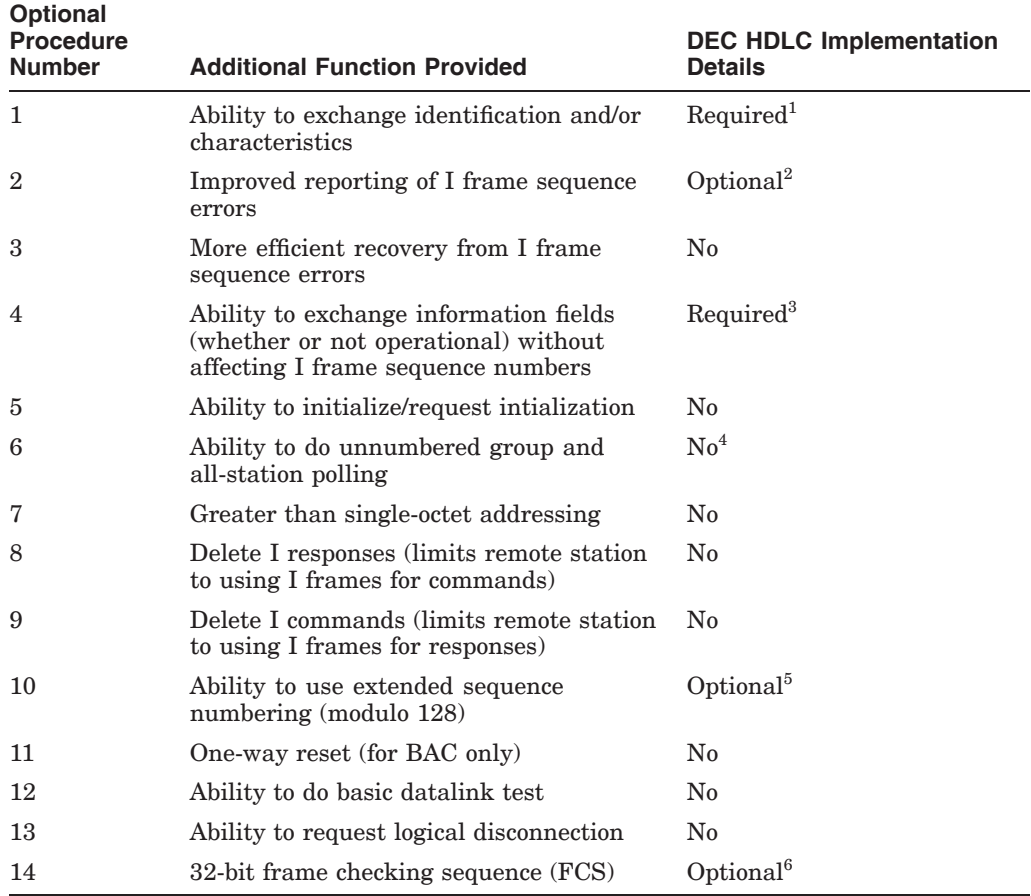

1. The Exchange Identification (XID) function lets Datalink Layer entities exchange parameters and chacteristics of operation before or during normal working. This function has three prime uses:

- Exchanging information before setting up a logical data-link for Network Layer traffic.
- Accommodating a limited amount of higher-layer information (for example, in security applications).
- Indicating a local change in data-link parameter values (for example, because of congestion).

Within DEC HDLC, the remote station must transmit an XID response using the general purpose XID information field identifier. The datalink parameters must be in accordance with International Standard *ISO 8885*, and the addresses in accordance with International Standard *ISO 8471*. The XID frame must itself contain a user data field in DEC HDLC format, with – at least—the HDLC protocol identifier and version.

2. The Improved Performance function allows for the reporting of I frames received out of sequence, by means of the REJ frame. A REJ frame requests transmission or retransmission of frames with a sequence number later than the last one successfully received.

For DEC HDLC, if the option is denied, no REJ transmission will take place. Checkpointing will be necessary to recover from line errors.

3. The Unnumbered Information (UI) function allows for the sending of higherlayer information at any time with no impact on the ordering of I frames. On a highly reliable, error-free line, the exclusive use of UI frames may be the logical choice.

A DEC HDLC link will not initialize if the UI support is denied. The remote station must also respond correctly to UI frames with the protocol identifier in the DEC HDLC format used by the Maintenance Operations Protocol.

- 4. It is possible to poll out of the running state, using DISC frames.
- 5. The Extended Sequence Numbering function defines the sequence numbering for I frames as modulo 128. The greater modulus value allows for larger send and receive windows. This function's prime use is over connections where there is a long propagation delay (for example, a satellite link).

DEC HDLC selects this optional function according to the setting of the ACTUAL SEQUENCE MODULUS parameter for the datalink.

6. The 32-bit FCS function provides for a higher level of accuracy in error detection.

DEC HDLC selects this optional function according to the PREFERRED CRC TYPE specified and the capacity of the device in use for the datalink. Note that in V2.0 of the VAX WAN Device Drivers only the DSF32 can support a 32-bit CRC.

# **A.2 Classes of Procedure**

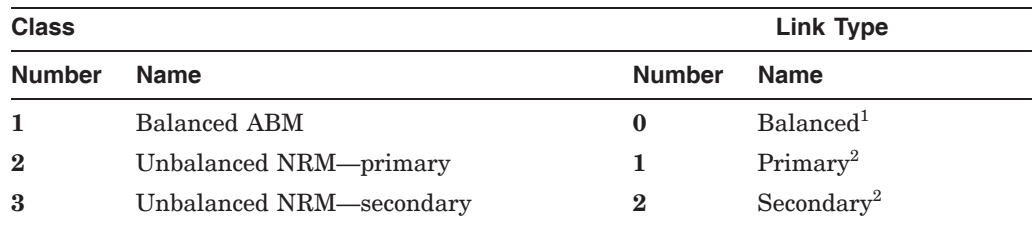

1DEC HDLC supports Class 1 only on a full-duplex line.

2DEC HDLC supports Classes 2 and 3 only on a half-duplex line.

For further details of the HDLC protocol, see the International Standards *ISO 3309, ISO 4335* (with its *DAD*s), and *ISO 7809* (with its *DAD*s). Programmers who need to write their own datalink protocol should refer to Appendix B.

**B**

# **User-Written Datalink Protocols**

If you want to write your own datalink protocol, you must make calls to the Frame module. The Frame module does only the framing for the type of line protocol being used.

See the *DECnet/OSI for VMS Network Control Language Reference* manual for information on manageable attributes of the frame datalink.

This appendix gives a brief description and provides usage notes for each of these framing routines:

- DDCMP
- HDLC
- BISYNC
- **GENBYTE**

# **B.1 The DDCMP Framing Routine**

#### **Note for DDCMP users**

This section applies only to implementations of the DDCMP protocol that are not supplied by Digital.

DDCMP (Digital Data Communications Message Protocol) is a byte-oriented protocol that can be used on synchronous or asynchronous, half- or full-duplex, serial or parallel, and point-to-point or multi-point systems.

Figure B–1 shows the way a DDCMP frame is made up.

#### **Figure B–1 A DDCMP Frame**

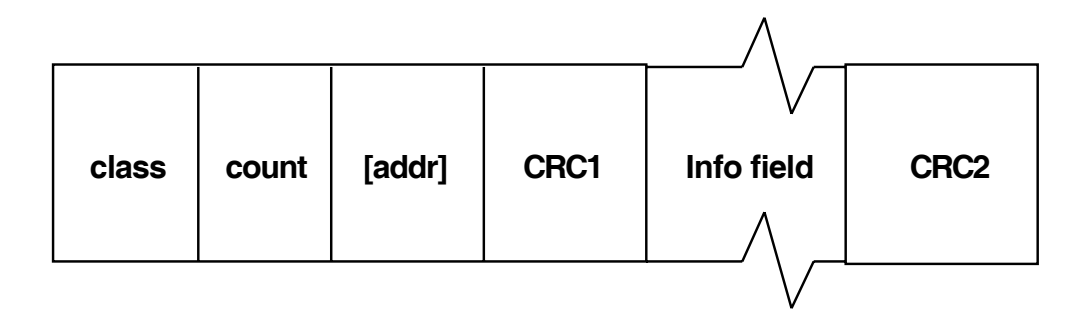

## **Notes**

DDCMP framing checks these fields only:

1. **CLASS**

Eight bits. There are three classes of message: Data (81), Control (05), and Maintenance (90).

2. **COUNT**

This 14-bit field is used in Data and Maintenance messages to indicate the number of characters that will follow the header, forming the information part of the message. In Control messages, the first eight bits indicate the kind of Control message it is.

There are also two flag bits.

- 3. The DDCMP framing routine checks only that the two octets used by DDCMP for sequence and response are present.
- 4. **ADDRESS**

Not checked by the framing routine.

5. **CRC1**

This 16-bit field is a check just on the header information. In Control messages, the frame stops here.

6. **CRC2**

A second check (also 16-bits), on the *Information* field.

DDCMP framing also checks that the length of the frame is valid.

# **B.2 The HDLC and SDLC Framing Routines**

#### **Note for HDLC users**

This section applies only to implementations of HDLC protocols that are not supplied by Digital.

#### **Notes**

The HDLC framing routine checks these fields only:

1. **FLAGS**

A bit pattern of 01111110 at the beginning and end of the frame.

2. **ADDRESS**

An optional address check of the next 8 (or possibly 16) bits. (SDLC only)

3. **CRC**

A frame check that is either CRC\_CCITT (16 bits) or CRC\_AUTODINII (32 bits). (HDLC only)

# **B.3 BISYNC**

BISYNC is IBM's Binary Synchronous Communications Protocol. BISYNC is a character-oriented protocol, used for transmission between IBM computers and batch and video display terminals.

# **B.4 GENBYTE**

**Note**

GENBYTE is not supported for calls to the WANDRIVER interface. It is available only to users of the obsolete interface, and is unchanged from the GENBYTE available with earlier versions of the VAX WAN Device Drivers.

The GENBYTE protocol is supported by the DMB32 and DMF32 device drivers. GENBYTE enables receive message framing to be tailored to suit a particular user-written protocol. This facility allows protocols not specifically supported by the driver, or by the device's firmware, to have their own rules for framing receive messages.

GENBYTE enables the users framing routine to become part of the driver's interrupt processing context. When GENBYTE is the line protocol, incoming data is passed, character by character, to the user's framing routine, which then decides whether the driver should:

- Ignore the character completely.
- Buffer the character as part of the frame being composed.
- Buffer the character and overwrite the previously buffered character.

The framing routine also tells the driver whether the latest incoming character terminates the frame in the desired protocol, and if the receive frame should be posted for I/O completion.

## **B.4.1 The Framing Routine**

You must write your own framing routine and load it into nonpaged pool. Because it is in nonpaged pool, the framing routine must be written in positionindependent code. You pass the address of your routine to the driver when you start the line.

The address of the framing routine is kept in the driver's database for the line. The driver also maintains for each GENBYTE line a context quadword, which is used by the framing interface for keeping state information while it is framing the receive message. The context quadword and the value of the incoming character constitute the total amount of information given to the framing routine. Thus, any protocol-specific context held by the framing routine must be kept in the context quadword since there is no other per-line data available to the framing routine.

The value of the context quadword at the start of the frame is defined in the SETMODE QIO P2 buffer. The framing routine can make use of the quadword in any way it wishes (for example, to hold counts and finite state machine states indicating which characters to expect next). At the end of each frame, the context quadword is reset to its initial value.

The driver calls your framing routine using a JSB instruction in the following manner:

- IPL = Driver's fork IPL
- R0 = Address of the framing routine context quadword for the line
- R1 = Incoming character in the low byte

Your framing routine must preserve all the registers it uses (except R0 and R1). It may update the context quadword, but must not change any other system data structures.

On return to the driver, the framing routine holds the following parameters:

- R1 = The incoming character
- $R0 =$  Indication of what the driver should do with the character

Bits set in R0 signify:

- Bit 0 If clear, buffer the character in the next position. If set, use bit 1.
- Bit 1 If clear, ignore the character. If set, buffer the character in the previous position (that is, overwrite the last character buffered).
- Bit 2 If set, complete and return the framed buffer to the user. (Buffer character according to bits 0 and 1.) If clear, ignore.

So the following values of the least significant byte of R0 indicate:

- 0 = Buffer character in next position.
- 1 = Ignore character.
- 2 = Invalid code.
- 3 = Buffer character in previous position.
- 4 = Buffer character in the next position. Complete the frame.
- 5 = Ignore character. Complete the frame.
- $6 =$  Invalid code.
- 7 = Buffer character in previous position. Complete the frame.

Note that the framing routine should execute as few instructions as possible for each character, otherwise data may be lost. Ten instructions is a typical upper limit.

#### **B.4.2 QIO Parameters Used in GENBYTE Operation**

Select GENBYTE by setting the NMA\$C\_LINPR\_PRO parameter in the SETMODE startup QIO to the value NMA\$C\_LINPR\_BSY. (Since GENBYTE does not distinguish between line and circuit, the IO\$M\_CTRL subfunction modifier must always be specified in the startup QIO.)

Note that your process requires CMKRNL privilege to select GENBYTE mode, since access to system code in nonpaged pool is implied.

#### **B.4.2.1 IO\$\_SETMODE P2 Parameter**

Use any of the following parameters for the P2 argument to the SETMODE (controller) QIO function:

NMA\$C\_PCLI\_PRO (with value = NMA\$C\_PRO\_BSY) NMA\$C\_PCLI\_DUP NMA\$C\_PCLI\_BFN NMA\$C\_PCLI\_BUS NMA\$C\_PCLI\_CON

However, there are extra parameters for the P2 argument specifically for GENBYTE. See Table B–1 for details.

| <b>Parameter ID</b>                  | <b>Meaning</b>                                                                                                    |
|--------------------------------------|----------------------------------------------------------------------------------------------------|
| NMA\$C_PCLI_SYC                      | The SYNC character used by the device. Defaults to 32 hex.                                                                                                    |
| NMA\$C PCLI NMS                      | The number of SYNC characters to precede a transmit. The<br>default is 8.                                                                                                    |
| NMA\$C_PCLI_FRA                      | The address of your protocol framing routine in nonpaged system<br>address space. This parameter must be specified.                                                                                                    |
| NMA\$C PCLI STI1<br>NMA\$C PCLI STI2 | These two parameters contain the initial value of the framing<br>routine context quadword. The SETMODE startup QIO sets the<br>context quadword to this initial value. When the framing routine<br>signals end-of-frame to the driver, the context quadword is reset<br>to this initial value. |

**Table B–1 Extra P2 Parameters for GENBYTE**

#### **B.4.2.2 IO\$\_WRITEBLK P4 Parameter**

In GENBYTE mode, the IO\$\_WRITEBLK QIO function has an extra optional P4 parameter. If P4 is zero, the parameter is ignored; if P4 is nonzero, the parameter must point to an 8-byte buffer in your program. The contents of this buffer are immediately copied to the context quadword for the line. You can use this facility to indicate to the framing routine that a different type of frame is expected next. Note that the initial quadword value is always used to reset the context quadword at the end of each received frame.

## **B.4.3 Other Aspects of GENBYTE Operation**

An IO\$ CLEAN QIO stops all outstanding transmit and receive I/O operations.

The driver for a DMA device operates in a degraded mode when running in GENBYTE. This is because it has to examine repeatedly the contents of the receive buffer that is in progress to check whether there are new characters to be passed to the framing routine. Thus, the maximum line speed that the device driver supports in GENBYTE mode is less than that supported by other protocols used by the driver. An upper limit of 9.6K baud for GENBYTE is typical.

#### **B.4.4 How to Use GENBYTE**

Writing a framing routine for GENBYTE is relatively straightforward. Getting it loaded into system space, and providing the address of the framing routine, needs care. Remember that a GENBYTE framing routine effectively augments the VMS executive on line. Take great care to ensure that you have designed the GENBYTE interface correctly: an improperly designed interface can crash the system.

Example techniques you might use are as follows:

- The framing routine could be loaded as part of a pseudo-device driver, which can return the framing routine entry point address in response to some I/O request, such as IO\$\_INITIALIZE.
- Alternatively, use a suitably privileged process to allocate nonpaged pool, and copy the framing routine code into the nonpaged pool buffer. Ensure that the framing routine is written in position-independent code. This approach would enable the framing routine to be unloaded from nonpaged pool when it is no longer required and the line has been shut down.

Once the framing routine had been loaded into nonpaged pool and its entry point address has been identified, a CMKRNL-privileged process (the "starter-process") can issue an IO\$\_SETMODE QIO to start up the line into GENBYTE mode. If the starter-process is the only process that will perform data transfers over the line, then it can proceed to issue IO\$\_WRITELBLK and IO\$\_READLBLK QIOs. If other user-processes are required to transfer data over the line, then either they must have SHARE privilege, or else run images installed with SHARE privilege. SHARE privilege is required so that the process can assign to the line at the same time as the starter-process.

Section B.5 contains an example GENBYTE routine.

# **B.5 A Sample GENBYTE Macro-32 Framing Routine for a Subset of the IBM BISYNC Protocol**

.SBTTL MACROS

;

; Macro to simplify CASE instructions ; .MACRO SELECT INDEX,VECLIST,TYPE=W,PREFIX1=<>,PREFIX2=<>,?DISPL0 ; ; Inputs: Index = Case index ; Veclist = A list of pairs of values <<val,adr>>
val,adr>> ; which indicate the branch to take for various values ; of the index. If the index value does not appear in ; the list, control goes to immediately after the macro. ; Prefix1 = An optional prefix that will precede the 'val' field in the 'veclist' pairs - used for abbreviating symbolic values in the list. ; Prefix2 = An optional prefix that will precede the 'adr' field ; in the 'veclist' pairs - used for abbreviating symbolic ; values in the list. ; If the 'adr' field is null, then the address for this ; pair is taken as the concatenation of 'val' and 'prefix2' ; .MACRO \$\$MAX NUM, IGNORE .IIF EQ \$\$MXSW, \$\$HIGH=NUM \$\$MXSW=1 .IIF LT \$\$HIGH-NUM, \$\$HIGH=NUM .ENDM \$\$MAX .MACRO \$\$MIN NUM,IGNORE<br>IIF EQ\$\$MNSW,\$\$LOW=NU .IIF EQ \$\$MNSW, \$\$LOW=NUM \$\$MNSW=1 .IIF GT \$\$LOW-NUM, \$\$LOW=NUM .ENDM \$\$MIN .MACRO \$\$GENDISPL VALUE,LABEL,PFIX1=<>,PFIX2=<> .IF EQ \$\$DISPL-PFIX1''VALUE .IIF NB <LABEL> , .SIGNED\_WORD PFIX2''LABEL-DISPL0 .IIF B <LABEL> , .SIGNED\_WORD PFIX2''VALUE-DISPL0 .IIF EQ 1-\$\$GENSW, .ERROR ; Duplicate occurrence of VALUE \$\$GENSW=1 .ENDC .ENDM \$\$GENDISPL \$\$MXSW=0 \$\$MNSW=0 .IRP TUPLE,<VECLIST> \$\$MAX PREFIX1''TUPLE \$\$MIN PREFIX1''TUPLE .ENDR \$\$BASE=\$\$LOW \$\$LIMIT=\$\$HIGH-\$\$LOW \$\$DISPL=\$\$BASE CASE'TYPE INDEX, #\$\$BASE, #\$\$LIMIT DISPL0: .REPT \$\$LIMIT+1 \$\$GENSW=0 .IRP TUPLE,<VECLIST> \$\$GENDISPL TUPLE,PFIX1=<PREFIX1>,PFIX2=<PREFIX2> .ENDR .IIF EQ \$\$GENSW, .WORD 2\*<\$\$LIMIT+1> \$\$DISPL=\$\$DISPL+1 .ENDR .ENDM SELECT

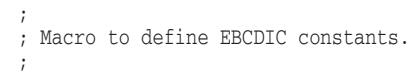

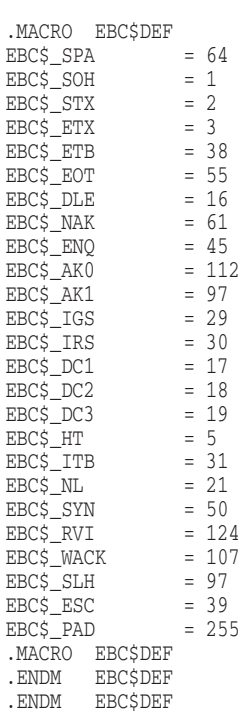

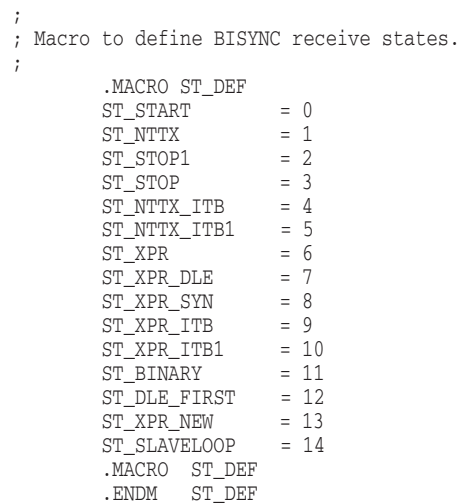

; ; Genbyte framing return code status bits. ; GENB\$M\_BUFFER\_CHAR = 1@0 GENB\$M\_BUFFER\_IN\_PREV\_POS = 1@1 GENB\$M\_COMPLETE\_READ = 1@2

.ENDM ST\_DEF

```
;
; Set status for driver to buffer the character in R1 in the
; next position in the buffer.
; .MACRO BUFFER_CURRENT
        \text{CLRL} \qquad \text{R0}.ENDM BUFFER_CURRENT
;
; Set status for driver to buffer character in R1 in previous position
; in buffer, overwriting previous character buffered.
; .MACRO BUFFER_PREVIOUS<br>MOVL #GENBSM BUFFER
                #GENB$M_BUFFER_CHAR!GENB$M_BUFFER_IN_PREV_POS,R0
        .ENDM BUFFER_PREVIOUS
;
; Set status for driver to ignore the character.
; .MACRO IGNORE_CHAR
        MOVL #GENB$M_BUFFER_CHAR,R0
        .ENDM IGNORE_CHAR
;
; Set status for driver to buffer character in current position,
; and then to complete the read.
; .MACRO COMPLETE_FRAME
        MOVL #GENB$M_COMPLETE_READ, R0
        .ENDM COMPLETE_FRAME ; .SBTTL FRAMING ROUTINE ; EBC$DEF ; EBCDIC character definitions<br>
ST_DEF ; Framing routine definitions
                                 ; Framing routine definitions
;
; NOTE: Framing routine assumes that the first byte of the
; state quadword is the BISYNC receive state.
; RCV$B_CV$ATE = 0 ; Receive state-machine state RCV$B_TT$BCNT = 1 ; ITB count in state quadword
        RCV$B_ITBCNT = 1 ; ITB count in state quadword
        RCV$W_BIN_COUNT = 2 ; Byte count (when in binary state)
;
; Initial values of state quadword. Set up when the line is started.
; Reset when a frame completes.
; NY$C_INIT_STATE = ST_START!<256*7> ; START state. Max 7 ITBs
        NY$C_BINARY_STATE = ST_BINARY ; Binary receive start state
        NY$C_SLAVE_STATE = ST_SLAVELOOP ; Slave receive start state
```

```
;
; ===============================================================
; = *** FRAMING ROUTINE FOR BISYNC *** =
;  =;
FRAMING_ROUTINE::
;
; Select what to do next based on the current state of the
; BISYNC state-machine maintained by this framing routine.
; SELECT (R0), TYPE=B, -
                  <START, -NTTX, -STOP1,-
                    STOP -NTTX_ITB,-
                    NTTX_ITB1,-
                    XPR,-
                    XPR_DLE,-
                    XPR_SYN, -
                    XPR_ITB,-
                    XPR_ITB1,-
                    BINARY,-
                    DLE_FIRST,-
                    XPR NEW, -
                    SLAVELOOP,-
                    >,PREFIX1=<ST_>,PREFIX2=<FRAME_>
;
; Start of frame
;
FRAME_START:
          CMPB    #EBC$_DLE,R1               ; Is it transparent text or a response?
          BNEQ 10$ ; NEQ if no
         MOVB #ST_DLE_FIRST,(R0) ; Say first character was a DLE<br>BUFFER_CURRENT ; Buffer character in current po
         BUFFER_CURRENT ; Buffer character in current position
          RSB ; Return to driver
10$: BBC R1,RSPMASK,20$ ; 1 byte response (NAK,ENQ,EOT) ?
          BRW FRAME_STOP ; Complete receive with 1 byte response
20$: MOVB #ST_NTTX,(R0) ; Non-transparent text state
;
; Non-transparent text
;
FRAME_NTTX:
         BBS R1,CCHRMASK,FRAME_CTRL ; BBS if control character
         BUFFER_CURRENT ; Buffer character in current position RSB ; Return to driver
                                                 ; Return to driver
FRAME_CTRL:
         CMPB #EBC$_ITB, R1 ; Internal CRC next?<br>BNEQ 10$ ; NEQ if no
          BNEQ 10$ ; NEQ if no
          MOVB #ST_NTTX_ITB,(R0) ; Signal first CRC byte next
         BUFFER_CURRENT ; Buffer character in current position
                    \begin{array}{c}\n \text{REBCS } \text{SYN}, \text{R1} \\
 \text{REBCS } \text{SYN}, \text{R1} \\
 \text{RSTR} \text{SIN} \text{SIN} \text{SIN} \text{SIN} \text{SIN} \text{SIN} \text{SIN} \text{SIN} \text{SIN} \text{SIN} \text{SIN} \text{SIN} \text{SIN} \text{SIN} \text{SIN} \text{SIN} \text{SIN} \text{SIN} \text{SIN} \text{SIN} \text{SIN} \text{SIN} \text{SIN} \text{SIN} \text{SIN} \text{SIN} \text{SIN} \text{S10$: CMPB #EBC$_SYN, R1 ; SYN in text?<br>BNEQ 20$ ; NEQ if no
         BNEQ 20$ ; NEQ if no
         IGNORE_CHAR ; Say character is to be ignored
         RSB<br>
\begin{array}{ccc} \text{RSE} & \text{RSE} \\ \text{RSE} & \text{RSE} \\ \text{RSE} & \text{RSE} \\ \text{RSE} & \text{RSE} \\ \text{RSE} & \text{RSE} \\ \text{RSE} & \text{RSE} \\ \text{RSE} & \text{RSE} \\ \text{RSE} & \text{RSE} \\ \text{RSE} & \text{RSE} \\ \text{RSE} & \text{RSE} \\ \text{RSE} & \text{RSE} \\ \text{RSE} & \text{RSE} \\ \text{RSE} & \text{RSE} \\ \text{RSE} & \text{RSE} \\ \text{RSE} & \text{RSE}20$: CMPB #EBC$_ENQ,R1 ; Is it a forward abort?
          BEQL FRAME_STOP ; Go signal end of frame
         BEQL FRAME_STOP ; Go signa<br>
MOVB #ST_STOP1,(R0) ; CRC next<br>
BUFFER CURRENT ; Buffer c
                                                 ; Buffer character in current position
         RSB ; Return to driver
```
; ; Second character of frame following DLE ; FRAME\_DLE\_FIRST:<br>CMPB #EBC\$\_STX,R1 ; Is it a transparent text block BNEQ 10\$ ; NEQ if no<br>
MOVB #ST\_XPR,(R0) ; Say we're MOVB #ST\_XPR,(R0) ; Say we're in transparent text mode<br>BUFFER\_CURRENT ; Buffer character in current position BUFFER\_CURRENT ; Buffer character in current position RSB ; Return to driver RSB ; Return to driver 10\$: BRB FRAME\_STOP ; Assume last character of response ; ; Transparent text ; FRAME\_XPR: CMPB #EBC\$\_DLE, R1 ; Is it a DLE<br>BEOL 10\$ ; EOL if yes BEQL 10\$ ; EQL if yes<br>BUFFER CURRENT ; Buffer cha BUFFER\_CURRENT ; Buffer character in current position RSB  $\overline{ }$  ; Return to driver<br>MOVB #ST\_XPR\_DLE, (R0) ; DLE state next 10\$: MOVB #ST\_XPR\_DLE,(R0)<br>BUFFER CURRENT BUFFER\_CURRENT ; Buffer character in current position ; Return to driver ; ; Transparent text, DLE state ; FRAME\_XPR\_DLE: CMPB #EBC\$\_ITB,R1 ; Is it an internal CRC?<br>BNEQ 10\$ ; NEQ if no BNEQ 10\$<br>
MOVB #ST\_XPR\_ITB, (R0) ; Set transp MOVB #ST\_XPR\_ITB,(R0) ; Set transparent ITB state next<br>BUFFER\_CURRENT ; Buffer character in current po ; Buffer character in current position RSB ; Return to driver 10\$: CMPB #EBC\$\_SYN, R1 ; Is it a SYN in text<br>BNEQ 20\$ ; NEQ if no<br> BNEQ 20\$ ; NEQ if no<br>MOVB #ST\_XPR\_SYN, (R0) ; Set state MOVB #ST\_XPR\_SYN,(R0) ; Set state to overwrite previous DLE<br>IGNORE CHAR : Say ignore this character ; Say ignore this character RSB ; Return to driver 20\$: BBS R1, CCHRMASK, 40\$ ; Branch if control character<br>
CMPB #EBC\$ STX, R1 ; Is it an STX? CMPB #EBC\$\_STX,R1 ; Is it an STX?<br>BNEO 30\$ ; NEO if no BNEQ 30\$ ; NEQ if no<br>
MOVB #ST XPR, (R0) ; Go back to MOVB #ST\_XPR,(R0) ; Go back to transparent text state<br>BUFFER CURRENT ; Buffer character in current posit: BUFFER\_CURRENT ; Buffer character in current position RSB <br>  $\begin{array}{ll}\n\text{RBB} \\
\text{CMPB} \\
\text{FERC5 DLE,R1} \\
\text{R1} \\
\text{R2} \\
\text{R3} \\
\text{R4} \\
\text{R5} \\
\text{R5} \\
\text{R6} \\
\text{R7} \\
\text{R8} \\
\text{R8} \\
\text{R9} \\
\text{R1} \\
\text{R1} \\
\text{R2} \\
\text{R2} \\
\text{R3} \\
\text{R4} \\
\text{R5} \\
\text{R5} \\
\text{R6} \\
\text{R7} \\
\text{R8} \\
\text{R9} \\
\text{R1} \\
\text{R1} \\
\text{R2$ 30\$: CMPB #EBC\$\_DLE, R1 ; Is it a DLE BNEQ FRAME\_STOP ; Abort receive for any other character<br>MOVB #ST\_XPR, (R0) ; Go back to transparent text state MOVB #ST\_XPR,(R0) ; Go back to transparent text state<br>BUFFER\_CURRENT ; Have second DLE buffered BUFFER\_CURRENT ; Have second DLE buffered RSB <br>  $\begin{array}{ccc} \text{RSB} & \text{RST} & \text{STOP1, (R0)} \\ \text{ROVB} & \text{Say} & \text{Say} & \text{Sdf} \\ \end{array}$ 40\$: MOVB #ST\_STOP1,(R0) ; Say stop after two CRC bytes<br>BUFFER CURRENT ; Buffer character in current p BUFFER\_CURRENT ; Buffer character in current position ; Return to driver

```
;
; Non-transparent first internal CRC byte state
;
FRAME_NTTX_ITB:<br>MOVB #ST_NTTX_ITB1,(R0)
                                       ; Second CRC byte state next
        BUFFER_CURRENT                               ; Buffer character in current position RSB
                                         ; Return to driver
;
; Non transparent second internal CRC byte state
;
FRAME_NTTX_ITB1:
        MOVB #ST_NTTX,(R0) ; Non-transparent text state next
        BRB FRAME_ITB_END ; Do common end of ITB processing ;
; End of frame
;
FRAME_STOP:
        MOVQ #NY$C_INIT_STATE,(R0) ; Set next state to new frame
        COMPLETE_FRAME ; End of frame, buffer character<br>RSB ; Return to driver
                                         \frac{1}{x} Return to driver
;
; Transparent first CRC byte state
;
FRAME_XPR_ITB:
        MOVB #ST_XPR_ITB1,(R0) ; Second CRC byte next<br>BUFFER_CURRENT ; Buffer character in (
        BUFFER_CURRENT ; Buffer character in current position
                                         ; Return to driver
;
; Transparent second CRC byte state
;
FRAME_XPR_ITB1:<br>MOVB #ST_XPR_NEW,(R0)
                                         ; New internal record state
FRAME_ITB_END:<br>DECB RCV$B_ITBCNT(R0)
        DECB RCV$B_ITBCNT(R0) ; One more internal record received<br>BLEQ FRAME_STOP ; LEQ if more than 7 ITBs - give up
        BLEQ FRAME_STOP ; LEQ if more than 7 ITBs - give up<br>BUFFER_CURRENT ; Buffer character in current posit
                                         ; Buffer character in current position
        RSB ; Return to driver
;
; Transparent text, DLE SYN was received (DLE has been buffered)
;
FRAME_XPR_SYN:
               #EBC$_DLE,R1 ; Is it a DLE<br>10$ ; NEQ if no
        BNEQ 10$ ; NEQ if no<br>MOVB #ST_XPR_DLE,(R0) ; Transpare
        MOVB #ST_XPR_DLE,(R0) ; Transparent DLE state next<br>IGNORE CHAR ; Ignore this DLE, one alread
        IGNORE_CHAR ; Ignore this DLE, one already buffered
        RSB ; Return to driver
10$: MOVB #ST_XPR,(R0) ; Go back to normal transparent text
        BUFFER_PREVIOUS ; Buffer character, overwriting DLE
        RSB ; Return to driver
;
; First byte of final CRC state
;
FRAME_STOP1:
        MOVB #ST_STOP,(R0) ; Final byte next bUFFER_CURRENT ; Buffer characte:
        BUFFER_CURRENT ; Buffer character in current position RSB ; Return to driver
                                         ; Return to driver
```

```
;
; New record state
;
FRAME_XPR_NEW:
              #EBC$_SYN,R1 ; Is it the leading SYN char<br>10$ ; EQL if yes
        BEQL 10$ ; EQL if yes<br>MOVB #ST_XPR,(R0) ; Go back to
        MOVB #ST_XPR,(R0) ; Go back to transparent text state<br>BRW FRAME_XPR ; Go process the character
        BRW FRAME_XPR ; Go process the character<br>
IGNORE CHAR
; Ignore the SYN
10$: IGNORE_CHAR ; Ignore the SYN
                                        ; Return to driver
;
; Binary read - used for diagnostic QIOs - Buffer till count runs out
;
FRAME_BINARY:
        DECW RCV$W_BIN_COUNT(R0) ; One more byte<br>BEQL FRAME_STOP ; EQL if done -
                                        ; EQL if done - complete buffer & reset
                                        ; state to text
        BUFFER_CURRENT ; Buffer character in current position
        RSB ; And return
;
; Slaveloop read - for diagnostic slave test - Buffer till PAD received
;
FRAME_SLAVELOOP:
        CMPB #EBC$_PAD,R1 ; Is it end of frame?<br>BEQL 10$ ; EQL if yes
        BEQL 10$ ; EQL if yes<br>BUFFER_CURRENT ; Buffer chai
        BUFFER_CURRENT ; Buffer character in current position
                                        ; And return
10$:<br>MOVL #GENB$M_BUFFER_CHAR!GENB$M_COMPLETE_READ,R0; En
                #GENB$M_BUFFER_CHAR!GENB$M_COMPLETE_READ, R0 ; End frame, ignore char
        RSB ; .SBTTL Data Tables
;
; Macros to generate a table of 256 bits - all zeros
; except for the bits corresponding to the character
; codes specified in the parameter list.
; .MACRO MASK_TABLE TABLE,CHARLIST
        .IRP CHAR,<CHARLIST>
                MASK_INCLUDE_CHAR TABLE,\CHAR
        .ENDR
TABLE:
        M\ddot{S} = 0.REPT 8
               MASK_LONGWORD TABLE,\M$
               M$ = M$+1.ENDR
        .ENDM MASK_TABLE
        .MACRO MASK_LONGWORD TABLE, INDEX
        .IIF DF TABLE''INDEX , .LONG TABLE''INDEX
        .IIF NDF TABLE''INDEX, .LONG 0
        .ENDM MASK_LONGWORD
        .MACRO MASK_INCLUDE_CHAR TABLE,CHAR
        M$NUM = CHAR / 32
        M$BIT = CHAR - <M$NUM * 32>MASK_INCLUDE_BIT TABLE,\M$NUM,\M$BIT
        .ENDM MASK_INCLUDE_CHAR
        .MACRO MASK INCLUDE BIT TABLE, INDEX, BIT
        .IIF NDF TABLE''INDEX , TABLE''INDEX = 0
        TABLE''INDEX = TABLE''INDEX ! <1 @ BIT>
        .ENDM MASK_INCLUDE_BIT
;
; Control character table (CCHRMASK)
; MASK_TABLE CCHRMASK,-
                    <EBC$_ITB,EBC$_ETX,EBC$_EOT,EBC$_SYN,EBC$_ENQ,EBC$_ETB>
```

```
;
; 1 byte response table (RSPMASK)
; MASK_TABLE RSPMASK,-
                     <EBC$_NAK,EBC$_EOT,EBC$_ENQ>
;
; End of Framing routine
;
FRAMING_ROUTINE_END::
;
; Length of framing routine area
;
FRAMING_ROUTINE_LENGTH == FRAMING_ROUTINE - FRAMING_ROUTINE_END
;
; .END
```
# **C Example Programs**

This appendix gives the listings of four programs written in C, divided between the WANDRIVER interface (Section C.1) and the obsolete interface (Section C.2).

Note that a number of example programs, written in C and Ada, are placed in the SYS\$EXAMPLES directory when you install the VAX WAN Device Drivers. See the *DECnet/OSI for VMS Installation and Configuration* manual for a list of these files.

# **C.1 Programs That Use the WANDRIVER Interface**

Section C.1.1 issues write requests to WANDRIVER; Section C.1.2 issues read requests to WANDRIVER.

# **C.1.1 WANDRIVER Program That Sends Data**

```
/*
**
** INCLUDE FILES
**
**/
#include <stdio.h>
#include <starlet.h>
#include iodef
#include descrip
#include ssdef
#include "xmdef.h"
#include "nmadef.h"
#include "dl_external.h"
#include "dll_external.h"
```

```
/ \star**++** FUNCTIONAL DESCRIPTION:
***** This program sends data to a device using the WANdriver interface
** to the DECnet/OSI datalinks
** The program requires the HDLC module with link name 'HDLCL1' and
** logical station name 'LS2'.
\star \star** FORMAL PARAMETERS:
\star \star\star \starnone
\star\star** IMPLICIT INPUTS:
\star \star***none
***** IMPLICIT OUTPUTS:
\star \star\star \starnone
***** COMPLETION CODES
\star \star\star \starSuccess/Fail codes
\star \star\star \star** SIDE EFFECTS:
\star \star\star \starnone
***-***/void ATT_AST(long status); /* Function declaration */
struct<br>
{<br>
/* Definition of structure */<br>
{<br>
/* of io status block */<br>
short cond_value;<br>
/* Word length condition value */<br>
short count;<br>
/* No of bytes of data transfered */<br>
int info;<br>
/* Device specific information */
typedef struct
         } io_statblk;
/* Definition of structure of item list */
typedef struct
         \left\{ \right.short item_length;
         short item_code;
         int item_value;
         } p2_param_item;
/* Initialising item list */
p2\_param\_item p2\_list = {6,
                         dl1$K_PROTOCOLID,
                         0x0103\};
```

```
/* Definition of P2 */int p2 desc[2] = {
                        /* descriptor of item list */
            6,&p2 list
            \};
int status;
int message_no = 0;/* loop count for write */int i = 0;short assgnd_chan;
io_statblk iosb, iosb2, iosb3, iosb4;
char secstr[12];
* MAIN ROUTINE
main()\left\{ \right.$DESCRIPTOR (terminal, "wan0:");<br>$DESCRIPTOR (datalink, "HDLC.HDLCL1.LS2");
* ASSIGN A CHANNEL FOR QIO
if (((status = SYSTEM(kterminal, kassgnd(char, 0, 0)) k 1) != 1)LIB$STOP(status);
\starOPEN A PORT
 if (((status = SYS$QIOW(0, assgnd_chan, (IO$_CREATE),
               \&iosb, 0, 0, \&datalink, \&p2 desc, 0, 0, 0, 0) \& 1) != 1)
       LIB$STOP(status);
* START THE DATALINK PROTOCOL *
if (((status = SYSTEM ( 0, assigned_{chan}, (IO$SETMODE | IO$M_STARTUP),\&\text{iosh}2,0,0,0,0,0,0,0,0,0) \&\text{ 1} != 1)
        LIB$STOP(status);
* ENABLE ATTENTION AST
if (((status = SYS$QIOW(0, assgnd_chan, (IO$_SETMODE | IO$M_ATTNAST),
            \&iosb3,0,0,ATT_AST,200,0,0,0,0)) \& 1) != 1)
        LIB$STOP(status);
* WRITE DATA
for (i = 0; i < 20; i++) {
        sprintf(secstr, "MESSAGE %03d", i);
        if (((status = SYS$QIOW(0, assgnd_chan, IO$_WRITEVBLK, &iosb4, 0,
                  0, secstr, sizeof(secstr)-1,0, 32,0, 0)) & 1) != 1)
            LIB$STOP(status);
       if (iosh4.cond_value != 1) {
          LIB$STOP (iosb4.cond_value);
          printf("Write not successful\n");
        \left\{ \right.\}-1
/*************** End of main ***************************/
```

```
* Attention Asynchronous System Trap routine
 void ATT_AST(long status)
/ *
***++** FUNCTIONAL DESCRIPTION:
\star \star*Attention Asynchronous System Trap routine called when an
\star \starattention AST is posted
\star \star\star \starFORMAL PARAMETERS:
\star\star**none
\star \star\star \starIMPLICIT INPUTS:
**\star \starnone
\star \star** IMPLICIT OUTPUTS:
\star \star\star \starnone
\star\star** COMPLETION CODES:
\star \star\star \starnone
\star\star** SIDE EFFECTS:
\star \star\star \starnone
+ +******/\{if ((status && dll$m sts active) == 1)
         print('LINK IS UP\n');else
          printf("LINK IS DOWN");
     if ((status && dll$m_sts_receive_data_ready) == 0)
          printf("There is received data waiting to be read\n");
     else
          \cdotif ((status && dll$m_sts_physical_loopback) == 0)
          printf("Data is looping back at the physical layer\n");
     e]se
          \cdotif ((status & d11$m_error_remote_restart) == 0)printf("The remote station is restarting\n");
     else
          \cdotif ((status && dll$m_err_insuff_resources) == 0)
         printf ("There are insufficient system resources to provide the
   service called\ln");
     else
          .,
     if ((status && dll$m_err_physical_layer_down) == 0)
         printf("The DECnet/OSI physical layer is not available\n");
     e] se
          \cdot
```

```
if ((status && dll$m_err_negotiation_failure) == 0)
      printf("There has been a negotiation failure\n");
   else
   if ((status && dll$m_err_maintenance_mode) == 0)
      printf("The modem has been set to maintenance mode\n");
   61.89if ((status && dll$m_err_disabled) == 0)
      printf("The device is disabled\n");
   else
   if ((status && dll$m_err_threshold_exceeded) == 0)
       printf("A system resource has been exceeded\n");
   else
      \cdot:
* RE-ENABLE ATTENTION AST
if (((status = SYS$QIOW(0, assgnd_chan, (IO$_SETMODE | IO$M_ATTNAST),
              \&iosb3,0,0,ATT_AST,200,0,0,0,0)) & 1) := 1)
        LIB$STOP( status);
\}/********** End of ATT AST routine *******************************/
* /
     END OF PROGRAMME
/ *
```
# **C.1.2 WANDRIVER Program That Receives Data**

```
/ *
\star \star** INCLUDE FILES
\star \star***/#include <stdio.h><br>#include <starlet.h>
#include iodef
#include descrip
#include ssdef
#include "xmdef.h"
#include "nmadef.h"
#include "dl_external.h"
#include "dll_external.h"
```

```
/*
**++** FUNCTIONAL DESCRIPTION:
***** This program sends data to a device using the WANdriver interface
** to the DECnet/OSI datalinks
** The program requires the HDLC module with link name 'HDLCL1' and
** logical station name 'LS2'.
\star \star** FORMAL PARAMETERS:
\star \star\star \starnone
\star \star** IMPLICIT INPUTS:
\star \star\star\starnone
**** IMPLICIT OUTPUTS:
\star \star\star \starnone
***** COMPLETION CODES
\star \star\star \starSuccess/Fail codes
\star \star**** SIDE EFFECTS:
\star \star\star \starnone
***-***/void ATT_AST(long status); /* Function declarations */
void ast(char *string);
/* Definition of structure */<br>
/* of io status block */<br>
/* Word length condition value */<br>
/* No of bytes of data transfered */
typedef struct
         short cond_value;
         short count;
                                 /* Device specific information */int info;
         } io_statblk;
                                 /* Definition of structure of item list */
typedef struct
         short item_length;
         short item_code;
         int item_value;
         } p2_param_item;
p2\_param\_item p2\_list = {6,
                        dl1$K_PROTOCOLID,
                        0x0103\};
                                    /* Definition of P2 */int p2 \text{ desc}[2] = \{/* descriptor of item list *6,
                  &p2\_list\};
int i = 0;
int status;
short assgnd_chan;
io_statblk iosb, iosb2, iosb3, iosb4;
char secstr[12];
```

```
\star \hfill MAIN ROUTINE
main()\{$DESCRIPTOR (pseudo driver, "wan0:");
  $DESCRIPTOR (datalink, "HDLC.HDLCL1.LS2");
* ASSIGN A CHANNEL FOR QIO *
LIB$STOP(status);
* OPEN A PORT
if (((status = SYSTEM W, assgnd chan, (IO; CREATE)),&iosb2,0,0,&datalink, &p2_desc,0,0,0,0 )) & 1) != 1)
     LIB$STOP(status);
* START THE DATALINK PROTOCOL *
if (((status = SYSTEM ( 0, assgnd_chan, (IO$_SENTMODE | IO$M_SITARTUP),\&iosb3,0,0,0,0,0,0,0,0,0)) & 1) != 1)
     LIB$STOP(status);
ENABLE ATTENTION AST
if (((status = SYS$QIOW(0, assgnd chan, (IO$ SETMODE | IO$M ATTNAST),
         \&iosb, 0, 0, ATT_AST, 200, 0, 0, 0, 0) \& 1) != 1)
     LIB$STOP(status);
READ DATA
if (((status = SYS$QIO(0, assgnd_chan, IO$_READVBLK, &iosb4, ast, secstr,
         secstr, size of (\text{seestr}) - 1, 0, 0, 0, 0) & 1) != 1)
     LIB$STOP(status);
  SYS$HIBER();
\mathcal{E}* Attention Asynchronous System Trap routine
```

```
void ATT_AST(long status)
/*
**++
** FUNCTIONAL DESCRIPTION:
**
** Attention Asynchronous System Trap routine called when an ** attention AST is posted
        attention AST is posted
**
   FORMAL PARAMETERS:
**
        none
**
   IMPLICIT INPUTS:
**
        none
**
** IMPLICIT OUTPUTS:
**
        none
**
** COMPLETION CODES:
**
        none
**
** SIDE EFFECTS:
**
        none
**
**--
**/
{
     if ((status && dll$m_sts_active) == 1 )
          printf("LINK IS UP\n");
     else
          printf("LINK IS DOWN");
     if ((status && dll$m_sts_receive_data_ready) == 0)
          printf("There is received data waiting to be read\n");
     else
          ;
     if ((status && dll$m_sts_physical_loopback) == 0)
          printf("Data is looping back at the physical layer\n");
     else
          ;
     if ((status && dll$m_err_remote_restart) == 0)
          printf("The remote station is restarting\n");
     else
          ;
     if ((status && dll$m_err_insuff_resources) == 0)
         printf("There are insufficient system resources to provide the
   service called\n");
     else
          ;
     if ((status && dll$m_err_physical_layer_down) == 0)
         printf("The DECnet/OSI physical layer is not available\n");
     else
          ;
     if ((status && dll$m_err_negotiation_failure) == 0)
          printf("There has been a negotiation failure\n");
     else
          ;
```
```
if ((status && dll$m_err_maintenance_mode) == 0)
        printf("The modem has been set to maintenance mode\n");
    else
    if ((status && dll$m_err_disabled) == 0)
        printf("The device is disabled\n");
    \triangle 38
    if ((status && dll$m err threshold exceeded) == 0)
        printf("A system resource has been exceeded\n");
    else
* RE-ENABLE ATTENTION AST
if (((status = SYS$QIOW(0, assgnd_chan, (IO$_SETMODE | IO$M_ATTNAST),
                 \&iosb3,0,0,ATT_AST,200,0,0,0,0)) & 1) = 1)
          LIB$STOP(status);
\}/********** End of ATT_AST routine ******************************/
* Asynchronous System Trap routine
void ast(char *strng)
/ *
**++
** FUNCTIONAL DESCRIPTION:
\star \star***Asynchronous System Trap routine called when an AST is posted
\star \star** FORMAL PARAMETERS:
\star \star\star \starnone
\star \star** IMPLICIT INPUTS:
\star \star\star \starnone
\star \star** IMPLICIT OUTPUTS:
\star \star\star \starnone
***** COMPLETION CODES:
\star \star\star \starnone
\star \star^{\star\,\star} SIDE EFFECTS:
\star \star\star \starnone
\star \star*** --
***/\{i++;printf("Received data is: %s\n", strng);
* RE-ISSUE READ
```

```
if (iosh4.cond_value != 1) {
      LIB$STOP (losb4.cond_value);
      printf("Device write not successful\n");
   if (((status = SYS$QIO(0, assgnd_chan, IO$_READVBLK, &iosb4, ast, secstr,
              secstr, size of (\text{secstr})-1, 0, 0, 0, 0) & 1) != 1)
       LIB$STOP(status);
   if (i == 20) {
      SYS$WAKE();
      exit();
   \}\}/******************** End of AST routine ***************************/
END OF PROGRAMME
/ *
```
# C.2 Programs That Use the Obsolete Interface

Section C.2.1 issues write requests to the obsolete interface; Section C.2.2 issues read requests to the obsolete interface.

### C.2.1 QIO Program That Sends Data

```
/*
\star\star** INCLUDE FILES
\star \star***/#include <stdio.h><br>#include iodef
#include descrip
#include ssdef
#include "xmdef.h"<br>#include "nmadef.h"
#Include Imader.n"<br>#define MAX_SIZE 10:<br>#define DST32_DEVICE 0<br>#define DMB32_DEVICE 1<br>#define DSH32_DEVICE 3<br>#define DSH32_DEVICE 4<br>#define DSB32_DEVICE 4
                                              1030
#define DSV11 DEVICE 5
#define DSF32_DEVICE 6
#define DSW_DEVICE 7
```

```
/*
***++** FUNCTIONAL DESCRIPTION:
\star \star** This program sends data to a device using the QIO interface
** It is an example of interfacing to the hdlc framing routine
** and is not meant to provide a reliable datalink between two machines
\star \star\star \starFORMAL PARAMETERS:
\star \star\star \starCommand line parameters: Program name set up as a symbol
\star \stare.g prog :== $sys$sysroot: [sysmgr]prog.c
\star \starDevice name on which program is being run
\star \stare.g SJA0:
\star \star\star \starIMPLICIT INPUTS:
\star \star\star \starnone
\star \star\star \starIMPLICIT OUTPUTS:
\star \star\star \starnone
\star \star\star \starCOMPLETION CODES
\star \star* *Success/Fail codes
\star \star\star \star** SIDE EFFECTS:
\star \star\star\,\starnone
***-***//* Declaration of functions
void get_device_name(void);
                                                                          ^{\star}/void send data (void);
                                    / *
                                                                          \star /
typedef struct
                                     /* Definition of structure */
                                      /* of longword (6 bytes) */
               short int device;
               unsigned char controller;
               unsigned char unit;
               }dev_name;
```

```
\begin{array}{lll} \{\ & \text{ \textit{^\prime} initalisation of array }\texttt{\textit{^\prime}}/\\ \text{^\prime si\texttt{\textit{^\prime}}}, \ & \text{ \textit{^\prime} of structures} \ & \text{^\prime}\text{\textit{^\prime}} \end{array}dev_name string_of\_devices[7] = {10<sub>1</sub>1,' xg',
      10,1<sub>1</sub>' zs',
      1<sub>1</sub>2<sub>1</sub>'s1',10.2<sub>1</sub>'sj',
       5<sub>1</sub>2<sub>1</sub>^{\prime} sf^{\prime}.
      10<sub>1</sub>2<sub>1</sub>'zt',
       3<sub>1</sub>\overline{2}\};
 typedef struct \begin{array}{ccccc}\n\downarrow^* & \text{Definition of structure } * & \text{if } * & \text{if } *} io statblk;
 typedef struct
              short not_used2; \overline{\hspace{1cm}} /* Un-used \overline{\hspace{1cm}} /* \overline{\hspace{1cm}}} p1_param;
 typedef struct
              } p2 param;
```

```
/********************************************************************/
p2 param p2 = { / initialisation of P2 */NMA$C_PCLI_PRO, NMA$C_LINPR_LAPB, /* p2 buffer */
                     NMA$C_PCLI_CON, NMA$C_LINCN_NOR,
                      NMA$C_PCLI_CLO, NMA$C_LINCL_EXT,
                      NMA$C_PCLI_DUP, NMA$C_DPX_FUL,
                     NMA$C_PCLI_BFN, 4,
                     NMA$C_PCLI_BUS, MAX_SIZE,
                     NMA$C_PCLI_NMS, 6,
                     NMA$C_PCLI_NRZI, NMA$C_STATE_OFF,
                     NMA$C_PCLI_LNS, 19200
                 };
io_statblk iosb,iosb2,iosb3; /* I/O status blocks */
int status; /* holds status return value */
                                  /* Holds channel number returned */<br>/* from SYSSASSIGN */
                                  /* from SYS$ASSIGN */
char str1[2] = ":", str2[6], str3[9]; /* General purpose strings
int device_flag = -1;
int number of devices = 7;short int *input_arg; /* Number of command line arguments */
int unit,mat;
unsigned char type_of_device[2], contrl;
int c, l = 0, i = 0;char message 1\vert 1024 \vert = "This is message 1"; /* Data to be sent */
char message<sup>2</sup>[1024] = "This is message 2";
char message_3[1024] = "This is message 3";
char message[4[1024] = "This is message 4";
struct dsc$descriptor_s p2_desc = { /* Definition of P2 */
                                   sizeof(p2), /* descriptor */
                                  DSC$K_DTYPE_T,
                                  DSC$K_CLASS_S,
                                  &p2
                                };
/**************************************************
 * MAIN ROUTINE *
 **************************************************/
main(int argc, char *argv[])
{
     $DESCRIPTOR (terminal, str3); /* Defines devic */
    for (i=1; i<1023; i++) message_1[i]=66;
    mat=sscanf(argv[1], "%2c%c%d", &type_of_device, &contrl, &unit);
    sprintf(str3,"%c%c%c%d:",type_of_device[0],type_of_device[1],
            contrl,unit);
     terminal.dsc$w_length = strlen(str3);
     get_device_name(); /* Obtain name of device over which program */
                        /* is to be run
/*****************************************
* ASSIGN A CHANNEL FOR QIO *
 *****************************************/
    if ((\text{status} = \text{SYSSASSIGN}(\text{external}, \text{Xassgnd chan}, 0, 0)) \& 1) := 1)LIB$STOP( status);
/****************************************
 * SHUT DOWN OF CONTROLLER *
 ****************************************/
    if ((\text{status} =SYS$QIOW(0,assgnd_chan,(IO$_SETMODE|IO$M_CTRL|IO$M_SHUTDOWN),
          \&iosb,0,0,0,0,0,0,0,0,0)) & 1) != 1)
          LIB$STOP( status);
```

```
if (iosh.cond_value != 1) {
          printf("Shutdown not successful\n");
          LIB$STOP (iosb.cond value);
      \}* START UP OF CONTROLLER
 if ((status =SYS$QIOW(0,assgnd_chan,(IO$_SETMODE|IO$M_CTRL|IO$M_STARTUP),
             \& \text{iosb}, 0, 0, 0, \& \text{p2}_\text{desc}, 4, 0, 0, 0)  \& 1) != 1)
             LIB$STOP(status);
      if (iosh.cond_value != 1) {
                                                      /* Check for success */printf("Physical layer startup not successful\n");
           LIB$STOP (iosb.cond_value);
      \}send data(); \frac{1}{2} \frac{1}{2} \frac{1}{2} \frac{1}{2} \frac{1}{2} \frac{1}{2} \frac{1}{2} \frac{1}{2} \frac{1}{2} \frac{1}{2} \frac{1}{2} \frac{1}{2} \frac{1}{2} \frac{1}{2} \frac{1}{2} \frac{1}{2} \frac{1}{2} \frac{1}{2} \frac{1}{2} \frac{1}{2} \frac{1}{2}\}/************** End of main **********************************/
\starFUNCTION get_device_name
 void get device name (void)
/*
**++
** FUNCTIONAL DESCRIPTION:
\star \star\star \starThis function obtains the name of the device and sets the
\star\,\starappropriate flag. It also rejects invalid inputs
\star \star^{\star\,\star} FORMAL PARAMETERS:
\star \star\star \starnone
\star \star** IMPLICIT INPUTS:
\star \star***none
\star\,\star** IMPLICIT OUTPUTS:
\star \star\star\,\starsets variable 'device_flag'
\star \star** COMPLETION CODES:
\star \star\star \starnone
\star \star** SIDE EFFECTS:
***\star \starnone
\star \star******/\{input_arg = type_of_device;
```

```
for (i = 0; i < number_of_e devices; i++) {
         if (string_of_devices[i].device == *input_arg) {
              if ((control \geq 'a') \&)\begin{array}{l} \mbox{(contr1 < ('a'+string_of\_devices[i].controller)) )} \mbox{ \{ \quad i \in \{ (unit >= 0) \ \&\& \ (unit < string_of\_devices[i].unit) ) \ \} } \end{array}device_flag = i;break;
                  \mathcal{E}else {
                       printf("Invalid device unit\n");
                        break;
                   \mathcal{E}\}else {
                   printf("Invalid device controller\n");
                   break;
              \left\{ \right.}
         else if (i == (number_of_devices-1))printf("Invalid device name\n");
    \left\{ \right\}if (device_flag \ge 0) {
      switch(device_flag) {
              \overline{\text{case 0:} \text{ device_{flag}} = \text{DMB32_DEVICE}}break;
              case 1: device_flag = DMF32_DEVICE;
              break;
      case 2: device_flag = DST32_DEVICE;
              break;
             case 3: device_flag = DSB32_DEVICE;
              break;
      case 4: device_flag = DSV11_DEVICE;
               break;
      case 5: device_flag = DSF32_DEVICE;
              break;
      case 6: device_flag = DSW_DEVICE;
              break;
              \mathcal{E}\}else
              exit();
\left\{ \right\}/*********** End of function get_device_name **************/
\starFUNCTION SEND DATA
```
void send\_data(void)

```
/*
**++
** FUNCTIONAL DESCRIPTION:
**
       This function writes data to a device
**
  FORMAL PARAMETERS:
**
      none
**
** IMPLICIT INPUTS:
**
       none
**
** IMPLICIT OUTPUTS:
**
       none
**
** COMPLETION CODES:
**
       Success/fail code
**
** SIDE EFFECTS:
**
       none
**
**--
**/
{
      printf("Sending data: \n\pi); /* Send Data */
      if (((status = SYS$QIOW(0,assgnd_chan,IO$_WRITEVBLK,&iosb3,0,0,
                     message_1,sizeof(message_1)-1,0,32,0,0))&1) != 1)
            LIB$STOP(status);
      if (((status = SYS$QIOW(0,assgnd_chan,IO$_WRITEVBLK,&iosb3,0,0,
                     message_2, sizeof(message_2)-1, 0, 32, 0, 0))&1) != 1)
            LIB$STOP(status);
      if (((status = SYS$QIOW(0,assgnd_chan,IO$_WRITEVBLK,&iosb3,0,0,
                     message_3,sizeof(message_3)-1,0,32,0,0))&1) != 1)
            LIB$STOP(status);
      if (((status = SYS$QIOW(0,assgnd_chan,IO$_WRITEVBLK,&iosb3,0,0,
                     message_4, sizeof(message_4)-1, 0, 32, 0, 0))&1) != 1)
            LIB$STOP(status);
}
/**************** End of function send_data *************************/
/********************************************************************* END OF PROGRAM
 *********************************************************************/
```
## C.2.2 QIO Program That Receives Data

```
/*
***** INCLUDE FILES
\star \star***/#include <stdio.h>
#include iodef
#include descrip
#include ssdef<br>#include ssdef<br>#include "xmdef.h"<br>#include "nmadef.h"
#Incrude Induct...<br>#define MAX_SIZE
                              1030
#define DST32_DEVICE 0
#define DMB32 DEVICE 1
#define DMF32_DEVICE 2
#define DSH32_DEVICE 3
#define DSB32_DEVICE 4<br>#define DSB32_DEVICE 4<br>#define DSV11_DEVICE 5<br>#define DSF32_DEVICE 6<br>#define DSW_DEVICE 7
/ *
***++** FUNCTIONAL DESCRIPTION:
\star \star** This program reads data from a device using the QIO interface
** It is an example of interfacing to the hdlc framing routine
** and is not meant to provide a reliable datalink between two machines
\star \star** FORMAL PARAMETERS:
\star \star** Command line parameters: Program name set up as a symbol
\star \stare.g prog :== $sys$sysroot: [sysmgr]prog.c
\star \starDevice name on which program is being run
\star \stare.g SJA0:
\star \star** IMPLICIT INPUTS:
\star \star\star \starnone
\star \star** IMPLICIT OUTPUTS:
* *\star \starnone
\star \star** COMPLETION CODES
\star \star\star \starSuccess/Fail codes
\star \star\star \star** SIDE EFFECTS:
****none
*** -***/void ast(char *);/*<br>/* Declaration of functions
                                                                               \star/void get device name (void);
                                                                               \star/7*void send_data(void);
                                                                               \star// *
                                                                               \star /
void read_data();
```

```
/* Definition of structure */typedef struct
                   \begin{bmatrix} 1 & 0 & 0 \\ 0 & 0 & 0 \\ 0 & 0 & 0 \\ 0 & 0 & 0 \\ 0 & 0 & 0 \\ 0 & 0 & 0 \\ 0 & 0 & 0 \\ 0 & 0 & 0 \\ 0 & 0 & 0 \\ 0 & 0 & 0 \\ 0 & 0 & 0 \\ 0 & 0 & 0 \\ 0 & 0 & 0 \\ 0 & 0 & 0 \\ 0 & 0 & 0 & 0 \\ 0 & 0 & 0 & 0 \\ 0 & 0 & 0 & 0 \\ 0 & 0 & 0 & 0 & 0 \\ 0 & 0 & 0 & 0 & 0 \\ 0 & 0 & 0 & 0 & 0 \\ 0 & 0 & /* of longword (6 bytes) */
                   short int device;
                   unsigned char controller;
                   unsigned char unit;
                   }dev_name;
dev_name string_of_devices[7] = {<br>'si',
                                                          /* Initialisation of array */<br>/* of structures */
                                             10,1<sub>1</sub>^{\prime} xg ^{\prime} ,
     10 ,
     1<sub>1</sub>'2S'1,2<sub>1</sub>^{\prime} s<sup>1</sup>^{\prime}.
     10<sub>1</sub>2<sub>1</sub>'sj',5,2<sub>1</sub>^{\prime} sf ^{\prime} .
     10<sub>1</sub>2<sub>1</sub>'z t',
     3<sub>1</sub>\overline{2}\};
/* Definition of structure */typedef struct
                                            /* of io status block<br>
/* word length condition value */<br>
/* Word length condition value */<br>
/* Device specific information */
           \{short cond_value;
            short count;
            int info;
            } io_statblk;
typedef struct
         \left\{ \begin{array}{ccc} & & \\ & & \end{array} \right.
```

```
typedef struct
                            /* definition of structure */
       short int clock_speed; /* Clock speed
                                                        \star /
                                                         \star/int speed_val; 7^{\circ} /* Value
       } p2_param;
p2\_param p2 = {/* initialisation of P2 */NMA$C PCLI_PRO, NMA$C_LINPR_LAPB, /* p2 buffer */
                   NMA$C_PCLI_CON, NMA$C_LINCN_NOR,
                   NMASC_PCLI_CLO, NMASC_LINCL_EXT,
                   NMA$C_PCLI_DUP, NMA$C_DPX_FUL,
                   NMAȘC_PCLI_BFN, 4,
                   NMA$C_PCLI_BUS, MAX_SIZE,
                   NMA$C_PCLI_NMS, 6,
                   NMA$C_PCLI_NRZI, NMA$C_STATE_OFF,
                   NMA$C_PCLI_LNS, 19200
               \};
                                        /* I/O status blocks */io statblk iosb, iosb2, iosb3;
                                        /* Holds status return value */
int status;
                                       /* Holds channel number *short assgnd_chan;
                                        /* returned from SYS$ASSIGN */
char str1[2] = ":", str2[6], str3[9], strng[150]; /* General purpose strings */
int device_flag = -1;
int number_of\_devices = 7;\frac{1}{2} /* Number of command line arguments \frac{1}{2}short int *input_arg;
int unit, mat;
unsigned char type_of_device[2], contrl;
int c, l = 0, i = 0;struct dsc$descriptor_s p2_desc = {
                              DSC$K DTYPE T,
                              DSC$K CLASS S,
                              &p2\};
\star \hfill MAIN ROUTINE
main(int \, \text{argc}, \, \text{char} \, \text{*argv}[])
\{$DESCRIPTOR (terminal, str3);<br>mat=sscanf(argv[1], "%2c%c%d", &type_of_device, &contrl, &unit);
    sprintf(str3, "%c%c%c%d:", type_of_device[0], type_of_device[1],
          contrl, unit);
    terminal.dsc$w_length = strlen(str3);
```

```
/* Obtain name of device over */get_device_name();
                         /* which program is to be run*/* ASSIGN A CHANNEL FOR QIO *
if (((status = SYSTEM(&terminal, %assgnd-chain, 0, 0)) & 1) != 1)LIB$STOP(status);
* SHUT DOWN OF CONTROLER
if (((status = SYS$QIOW(0, assgnd_chan,
                   (IO$_SETMODE | IO$M_CTRL | IO$M_SHUTDOWN),
                   \&iosb, 0, 0, 0, 0, 0, 0, 0, 0 ) \& 1) != 1)
      LIB$STOP(status);
   if (iosh.cond_value != 1) {
     printf("Shutdown not successful\n");
     LIB$STOP (iosb.cond_value);
   \}* START UP OF CONTROLLER
if (((status = SYSTEM(0, assgnd_chan,(IO$ SETMODE | IO$M CTRL | IO$M STARTUP),
                   \&iosb, 0, 0, 0, \&p2 desc, 4, 0, 0, 0) \& 1) != 1)
       LIB$STOP(status);
   if (isb.cond_value != 1) {
                               /* Check for success */
      printf("Physical layer startup not successful\n");
      LIB$STOP (iosb.cond value);
   \left\{ \right\}read_data(); \frac{1}{2} /* Read data from device */
\}* Asynchronous System Trap routine
```

```
void ast(char *strng)
/ *
***++** FUNCTIONAL DESCRIPTION:
\star \star\star \starAsynchronous System Trap routine called when an AST is posted
\star \star** FORMAL PARAMETERS:
\star\,\star\star \starnone
\star\,\star** IMPLICIT INPUTS:
\star \star\star \starnone
\star \star** IMPLICIT OUTPUTS:
\star \star\star \starnone
\star \star** COMPLETION CODES:
\star\,\star\star \starnone
\star\,\star** SIDE EFFECTS:
\star \star\star \starnone
\star\,\star*** - -
***/\{printf("Received data is: %s\n", strng);
\}/******************** End of AST routine *****************************/
* FUNCTION get_device_name
                                                                \starvoid get_device_name(void)
```

```
/*
**++
** FUNCTIONAL DESCRIPTION:
**
** This function obtains the name of the device and sets the<br>** appropriate flag. It also rejects invalid inputs
         appropriate flag. It also rejects invalid inputs
**
   FORMAL PARAMETERS:
**
        none
**
   IMPLICIT INPUTS:
**
        none
**
   IMPLICIT OUTPUTS:
**
        sets variable 'device_flag'
**
   COMPLETION CODES:
**
        none
**
   SIDE EFFECTS:
**
        none
**
**--
**/
{
    input_arg = type_of_device;
    for (i = 0; i < number_of_devices; i++) {
          if (string_of_devices[i].device == *input_arg) {
              if ((contrl >= 'a') &&
      (contrl < ('a'+ string_of_devices[i].controller))) {
                  if ((unit >= 0) && (unit < string_of_devices[i].unit)) {
                       device_flag = i;
                       break;
                  }
                  else {
                       printf("Invalid device unit\n");
                       break;
                  }
              }
              else {
                   printf("Invalid device controller\n");
                   break;
              }
         }
         else if (i == (number_of_devices-1))
                   printf("Invalid device name\n");
    }
```

```
if (device_flag \ge 0) {
      switch(device_flag) {
             case 0: device_flag = DMB32_DEVICE;
                     break;
             case 1: device_flag = DMF32_DEVICE;
              break;
      case 2: device_flag = DST32_DEVICE;
             break;
            case 3: device_flag = DSB32_DEVICE;
              break;
      case 4: device_flag = DSV11_DEVICE;
              break;
      case 5: device flag = DSF32 DEVICE;
              break;
      case 6: device_flag = DSW_DEVICE;
              break;
             \left\{ \right\}\}else
             exit();
\}/*********** End of function get_device_name ***************/
FUNCTION READ_DATA
void read_data(void)
/*
**<sub>++</sub>
** FUNCTIONAL DESCRIPTION:
\star \star\star \starThis function reads data from a device
***** FORMAL PARAMETERS:
\star \star\star \starnone
\star \star** IMPLICIT INPUTS:
\star \star\star \starnone
\star \star** IMPLICIT OUTPUTS:
\star \star\star \starnone
\star \star** COMPLETION CODES:
\star \star\star \starSuccess/fail code
\star \star** SIDE EFFECTS:
\star \star***none
\star\,\star\star \star - -
***/\{/* Read Data */if (((status = SYS$QIOW(0,assgnd_chan, IO$_READVBLK, &iosb2,
                     ast, string, string, sizeof(strng) -1, 0, 0, 0, 0) (i = 1)
            LIB$STOP(status);
```
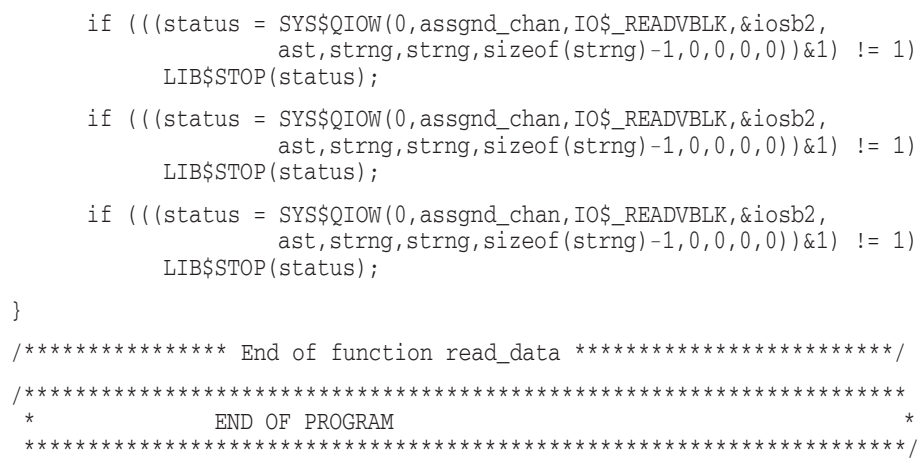

**D**

# **Obsolete Features of the \$QIO Interface**

If you choose not to use the programming calls designed for management together with the \$QIO interface to WANDRIVER to set up and control datalinks, you can continue to use the QIO calls that were the only option for previous versions of the VAX WAN Device Drivers.

Section E.1.2.2 explains:

- How to use QIOs to start a device.
- How calls to the V1.1-like interface create DECnet/OSI entities.

Table D–1 lists the calls; Section D.3 and Section D.4 give further details.

The key to the values in the TYPE column is as follows:

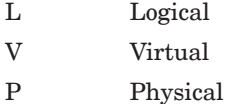

H Only for half-duplex operation

#### **Table D–1 Obsolete I/O Functions**

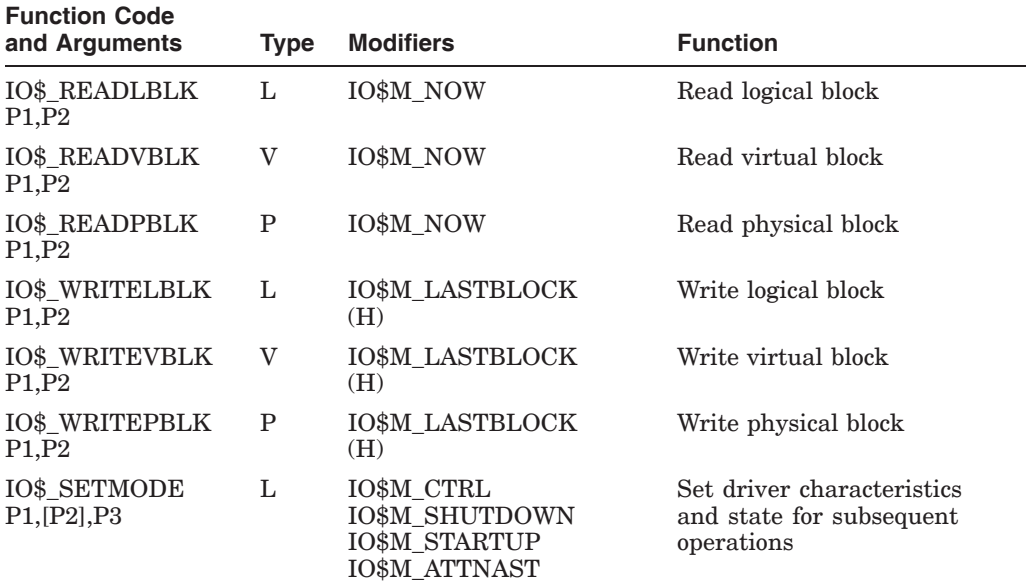

(continued on next page)

| <b>Function Code</b><br>and Arguments | <b>Type</b> | <b>Modifiers</b>                                                                          | <b>Function</b>                                                                                                    |
|---------------------------------------|-------------|-------------------------------------------------------------------------------------------|----------------------------------------------------------------------------------------------------|
| <b>IO\$ SETCHAR</b><br>P1, [P2], P3   | P           | <b>IOSM CTRL</b><br><b>IO\$M SHUTDOWN</b><br><b>IO\$M STARTUP</b><br><b>IO\$M ATTNAST</b> | Set driver characteristics<br>and state for subsequent<br>operations                                                                                     |
| <b>IO\$ SENSEMODE</b><br>P1,P2        | Т.          | IOSM CTRL<br><b>IO\$M RD MODEM</b><br><b>IO\$M CLR COUNT</b><br><b>IO\$M RD COUNT</b>     | Sense driver characteristics<br>and return them in specified.<br>buffer(s)                                                                               |
| IO\$ CLEAN                            | L           | None                                                                                      | For HDLC and SDLC, stops<br>all outstanding transmits. For<br>BISYNC and GENBYTE, stops<br>all outstanding I/O operations.<br>Not to be used with DDCMP. |

**Table D–1 (Cont.) Obsolete I/O Functions**

Generally, the drivers do not differentiate between logical, virtual, and physical I/O functions. However, you must have the required privilege to request a physical or logical function (for physical functions, PHY\_IO privilege; for logical functions, LOG\_IO privilege).

# **D.1 Read**

A Read function transfers incoming data into the buffer you specify.

VAX/VMS provides three function codes:

- IO\$\_READLBLK—read logical block
- IO\$\_READVBLK—read virtual block
- IO\$\_READPBLK—read physical block

The drivers store data as they receive it, and copy it to the buffer you specify.

The parameters for the three function codes are:

- P1—The starting virtual address of the buffer to receive the data.
- P2—The size of the buffer in bytes. P2 must not be larger than the maximum Receive message size (set in a previous IO\$SETMODE call). If a larger message is received, a status of SS\$\_BUFFEROVF is returned in the I/O status block (IOSB).

The Read functions can take the modifier IO\$M\_NOW. This completes the read operation immediately with a received message. If no message is available when IO\$M\_NOW is applied, a status of SS\$\_ENDOFFILE is returned in the IOSB.

# **D.2 Write**

A Write function transfers data from the buffer you specify and transmits the data down the line.

VMS provides three function codes:

- IO\$\_WRITELBLK—write logical block
- IO\$\_WRITEVBLK—write virtual block

• IO\$\_WRITEPBLK—write physical block

The drivers put your data in a system buffer before transmitting it.

The parameters for the three function codes are:

- P1—The starting virtual address of the buffer holding your data.
- P2—The size (in bytes) of the buffer holding your data. P2 must not be larger than the maximum Send message size (set in a previous IO\$SETMODE call).

On half-duplex lines, to turn the line at the end of a sequence of buffers, the Write functions use the modifier, IO\$M\_LASTBLOCK.

• IO\$M\_LASTBLOCK forces the driver to drop Request To Send (RTS) after the transmit is sent. Use IO\$M\_LASTBLOCK with your final IO\$\_WRITE call to indicate the final piece of data in a transmit sequence. If the IO\$\_WRITE call includes IO\$M\_LASTBLOCK, this data (but no subsequent data) will be sent to the device for transmission.

The line direction is left indeterminate until there is an indication from the driver that Clear to Send (CTS) has been dropped and Carrier Detect (DCD) has been raised. The line direction is then set to RECEIVE and will remain so until DCD is dropped. However, if a transmit is queued before DCD is detected, the line direction is again set to TRANSMIT.

**Note**

IO\$M\_MORE is still supported to provide Phase IV compatibility for DMB32, DMF32, DUP11 and DPV11 devices.

To use IO\$M\_MORE on these devices, define the system-wide logical name VWDD\$CUSTOM\_PHASE4\_*dev-c-u* to to be TRUE.

*dev-c-u* is defined as follows:

- *dev* Represents the device (DMB, DMF, DUP, or DPV)
- *c* Represents the controller number
- *u* Represents the unit number of the device

The following example shows the commands that define a DPV11 and DMB32:

\$ DEFINE/SYSEM/EXECUTIVE\_MODE VWDD\$CUSTOM\_PHASE4\_DPV-0-0 TRUE

\$ DEFINE/SYSEM/EXECUTIVE\_MODE VWDD\$CUSTOM\_PHASE4\_DMB-1-0 TRUE

IO\$M\_MORE forces the driver to keep Request To Send (RTS) asserted. Use IO\$M\_MORE on every block except the last. If the IO\$\_WRITE call includes IO\$M\_MORE, this data (and at least the next block of data written) will be sent to the device for transmission. If the IO\$\_WRITE call does not include the IO\$M\_MORE modifier, the RTS will be dropped on completion of the transmit.

To have the DMF32 operate as did the Phase IV driver in GENBYTE mode, you must set the logical name as previously discussed. For example:

\$ DEFINE/SYSEM/EXECUTIVE\_MODE VWDD\$CUSTOM\_PHASE4\_DMF-0-0 TRUE

If this logical name is defined and if the DMF is operating in GENBYTE mode, the line will be turned at the end of **each** frame transmitted.

- You can issue several read QIOs one after the other. These will be accepted whatever the direction of the line at the time of issue and will not be aborted if the line changes to TRANSMIT.
- If there is no carrier from the receiving end, the first write QIO you issue will place the line into the TRANSMIT state. Hence, Request To Send (RTS) will be raised and, when Clear To Send (CTS) is raised, the data will be transmitted.
- Any transmits are queued until DCD is dropped. RTS is then raised and the transmits queued for transmission until a transmit either without IO\$M\_ MORE or with IO\$M\_LASTBLOCK comes through.

In summary, to prevent the line being turned:

- Use the IO\$M\_LASTBLOCK modifier on the last block only.
- Use the IO\$M\_MORE modifier on every block except the last (but **ONLY** when the logical name VWDD\$CUSTOM\_PHASE4\_*dev-c-u* is defined).

# **D.3 Set Mode and Set Characteristics**

The Set Mode and Set Characteristics functions control driver operations. Principally, the Set Mode and Set Characteristics functions are used to:

- Specify the protocol to be used
- Specify the line speed
- Specify full- or half-duplex operation
- Specify CRC type (where applicable)
- Allocate buffers
- Specify message size
- Request an attention AST
- Specify loopback mode
- Enable/disable the internal clock and set the clock speed

The functions that perform these and other tasks are described in the following sections.

VAX/VMS defines five types of Set Mode function:

- Set/Start Controller mode (see Section D.3.1)
- Set DDCMP mode (see Section D.3.2)
- Shut down controller (see Section D.3.3)
- Shut down DDCMP (see Section D.3.4)
- Enable attention AST (see Section D.3.5)

VAX/VMS provides two function codes:

- IO\$\_SETMODE—set mode
- IO\$\_SETCHAR—set characteristics (requires physical I/O privilege)

# **D.3.1 Set Controller Mode**

This function sets and (optionally) starts the drivers. For DDCMP operation, both the drivers and the DDCMP protocol must be initialized and started. See Section D.3.2 for instructions on starting the DDCMP protocol.

VAX/VMS provides four combinations of function code and modifier:

- IO\$\_SETMODE!IO\$M\_CTRL—set driver characteristics
- IO\$\_SETCHAR!IO\$M\_CTRL—set driver characteristics
- IO\$\_SETMODE!IO\$M\_CTRL!IO\$M\_STARTUP—set driver characteristics and start the driver
- IO\$\_SETCHAR!IO\$M\_CTRL!IO\$M\_STARTUP—set driver characteristics and start the driver

If the modifier IO\$M\_STARTUP is specified, the driver is started and the modem is enabled. If IO\$M\_STARTUP is not specified, the driver characteristics are simply modified.

The parameters for the function codes are:

- P1—The virtual address of a quadword characteristics buffer. For further information, see Section D.3.1.1.
- P2—Optional. The address of a descriptor for an extended characteristics buffer. For further information, see Section D.3.1.2.
- P3—Number of Receive message blocks to allocate. For further information, see Section D.3.1.3.

Note that if both the P1 and P2 parameters are specified, the P2 parameter values supersede the P1 parameter values. The P2 parameter NMA\$C\_PCLI\_ BFN (see Table D–3) also supersedes any P3 parameter.

Parameters P1, P2, and P3 are described in more detail in Section D.3.1.1, Section D.3.1.2, and Section D.3.1.3.

#### **D.3.1.1 P1 Parameter**

P1 is the virtual address of a quadword characteristics buffer. This parameter is used only for DDCMP. Figure D–1 shows the format of this buffer.

### **Figure D–1 P1 Characteristics Buffer (Set Controller)**

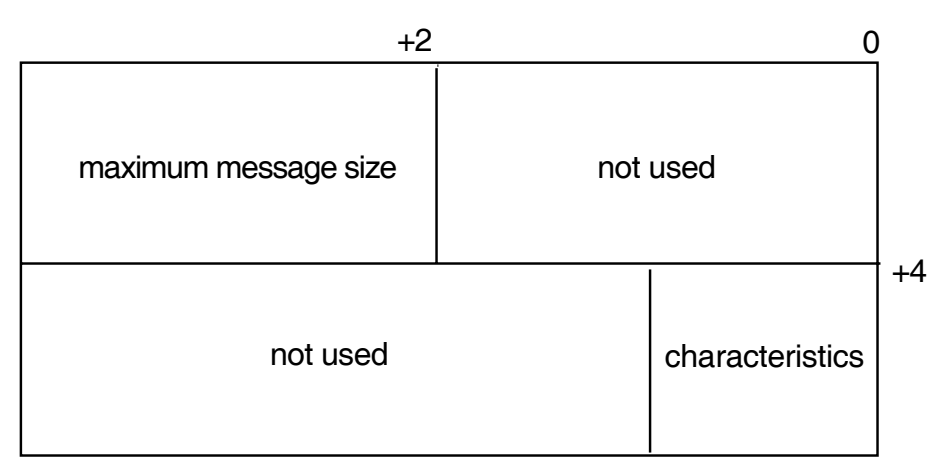

The second word of the first longword ('maximum message size') holds the maximum length for transmitted and received messages.

The first word of the second longword ('characteristics') defines the operational mode of the driver.

Table D–2 lists the driver characteristics that can be set in the second longword. The \$XMDEF macro defines these values.

**Table D–2 Driver Characteristics**

| <b>Characteristic</b> | <b>Meaning</b>             |
|-----------------------|----------------------------|
| XM\$M CHR LOOPB       | Sets loopback mode         |
| XM\$M CHR HDPLX       | Sets half-duplex operation |

### **D.3.1.2 P2 Parameter**

P2 is optional. It is the address of a descriptor that defines an extended characteristics buffer.

The extended characteristics buffer that P2 points to consists of a series of 6-byte entries. The first word contains the parameter identifier (ID), and the longword that follows contains a value that can be associated with that parameter ID. Figure D–2 shows the format of this buffer.

Table D–3 shows the parameter IDs and possible values that can be specified in the P2 buffer (the notes referred to are at the end of the table). The \$NMADEF macro defines these values.

# **Figure D–2 P2 Extended Characteristics Buffer**

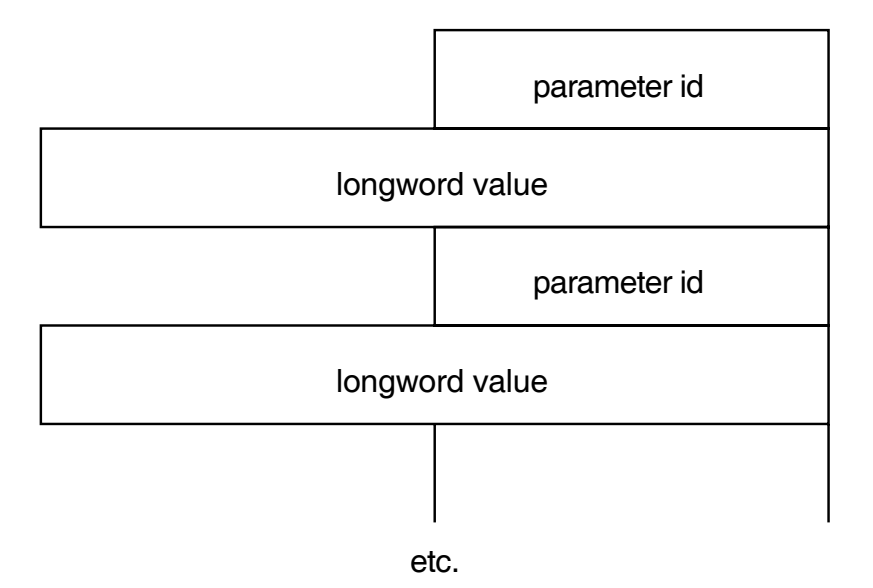

| <b>Parameter ID</b> | <b>Meaning</b>                                        |                                                                   |                                                                                                    |
|---------------------|-------------------------------------------------------|-------------------------------------------------------------------|----------------------------------------------------------------------------------------------------|
| NMA\$C_PCLI_PRO     | Protocol mode. The following values can be specified: |                                                                   |                                                                                                    |
|                     | NMA\$C_LINPR_POI                                      |                                                                   | DDCMP point-to-point<br>(default)                                                                                                    |
|                     |                                                       | NMA\$C LINPR BISYNC                                               | IBM bisynchronous<br>protocol (see Note 1)                                                                                                    |
|                     | NMA\$C_LINPR_BSY                                      |                                                                   | <b>GENBYTE</b> operation (see<br>Note $2)$                                                                                                    |
|                     |                                                       | NMA\$C_LINPR_LAPB                                                 | HDLC operation (LAPB)                                                                                                    |
|                     |                                                       | NMA\$C_LINPR_LAPBE                                                | HDLC operation (LAPBE)                                                                                                    |
|                     |                                                       | NMA\$C_LINPR_SDLC                                                 | SDLC bit stuff mode                                                                                                    |
|                     |                                                       | NMA\$C_LINPR_SWIFT                                                | SWIFT BISYNC variant -<br>DSF32 only                                                                                                    |
|                     |                                                       | NMA\$C_LINPR_CHIPS                                                | CHIPS BISYNC variant -<br>DSF32 only                                                                                                    |
| NMA\$C_PCLI_DUP     | can be specified:                                     |                                                                   | Duplex mode (see Note 3 for defaults). The following values                                                                                                    |
|                     | NMA\$C DPX FUL                                        |                                                                   | Full-duplex                                                                                                    |
|                     | NMA\$C DPX HAL                                        |                                                                   | Half-duplex (see<br>Section D.2)                                                                                                    |
| NMA\$C PCLI CON     | Device mode. The following values can be specified:   |                                                                   |                                                                                                    |
|                     | NMA\$C_LINCN_NOR                                      |                                                                   | Normal (default)                                                                                                    |
|                     | NMA\$C_LINCN_LOO                                      |                                                                   | Loopback                                                                                                    |
| NMA\$C_PCLI_BFN     |                                                       |                                                                   | Number of Receive buffers to preallocate (minimum $= 1$ ; for<br>defaults, see Note 5). May be provided here or as P3 argument<br>(see Section D.3.1.3). If included, supersedes the P3 argument. |
| NMA\$C_PCLI_BUS     |                                                       | and maximum values, see Note 6).                                  | Maximum Transmit and Receive message length (for defaults                                                                                                    |
| NMA\$C_PCLI_NMS     |                                                       | used is protocol-dependent (default $= 8$ ).                      | Number of sync characters to precede message. The number                                                                                                    |
| NMA\$C_PCLI_CODE    | 7.                                                    |                                                                   | Character code used for IBM bisynchronous protocol. See Note                                                                                                    |
| NMA\$C_PCLI_CRC     |                                                       | Type of CRC. The following values can be specified:               |                                                                                                    |
|                     | $\Omega$                                              | CRC-CCITT preset to 1s                                            |                                                                                                    |
|                     | 1                                                     | CRC-CCITT preset to 0s                                            |                                                                                                    |
|                     | $\overline{2}$                                        | LRC/VRC odd                                                       |                                                                                                    |
|                     | 3                                                     | $CRC-16$                                                          |                                                                                                    |
|                     | 4                                                     | VRC odd                                                           |                                                                                                    |
|                     | 5                                                     | VRC even                                                          |                                                                                                    |
|                     | 6                                                     | LRC/VRC even                                                      |                                                                                                    |
|                     | 7                                                     | No error control<br>For defaults and possible values, see Note 8. |                                                                                                    |

**Table D–3 P2 Extended Characteristics Values**

(continued on next page)

| <b>Parameter ID</b> | <b>Meaning</b>                                                                                |                                                                                                    |  |
|---------------------|-----------------------------------------------------------------------------------------------|----------------------------------------------------------------------------------------------------|--|
| NMASC PCLI NRZI     | specified:                                                                                    | Data encoding technique. The following values can be                                                                                                    |  |
|                     | NMA\$C STATE OFF                                                                              | NRZ encoding (default)                                                                                                    |  |
|                     | NMA\$C STATE ON                                                                               | NRZI encoding                                                                                                    |  |
| NMA\$C_PCLI_CLO     | Controls generation of a clock signal. The following values can<br>be specified (see Note 9): |                                                                                                    |  |
|                     | NMA\$C LINCL EXT                                                                              | Clock signal disabled (default)                                                                                                    |  |
|                     | NMA\$C LINCL INT                                                                              | Clock signal enabled                                                                                                    |  |
| NMA\$C_PCLI_LNS     | Note $10$ ).                                                                                  | Controls the speed of the clock signal enabled by NMA\$C<br>PCLI_CLO. Values vary according to the device concerned (see                                                                                                    |  |
| NMA\$C_PCLI_RTT     | only. Specify time in milliseconds (default $=$ 3000).                                        | Retransmit timer for full-duplex point-to-point mode and<br>selection timer for half-duplex point-to-point mode. DDCMP                                                                                                    |  |
| NMASC PCLI TRI      |                                                                                               | Tributary mode address. Values in the range 0 to 255 are<br>valid. Value 255 represents the multicast address and, when<br>specified, will only allow reception of frames with an address of<br>255. If SDLC is operating, tributary mode is set automatically. |  |

**Table D–3 (Cont.) P2 Extended Characteristics Values**

### **Notes:**

- 1. BISYNC is supported by the DSV11, DPV11, DUP11, DMB32, DMF32, DSF32, DSH32, DST32, DSW21, DSW41, and DSW42.
- 2. GENBYTE is supported by the DMF32, DMB32, DPV, and DUP only.
- 3. The default duplex mode for each protocol is:

DDCMP—Full-duplex HDLC—Full-duplex (no half-duplex mode with HDLC) SDLC—Half-duplex BISYNC—Half-duplex

4. Default number of buffers allocated:

DDCMP—4 HDLC—6 SDLC—4 BISYNC—2

5. Default message length (in bytes):

DDCMP—576 HDLC—128 SDLC—280 BISYNC—280

Maximum message length (in bytes):

DDCMP—4096 HDLC—4106 SDLC—4106 BISYNC—4106 6. Indicate EBCDIC character coding for the DSV11 using the value NMA\$C\_ CODE\_EBCDIC. For the DUP11, the DPV11, the DMB32, the DMF32, and the DSF32, the following values can be specified:

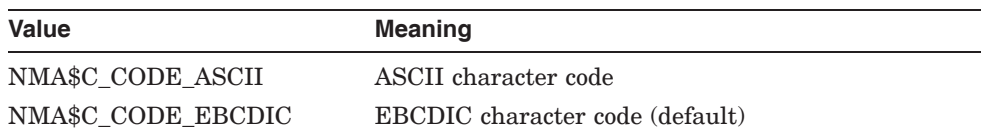

7. Default values and possible values for the CRC depend on the line protocol:

DDCMP: CRC–16 only HDLC: CRC–CCITT preset to 1s only SDLC: CRC–CCITT preset to 1s only BISYNC: CRC–16 only GENBYTE: None

- 8. Digital recommends that NMA\$C\_PCLI\_CLO be left at its default value. Set the line speed using the NMA\$C\_PCLI\_LNS parameter only when NMA\$\_ PCLI\_CLO sets the internal clock. Setting the line speed with NMA\$\_PCLI\_ LNS when NMA\$\_PCLI\_CLO sets an external clock has no effect on the line speed used by the device. Note that there is no method of obtaining the current value of the line speed parameter.
- 9. NMA\$C\_PCLI\_LNS controls the speed of the clock signal enabled by NMA\$C\_ PCLI CLO. Table D–4 lists the values allowed.

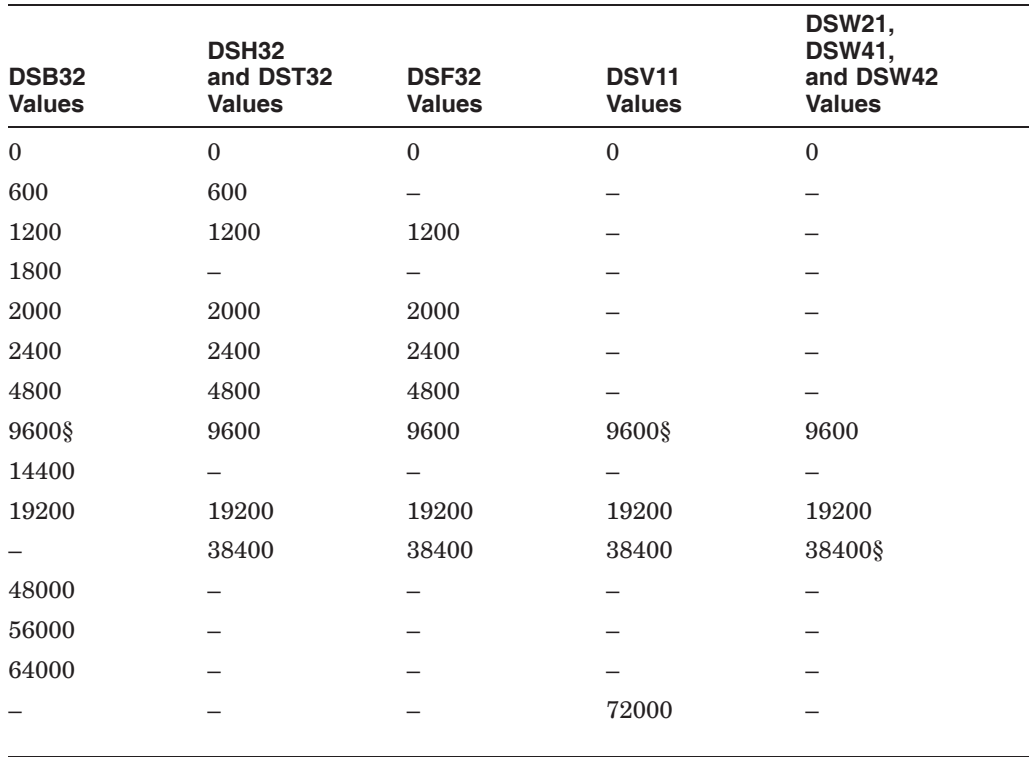

#### **Table D–4 Clock Speed Values (hertz)**

§Default clock speed

(continued on next page)

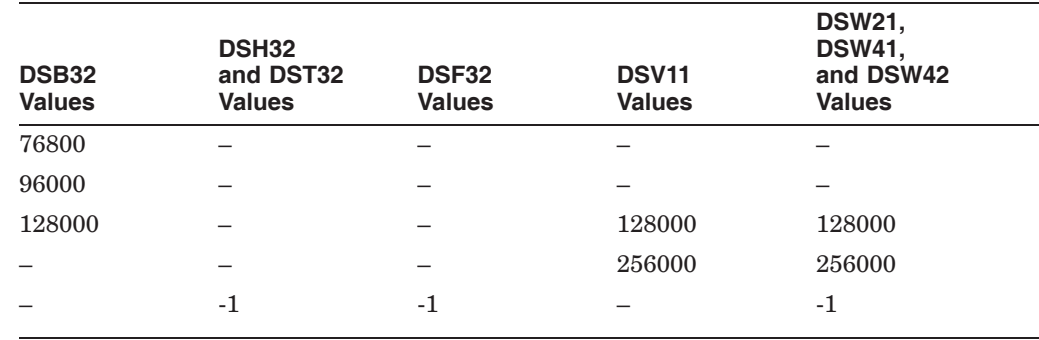

#### **Table D–4 (Cont.) Clock Speed Values (hertz)**

**Key to Speeds:**

0 - Clock is disabled

-1 - Highest clock speed consistent with selected protocol and cable configuration

#### **D.3.1.3 P3 Parameter**

P3 is the number of Receive message blocks you are allocating for incoming data. This parameter is used only for DDCMP.

### **D.3.2 Set DDCMP Mode**

The Set DDCMP Mode function allows you to set and start the DDCMP protocol. Specifically, the information in this section explains how you set up DDCMP circuit parameters (hence, the parameter ID codes described contain the PCCI identifier).

Four combinations of function code and modifier are provided:

- IO\$ SETMODE—modify DDCMP characteristics
- IO\$ SETCHAR—modify DDCMP characteristics
- IO\$\_SETMODE!IO\$M\_STARTUP—start DDCMP protocol
- IO\$\_SETCHAR!IO\$M\_STARTUP—start DDCMP protocol

These codes take the following arguments:

- P1—The virtual address of a quadword characteristics buffer (optional). Figure D–3 shows the format of this buffer.
- P2—The address of a descriptor for an extended characteristics buffer (optional).

The following characteristic can be set in the second longword of the P1 Characteristics Buffer:

XM\$V\_CHR\_MOP—set DDCMP to maintenance mode

The P2 buffer consists of a series of 6-byte entries. The first word contains the parameter identifier (ID), and the longword that follows contains one of the values that can be associated with the parameter ID. Figure D–2 shows the format for this buffer.

# **Figure D–3 P1 Characteristics Buffer (Set DDCMP)**

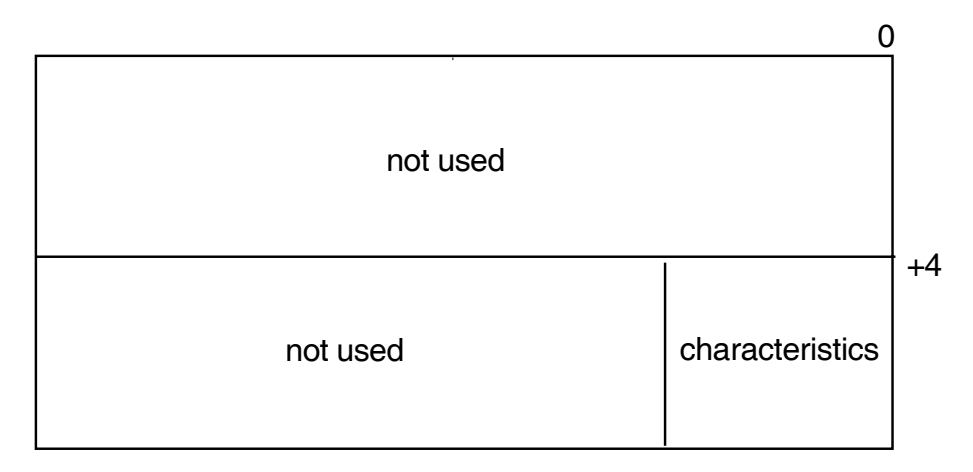

Table D–5 lists the parameter IDs and values that can be specified in the P2 buffer.

| <b>Parameter ID</b>          | <b>Meaning</b>                                                                                                    |                                                               |
|------------------------------|----------------------------------------------------------------------------------------------------|---------------------------------------------------------------|
| NMA\$C_PCCI_MTR <sup>1</sup> | An integer value in the range 1-100, indicating the maximum<br>number of data messages in a row transmitted before<br>deselecting (default $= 4$ ) |                                                               |
| NMA\$C PCCI MST              |                                                                                                    | Maintenance mode. The following values can be specified:      |
|                              | Value                                                                                                    | <b>Meaning</b>                                                |
|                              | NMA\$C STATE ON                                                                                                    | DDCMP in maintenance mode                                     |
|                              | NMA\$C STATE OFF                                                                                                    | DDCMP not in maintenance<br>mode (default)                    |
| NMA\$C PCLI TRI              | $(detault = 1).$                                                                                                    | Tributary mode address. Values in the range 1 to 64 are valid |

**Table D–5 P2 Extended Characteristics Values**

1Not implemented by the DSF32, DSH32, DST32, DSW21, DSW41, or DSW42.

If both P1 and P2 characteristics are specified, the P2 characteristics supersede the P1 characteristics.

On receipt of the QIO request for a device, the driver starts the protocol.

### **D.3.3 Shut Down Controller**

This function ends driver operations and halts the protocol and the line. To restart the driver, issue a IO\$\_SETMODE!IO\$M\_CTRL!IO\$M\_STARTUP or IO\$\_SETCHAR!IO\$M\_CTRL!IO\$M\_STARTUP request (see Section D.3.1).

Note that the defaults are not reset on shutdown, but only on DEASSIGN. The VAX WAN Device Drivers use their previous settings on a restart after a shutdown. To change the settings after a shutdown, use the P2 parameter as described in Section D.3.1.2.

VAX/VMS provides two combinations of function code and modifier:

- IO\$ SETMODE!IO\$M\_CTRL!IO\$M\_SHUTDOWN—shut down driver
- IO\$ SETCHAR!IO\$M\_CTRL!IO\$M\_SHUTDOWN—shut down driver

### **D.3.4 Shut Down DDCMP**

This function halts the DDCMP protocol. The attached device cannot be used until DDCMP is restarted.

VAX/VMS provides two combinations of function code and modifier:

- IO\$ SETMODE!IO\$M\_SHUTDOWN—shut down DDCMP
- IO\$\_SETCHAR!IO\$M\_SHUTDOWN—shut down DDCMP

These codes take no arguments.

## **D.3.5 Enable Attention AST**

This function requests that an attention AST is delivered to the requesting process after one of the following events:

- The driver has set or cleared an error summary bit.
- The driver has set or cleared any of the unit status bits (see Table D–6 and Table D–7).
- Data has arrived and there is no waiting IO\$ READ request.

All outstanding attention ASTs are delivered after one of these events.

You may use the Enable Attention AST function at any time after the line is started, regardless of the condition of the driver and line status bits.

VAX/VMS provides two combinations of function code and modifier:

- IO\$\_SETMODE!IO\$M\_ATTNAST—enable attention AST
- IO\$ SETCHAR!IO\$M ATTNAST—enable attention AST

The parameters for the two function codes are:

- P1—The address of an AST service routine (or 0 to disable ASTs).
- P2–User parameter for the AST routine.
- P3–Access mode to deliver AST (0 to 3, corresponding to the VMS access mode chosen). If you specify a more privileged access mode than the current access mode of the calling process, the AST is delivered at the current access mode. Otherwise, the AST is delivered at the access mode you have specified.

After an AST occurs, it must be reenabled by another Enable Attention AST function before an AST can occur again. Note that the AST quota (ASTLM) for your process limits how many ASTs can be requested.

#### **D.3.5.1 Status Bits**

The status bits show the status of the unit and the line. They can only be read.

Table D–6 lists the status values and their meanings. The values are defined by the \$XMDEF macro.

| Status            | <b>Meaning</b>                                                                                                    |
|-------------------|----------------------------------------------------------------------------------------------------|
| XM\$M_STS_ACTIVE  | Device and selected protocol are active (does not indicate<br>establishment of a link to the remote device)                                                           |
| XM\$M STS DISC    | Modem disconnected. This bit will be returned in the field<br>IRP\$L IOST2 if the driver has detected an incorrect modem<br>status (returns a fatal error with DDCMP) |
| XM\$M STS BUFFAIL | Receive buffer allocation failed                                                                                                    |
| XM\$M STS DCHK    | Message received with CRC error (only returned in IOSB)                                                                                                    |

**Table D–6 Unit and Line Status**

#### **D.3.5.2 Error Summary Bits**

The error summary bits are set when an error occurs. They are read-only bits. Errors (other than XM\$M\_ERR\_LOST) cause shutdown of the DDCMP circuit. The circuit has to be restarted. Table D–7 lists the error values and their meanings.

**Table D–7 Error Summary Bits**

| <b>Error Summary Bit</b> | <b>Meaning</b>                                                                                   |
|--------------------------|--------------------------------------------------------------------------------------------------|
| XM\$M ERR MAINT          | DDCMP maintenance message                                                                        |
| XM\$M ERR START          | DDCMP start message received                                                                     |
| XM\$M ERR FATAL          | Hardware or software error occurred on controller                                                |
| XM\$M ERR TRIB           | Hardware or software error occurred on circuit                                                   |
| XM\$M ERR LOST           | Data lost when a message was received that was<br>longer than the specified maximum message size |
| XM\$M ERR THRESH         | Receive, transmit, or select threshold errors                                                    |

## **D.3.6 Using Non-DDCMP Protocols**

The HDLC, SDLC, BISYNC and GENBYTE protocols do not have the concept of line and circuit. Therefore, only \$QIO requests that include the function modifier IO\$M\_CTRL are allowed. VMS does not acknowledge the characteristics set in either P1 or P3 for this mode of operation.

Note that you must have CMKRNL privilege to run either the DMF32 or the DMB32 in GENBYTE mode.

### **D.3.6.1 BISYNC**

You must construct and pass a complete BISYNC frame to the DMB32, DSV11, DPV11, DUP11, DSF32, DSH32, DST32, DSW21, DSW41, or DSW42 when using the driver in BISYNC mode. This frame must include all framing and control characters (for example, the DLE, STX, ETB, and ETX characters). You must also correctly position space in the frame to insert checksums (if you specify no NMA\$C\_PCLI\_CRC parameter, the driver supplies CRC–16 by default). When allowing space in the buffer, note that DLE octets inserted to maintain transparency could as much as double the received message size: in accordance with the BISYNC specification, the DLE octets are not included in the blockcheck. Other control characters are included in the blockcheck.

The read buffer contains the data received from the line. In general, control characters and CRCs are included in the buffer, except those listed in Table D–8.

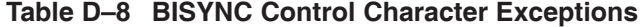

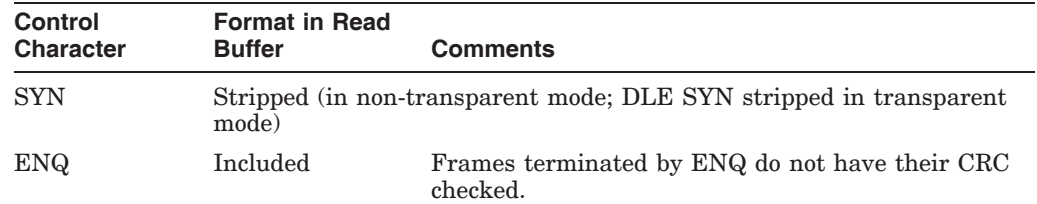

(continued on next page)

| <b>Control</b><br><b>Character</b> | <b>Format in Read</b><br><b>Buffer</b> | <b>Comments</b>                                                                      |
|------------------------------------|----------------------------------------|--------------------------------------------------------------------------------------|
| NAK                                | Included                               | Frames terminated by NAK do not have their CRC<br>checked.                           |
| <b>EVT</b>                         | Included                               | Frames terminated by EVT do not have their CRC<br>checked.                           |
| ACK                                | Included                               | Frames terminated by ACK do not have their CRC<br>checked.                           |
| ACK0                               | Included                               | Frames terminated by ACK0 (DLE, 0) do not have<br>their CRC checked.                 |
| ACK1                               | Included                               | Frames terminated by ACK1 (DLE, 1) do not have<br>their CRC checked.                 |
| WACK                               | Included                               | Frames terminated by WACK (DLE, ;) do not have<br>their CRC checked.                 |
| <b>RVI</b>                         | Included                               | Frames terminated by RVI (DLE, $\lt$ ) do not have their<br>CRC checked.             |
| <b>ITB</b>                         | Included                               | Frames with intermediate CRCs are reported as good<br>only if all the CRCs are good. |
| <b>DLE</b>                         | Included (but)<br>DLE SYNs<br>removed) |                                                                                      |

**Table D–8 (Cont.) BISYNC Control Character Exceptions**

If the CRC is reported by the device as bad, the read QIO is returned with SS\$\_ DATACHK in the IOSB, and the XM\$M\_STS\_DCHK error bit is set.

#### **D.3.6.2 GENBYTE**

The GENBYTE protocol allows protocols not specifically supported by the DMB32 or DMF32 firmware to have their own rules for framing receive messages.

In order to provide support for each protocol's special framing rules, the DMB32 and DMF32 drivers provide a special framing interface. You must write your own framing routine using the facilities provided by these drivers (as described in Section D.3.6.3) and load this routine into nonpaged pool. Because it is in nonpaged pool, your routine must be written in position-independent code. The address of your routine is passed to the driver on startup of the device.

The purpose of your framing routine is to tell the driver how to frame each byte of the received data message and when the received message is complete and ready to be posted.

The address of your routine is kept in the driver's UCB. The driver also maintains a quadword that is used by the framing interface for holding state information while it is framing the receive message. Your framing routine is called by the driver at FORK IPL through use of a JSB instruction. The input and the output to the framing interface are described in the Table D–9.

| Input              | <b>Contents</b>             |                                                                                                    |  |
|--------------------|-----------------------------|----------------------------------------------------------------------------------------------------|--|
| $_{\rm R0}$        |                             | Address of quadword of state information (this register is free to be<br>used during the operation of your routine).                                          |  |
| R1<br>$(Bits 0-7)$ | character of a new frame.   | Character to examine. The high-order bit of R1 is set if this is the first                                                                                    |  |
| Output             | <b>Contents</b>             |                                                                                                    |  |
| $_{\rm R0}$        |                             | Status information for the driver. The following bits are defined:                                                                                            |  |
|                    | XG\$V BUFFER CHAR           | If clear, buffer the character in the<br>next position; if set, action depends<br>on value of bit XG\$V_BUFFER_IN_<br>PREV POS.                               |  |
|                    | XG\$V BUFFER IN PREV<br>POS | If XG\$V BUFFER CHAR clear, then<br>ignore this bit. If clear, ignore the<br>character. If set, overwrite the last<br>buffered character.                     |  |
|                    | XG\$V COMPLETE READ         | If clear, ignore. If set, return the<br>framed buffer to the user (character is<br>buffered or discarded according to the<br>state of the previous two bits). |  |

**Table D–9 GENBYTE Framing Interface Description**

#### **Note:**

- 1. After the driver has completed a framed receive data message, the driver resets the quadword of state information to the value passed on startup. This means that the driver resets error information along with success information.
- 2. The bit XM\$M\_STS\_DISC is set if the driver times out while waiting for the CTS signal to be present on the device. This bit is in the device-dependent status returned in the second longword of the IOSB.

While a user of the generic drivers need not be aware of which driver and device is responding to the \$QIOs issued, a user of the obsolete interface will be aware of differences between different drivers. Two differences between the drivers follow:

- 1. Only DMB32, DMF32, DPV, and DUP support GENBYTE.
- 2. The framing routine for the DMB32, DMF32, DPV, and DUP is found in non-paged pool and non-privileged access is denied.

#### **D.3.6.3 Parameters for GENBYTE Operation**

In GENBYTE mode, use any of the following parameters for the P2 argument to the Set Controller function (as already described in Table D–3):

NMA\$C\_PCLI\_PRO NMA\$C\_PCLI\_DUP NMA\$C\_PCLI\_BFN NMA\$C\_PCLI\_BUS NMA\$C\_PCLI\_CON However, there are extra parameters for the P2 argument, specifically for the GENBYTE mode of operation. See Table D–10 for details.

**Table D–10 GENBYTE Additional Parameters**

| <b>Parameter ID</b>                  | <b>Meaning</b>                                                                                                    |
|--------------------------------------|----------------------------------------------------------------------------------------------------|
| NMA\$C_PCLI_SYC                      | The sync character used by the device. Defaults to 32<br>hexadecimal.                                                  |
| NMA\$C PCLI NMS                      | The number of sync characters to precede a transmit. The<br>default is 8.                                              |
| NMA\$C PCLI BPC                      | The number of bits per character $(5,6,7, \text{ or } 8)$ . The default is 8.                                          |
| NMA\$C PCLI FRA                      | The address of your protocol framing routine (in nonpaged)<br>system address space). This parameter must be specified. |
| NMA\$C PCLI STI1<br>NMA\$C PCLI STI2 | These two parameters contain the initial value for the<br>quadword of framing routine state information.               |
| NMA\$C PCLI TMO                      | Specifies the timeout (in seconds) when waiting for CTS during<br>transmit operations.                                 |

# **D.4 Sense Mode**

The Sense Mode function returns the driver characteristics (excluding the line speed characteristic) in the specified buffer(s).

VAX/VMS provides two function codes:

- IO\$\_SENSEMODE!IO\$M\_CTRL—read driver characteristics
- IO\$\_SENSEMODE!IO\$M\_CTRL!IO\$M\_RD\_COUNTS—read counters

The parameters for the IO\$\_SENSEMODE!IO\$M\_CTRL function code are:

- P1—Optional. The address of a two-longword buffer for driver characteristics. See Figure D–1.
- P2—Optional. The address of a descriptor that defines a driver extended characteristics buffer. See Figure D–2.

If all the characteristics cannot be stored in the buffer you specify, the IOSB returns:

- SS\$\_BUFFEROVF in the first word
- The size (in bytes) of the extended characteristics buffer in the second word

Note that the size of the buffer returned may differ from the size of the buffer you specified. This happens when the sizes of the characteristics definitions do not fit exactly into the buffer. For example, if the driver has eight 6-byte characteristics to return (total 48 bytes) and the buffer is 20 bytes long, only 3 characteristics will be returned (total 18 bytes).

For a description of the IOSB, see Section D.7.

The parameters for the IO\$\_SENSEMODE!IO\$M\_CTRL!IO\$M\_RD\_COUNTS function code are described in Part II of the *VMS I/O User's Reference Manual*, in the sections describing Sense Mode and Read Internal Counters.

# **D.4.1 The IO\$\_CLEAN Function**

For HDLC and SDLC, an IO\$\_CLEAN function stops all outstanding Transmits. In both cases, the status return is SS\$\_ABORT. Use of IO\$\_CLEAN does not affect any modem signals.

# **D.5 Getting Information About the Drivers**

To get information about DSB32, DSF32, DSH32, DST32, DSV11, DSW21, DSW41 and DSW42 characteristics, use the Get Device/Volume Information (\$GETDVI) system service. For information on \$GETDVI, see the *VMS System Services Volume*.

For the driver concerned, \$GETDVI returns the following information:

- Driver device characteristics
- Driver device class
- Driver device type
- Maximum message size
- Driver status
- Line status

To get the driver's characteristics, call \$GETDVI with item code DVI\$\_ DEVCHAR. Table D–11 lists these characteristics, which are defined by the \$DEVDEF macro.

**Table D–11 Device Characteristics**

| <b>Static Bits</b><br>(always set) | <b>Meaning</b>                                                  |
|------------------------------------|-----------------------------------------------------------------|
| DEV\$M_AVL                         | Device available. Set when UCB (Unit Control Block) initialized |
| DEV\$M_IDV                         | Input device                                                    |
| DEV\$M_NET                         | Network device. Set for terminal port if it is a network device |
| DEV\$M_ODV                         | Output device                                                   |

To get the driver's device class, call \$GETDVI with item code DVI\$\_DEVCLASS. The device class for DSB32, DSF32, DSH32, DST32, DSV11, DSW21, DSW41, and DSW42 drivers is DC\$\_SCOM.

To get the driver's device type, call \$GETDVI with item code DVI\$\_DEVTYPE. The drivers' device types are:

- DSB32—DT\$\_SL\_DSB32
- DSF32—DT\$\_SF\_DSF32
- DSH32-DT\$ ZS DSH32
- DST32—DT\$\_ZS\_DST32
- DSV11—DT\$\_SJ\_DSV11
- DSW21—DT\$\_ZT\_DSW
- DSW41—DT\$\_ZT\_DSW
- DSW42—DT\$\_ZT\_DSW

The \$DCDEF macro defines the device class and device type names.

To get the maximum message size, call \$GETDVI with item code DVI\$\_ DEVBUFSIZ. The maximum message size is the maximum Send- or Receivemessage size you have defined for that driver. Note that, on modem-controlled lines, transmission errors increase as message size increases.

To get driver status and error information, call \$GETDVI with item code DVI\$\_ DEVDEPEND. \$GETDVI returns a longword containing this information. The format of the longword is shown in Figure D–4.

#### **Figure D–4 Longword Returned by \$GETDVI**

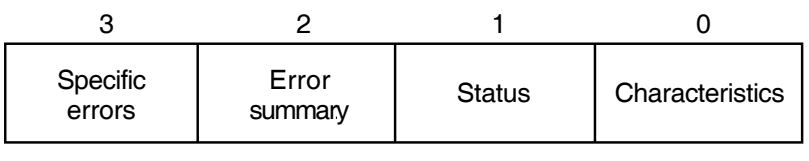

LKG−6406−92R

The longword contains:

- Driver characteristics (byte 0)
- Driver and line status (byte 1)
- Driver error summary (byte 2)
- Driver specific error(s) (byte 3 not used)

The contents of these fields are described in the following sections.

# **D.5.1 DSB32, DSF32, DSH32, DST32, DSV11, DSW21, DSW41, and DSW42 Driver Characteristics**

The driver characteristic bits govern the DDCMP operating mode. These bits are defined by the \$XMDEF macro and can be set using a Set Mode function or read by a Sense Mode function).

Table D–12 lists the values and meanings of the driver characteristics.

**Table D–12 DSB32, DSF32, DSH32, DST32, DSV11, DSW21, DSW41, and DSW42 Driver Characteristics**

| <b>Characteristic</b> | <b>Meaning</b>             |
|-----------------------|----------------------------|
| XM\$M CHR HDPLX       | Sets half-duplex operation |
| XM\$M CHR LOOPB       | Sets loopback mode         |
| XM\$M CHR MOP         | DDCMP maintenance mode     |
## **D.5.2 DSB32, DSF32, DSH32, DST32, DSV11, DSW21, DSW41, and DSW42 Device and Line Status**

These bits show the status of the driver and of the line. Set or clear these bits only when the driver and the circuit are inactive.

Table D–13 lists the status values and their meanings. The values are defined by the \$XMDEF macro.

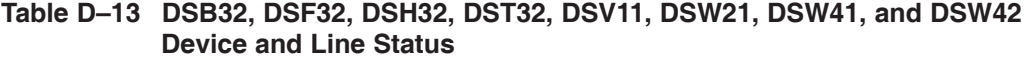

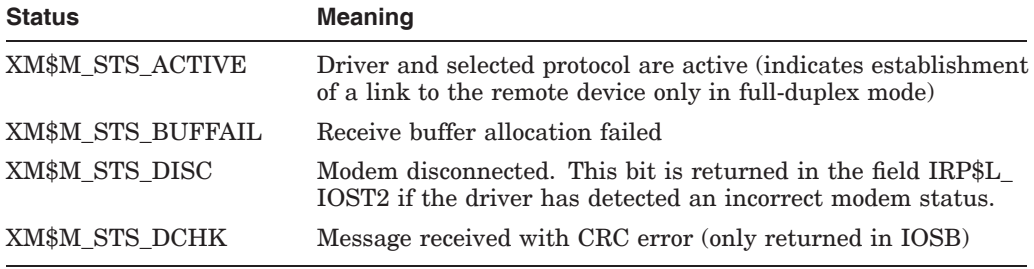

## **D.5.3 DSB32, DSF32, DSH32, DST32, DSV11, DSW21, DSW41, and DSW42 Error Summary**

The driver error summary bits are set when an error occurs. They are read-only bits. Errors (other than XM\$M\_ERR\_LOST) cause shutdown of the DDCMP circuit. The circuit needs to be restarted.

Table D–14 lists the error values and their meanings.

#### **Table D–14 DSB32, DSF32, DSH32, DST32, DSV11, DSW21, DSW41 and DSW42 Error Summary**

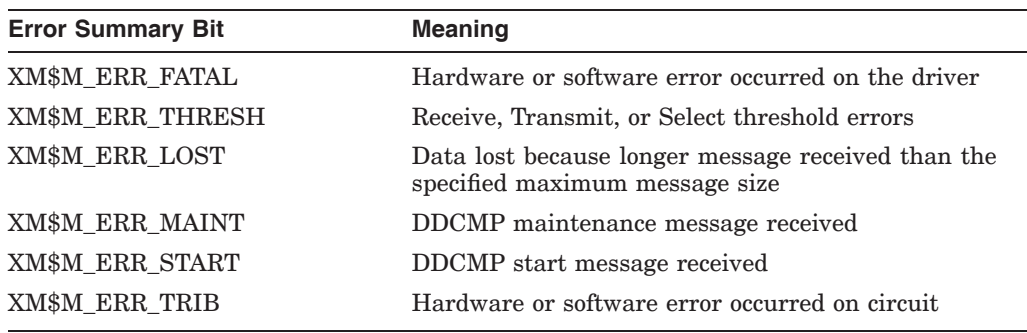

# **D.6 Reading the Modem Signals**

This function reads the current modem status. VAX/VMS provides the following combination of function code and modifier:

• IO\$\_SENSEMODE!IO\$M\_CTRL!IO\$M\_RD\_MODEM—read line unit modem status

This takes the following argument:

• P1—The address of a longword buffer which stores the modem status. One or more of the following bits can be set in the buffer:

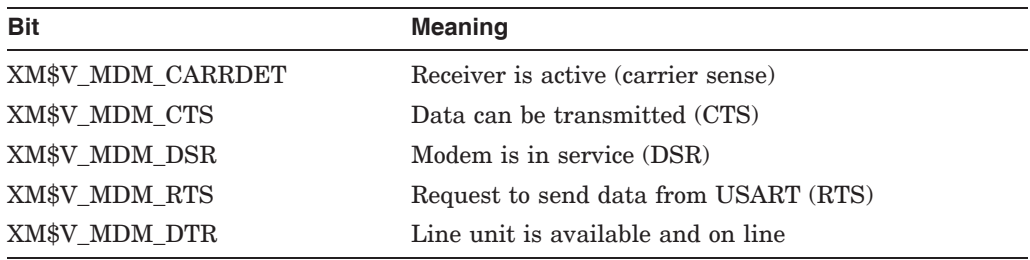

# **D.7 The I/O Status Block**

The format of the I/O status block (IOSB) for the obsolete interface is shown in Figure D–5. The format of an IOSB reporting an invalid SET MODE or SET CHAR parameter is shown in Figure D–6.

#### **Figure D–5 IOSB Contents**

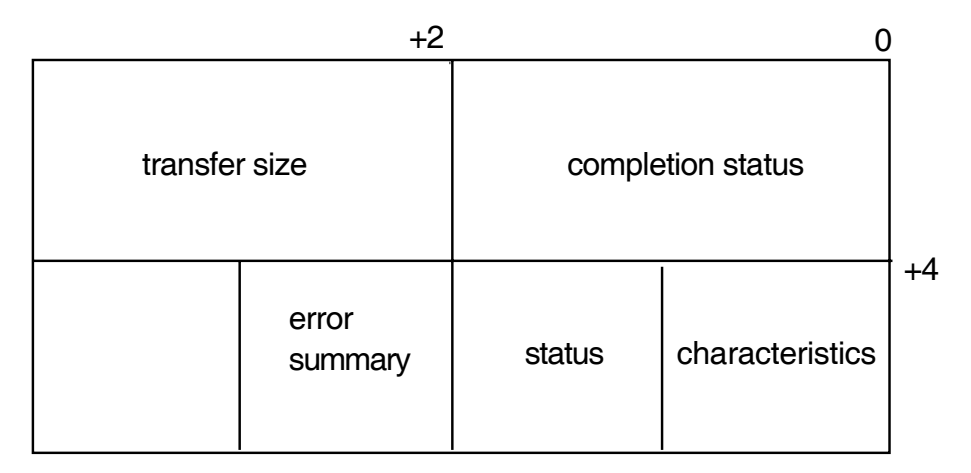

Table D–15 lists the completion status returns, and the *VMS System Messages and Recovery Procedures Reference Volume* provides explanations and suggested user actions for these returns.

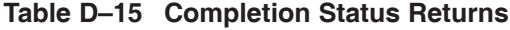

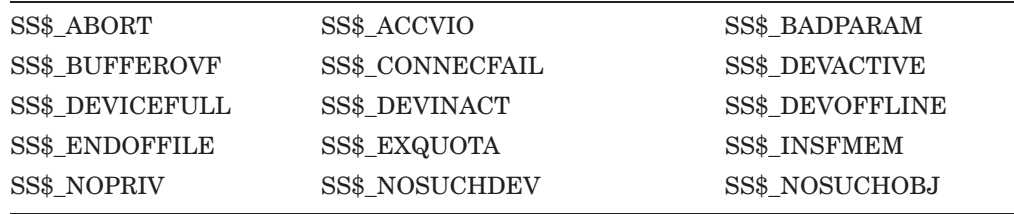

As well as the completion status, the first longword of the IOSB returns one of two values:

- The size (in bytes) of the data transfer
- The size (in bytes) of the extended characteristics buffer returned by a Sense Mode function

The second longword of the IOSB returns three values:

- The driver characteristics (see Table D–2)
- The driver and line status (see Table D–6)
- The driver error summary (see Table D–7)

When the IOSB reports an invalid SET MODE or SET CHAR parameter, the format of the IOSB is as shown in Figure D–6.

#### **Figure D–6 IOSB Reporting Invalid Parameter**

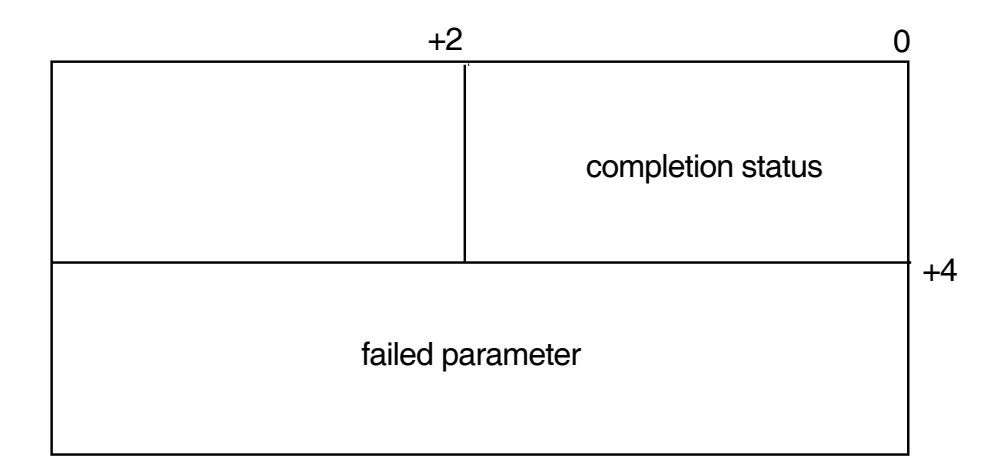

# **E**

# **Management**

# **E.1 Differences Between the V1.1 VAX WAN Device Drivers and the V2.0 VAX WAN Device Drivers**

Many of the differences between previous versions of the VAX WAN Device Drivers and the generic VAX WAN Device Drivers are due to the differences between DECnet Phase IV (under which the VAX WAN Device Drivers could not be controlled by the network manager) and DECnet/OSI (under which they can).

DECnet/OSI separates management from service. The management modules are managed by NCL, and the service interfaces are used by either Digital products or specific user programs.

The generic drivers are all controlled by a pseudo-driver (WANDRIVER) which uses the service interface to the datalink entities. There is a \$QIO interface to the pseudo-driver. WANDRIVER forwards your \$QIO calls through the DECnet /OSI entities to whichever device driver is applicable. For more information about WANDRIVER, see Chapter 4.

#### **E.1.1 Integration with DECnet**

Previous versions of the VAX WAN Device Drivers were independent of DECnet: it was possible to run them without running DECnet. DECnet did not need to be involved with the drivers, although in many networks, DECnet ran over VAX WAN Device Drivers links provided by previous versions of the VAX WAN Device Drivers.

The generic VAX WAN Device Drivers are integrated with DECnet. For VAX WAN Device Drivers to run, you need only install and configure DECnet/OSI.

#### **E.1.2 Managing the VAX WAN Device Drivers**

#### **E.1.2.1 Using WANDRIVER**

NCL gives you much more control over your network than was possible with DECnet Phase IV. The characteristics, status, and counters relating to each entity and subentity can be individually seen, and characteristics can be changed.

Because the generic VAX WAN Device Drivers work closely with DECnet/OSI, solving operational problems with the drivers is different: NCL commands make information easier to inspect and easier to act on. In the case of modem signals, for example, in previous versions of the VAX WAN Device Drivers (with only the obsolete interface) there was no way of reading them. With DECnet/OSI, NCL SHOW commands make information about line usage visible to the user.

#### **E.1.2.2 Using the Obsolete Interface**

Using the obsolete interface, you can, as in earlier versions, use \$QIO calls to start a device in DDCMP mode (both DDCMP framing and Level 2 protocol).

Alternatively, you can have framing *only* for any of the following:

BISYNC HDLC **GENBYTE** SDLC

Starting a device creates or modifies the DECnet/OSI management entities, but this is invisible to the user. While the obsolete programming interface is in use, the network manager will be able to see (through NCL) these *temporary* entities:

- DDCMP and MODEM CONNECT (for DDCMP-mode calls)
- FRAME and MODEM CONNECT (for drivers using BISYNC, HDLC, GENBYTE or SDLC)

**Note**

Any attempt to manage these entities directly using NCL may lead to unpredictable failures.

# **E.2 NCL Commands**

This section assumes that all the necessary entities (Modem Connect and any applicable datalink entity) already exist; they are created during initialization of your system. For further details about any of these commands, see the *DECnet /OSI for VMS Network Control Language Reference* manual.

#### **Issuing NCL Commands for Modem Connect**

To use the generic drivers by means of \$QIO calls to WANDRIVER, first issue these NCL commands in order to CREATE, SET and ENABLE a Modem Connect LINE:

NCL> CREATE MODEM CONNECT LINE *line-name* COMMUNICATION PORT *port-name* NCL> SET MODEM CONNECT LINE *line-name* MODEM CONTROL full|none NCL> ENABLE MODEM CONNECT LINE *line-name*

Replace *line-name* with the name of your Modem Connect line and *port-name* with the name of the port that your datalink will use.

#### **Issuing NCL Commands for DDCMP**

If you are going to use the DDCMP module, you must then CREATE, SET and ENABLE a DDCMP link with a named station.

NCL> CREATE DDCMP LINK *link-name* PROTOCOL point tributary NCL> CREATE DDCMP LINK *link-name* LOGICAL STATION *station-name* NCL> SET DDCMP LINK *link-name* PHYSICAL LINE MODEM CONNECT LINE *line-name* NCL> ENABLE DDCMP LINK *link-name* LOGICAL STATION *station-name* NCL> ENABLE DDCMP LINK *link-name*

#### Replace the variables like this:

*link-name* is the name you want to give to the DDCMP LINK

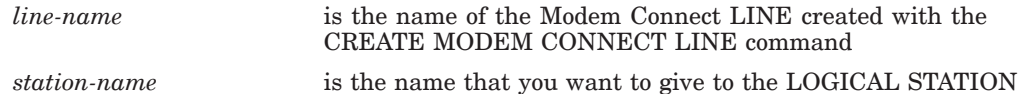

Doing this sets up a port. Sections 2.2.1 and 2.2.2 show you how to use this port.

#### **Issuing NCL Commands for HDLC**

If you are going to use the HDLC module, you must then CREATE, SET and ENABLE a HDLC link with a named station.

NCL> CREATE HDLC LINK *link-name* LINK TYPE balanced|primary|secondary NCL> CREATE HDLC LINK *link-name* LOGICAL STATION *station-name* NCL> SET HDLC LINK *link-name* PHYSICAL LINE MODEM CONNECT LINE *line-name*,- \_NCL> PREFERRED LOCAL STATION ADDRESS *address* NCL> ENABLE HDLC LINK *link-name* LOGICAL STATION *station-name* NCL> ENABLE HDLC LINK *link-name*

#### Replace the variables like this:

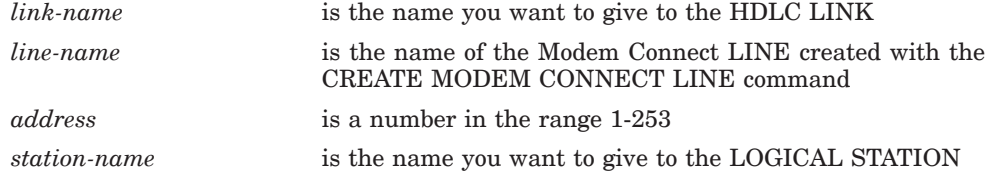

#### **Issuing NCL Commands for LAPB**

If you are going to use the LAPB module, you must then CREATE, SET and ENABLE a LAPB link with a named station.

NCL> CREATE LAPB LINK *link-name* PROFILE *profile-name* NCL> SET LAPB LINK *link-name* PHYSICAL LINE MODEM CONNECT LINE *line-name* NCL> ENABLE LAPB LINK *link-name*

Replace the variables like this:

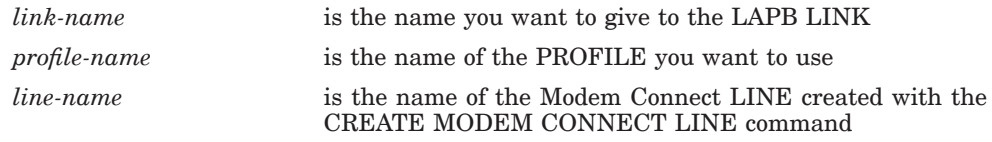

#### **Issuing NCL Commands for FRAME**

Even if you are using a specially written datalink protocol, you use the Frame module to integrate your datalink with DECnet/OSI.

NCL> CREATE FRAME LINK *link-name* PROTOCOL ddcmp|hdlc|sdlc|bisync|genbyte NCL> SET FRAME LINK *link-name* PHYSICAL LINE MODEM CONNECT LINE *line-name* NCL> ENABLE FRAME LINK *link-name*

Replace the variables like this:

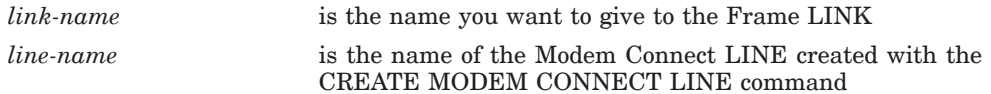

For further information on the Frame module, see Appendix B.

**F**

# **How to Program DSF32 Failover Sets**

This section explains how to manage failover sets using the programmable interface to the SFDRIVER. The *DECnet/OSI for VMS Installation and Configuration* describes failover sets and failover set management.

# **F.1 The \$QIO Interface**

The SFDRIVER supports a \$QIO interface to receive system management commands. This interface is used by the WANDD\$FSM utility to create and modify failover set membership information. You can use this \$QIO interface to implement your own failover set management utility.

To manage a failover set, your program must first perform a \$ASSIGN to allocate a channel to the appropriate SF device (the *DECnet/OSI for VMS Installation and Configuration*) describes how you create SF devices). Your program can then issue \$QIO function codes to control the failover set device.

# **F.2 Function Codes**

The SFDRIVER supports the following \$QIO function codes:

- IO\$\_CREATE
- IO\$\_DELETE
- IO\$ MODIFY
- IO\$\_ACCESS

You send a \$QIO function code to the SFDRIVER to:

- Describe the command you are issuing
- Provide the address of a buffer (in the P1 parameter) which contains further details of the action to be performed

When calling the IO\$\_CREATE, IO\$\_DELETE, and IO\$\_MODIFY function codes, the address in P1 must point to a quadword buffer. When calling the IO\$\_ACCESS function code, the address in P1 must point to a three longword buffer.

The function codes correspond to the following Failover Set Manager commands:

- IO\$\_CREATE for the ADD command
- IO\$\_DELETE for the REMOVE command
- IO\$\_MODIFY for the SET/CURRENT command
- IO\$\_ACCESS for the SHOW command

The content of the P1 argument depends on the function code you use and this content is described in the following sections. (Where entries are ignored, the diagrams are marked with Read As Zero (RAZ).)

The symbolic codes used are supplied on the WAN Device Driver's kit and after installation can be found in SYS\$LIBRARY. The symbol files are:

- WANDD\$FSMDEF.MLB for MACRO programs
- WANDD\$FSMDEF.R32 for BLISS programs
- WANDD\$FSMDEF.H for C programs

# **F.3 Using the Failover Set Commands**

1

This section describes how you use the failover set commands when programming the DSF32.

## **F.3.1 The ADD Command**

The ADD command allows you to add one or two physical controllers to a failover set. Your quadword buffer must contain one entry only, detailing which physical controllers to add. Figure F–1 shows the format of the quadword buffer.

 $\sim$ 

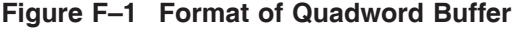

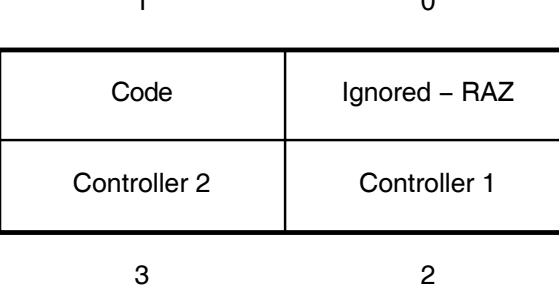

LKG−6226−92R

The Code byte takes the following values:

- DSF \$K\_ITEM\_PC1 where only one device is being added to the failover set.
- DSF\$K\_ITEM\_PC2 where two devices are being added to the failover set.

Use the Controller 1 and Controller 2 bytes to specify the physical controller you are adding to the failover set. When you are adding only one physical controller, the Controller 2 byte is ignored.

Use the following constants in the Controller 1 or the Controller 2 byte to specify the physical controller:

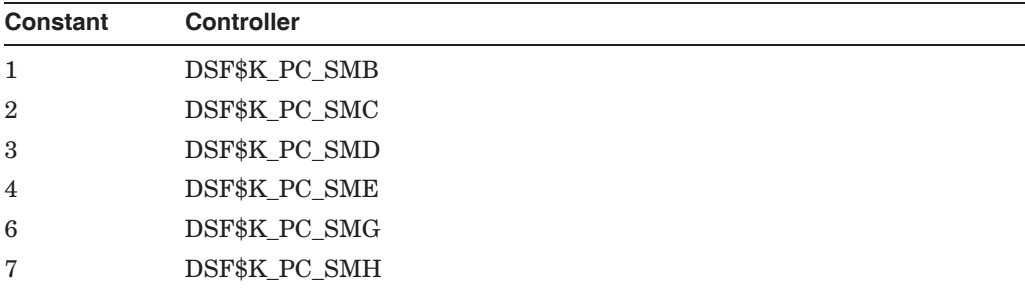

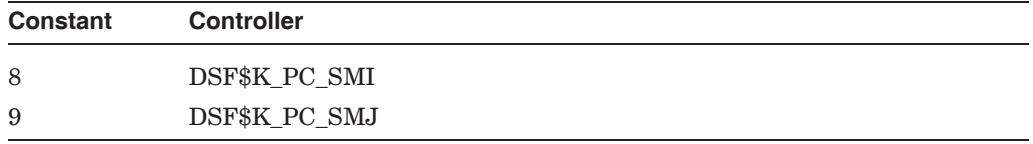

If the failover set is not empty, the SFDRIVER will ensure that only one physical controller can be added. If the failover set is already full, the SFDRIVER will reject your command. The SFDRIVER will return an invalid quadword buffer format error if any other values are found in the buffer.

#### **F.3.2 The REMOVE Command**

The REMOVE command allows you to remove one or two members from a failover set. The buffer must contain one entry, detailing which physical controllers you wish removed. The format of the quadword buffer is the same as shown in Figure F–1.

The Code byte takes the following values:

- DSF\$K\_ITEM\_PC1 where only one device is being removed from the failover set. set.
- DSF\$K ITEM PC2 where two devices are being removed from the failover set.

Use the Controller 1 and Controller 2 bytes to specify the physical controller you are removing from the failover set. When you are removing only one physical controller, the Controller 2 byte is ignored.

Use the following constants in the Controller 1 or the Controller 2 byte to specify the physical controller:

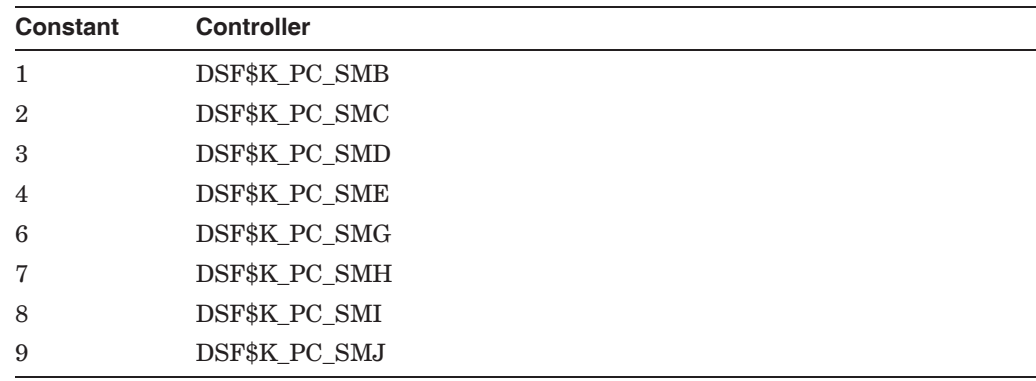

## **F.3.3 The SET/CURRENT Command**

The SET/CURRENT command allows you to change which physical controller is currently active in a failover set. The SET/CURRENT command causes a manual failover of the failover set from one physical controller to the one specified in your buffer. Figure  $F-2$  shows the format of the SET/CURRENT entry. Figure  $F-2$ shows the format of the SET/CURRENT entry.

#### **Figure F–2 Format of Individual SET/CURRENT Entry**

Ignored − RAZ 1 Code 3 0 New controller 2 LKG−6227−92R Ignored − RAZ

The Code byte must contain the value DSF\$K\_ITEM\_PC.

The New Controller byte must indicate a valid physical controller: that is, one made a member of the failover set by a previous ADD command. If the New Controller byte does not indicate a valid physical controller, the SFDRIVER returns an invalid buffer error.

Use the following constants in the New Controller byte to specify the new physical controller of the failover set:

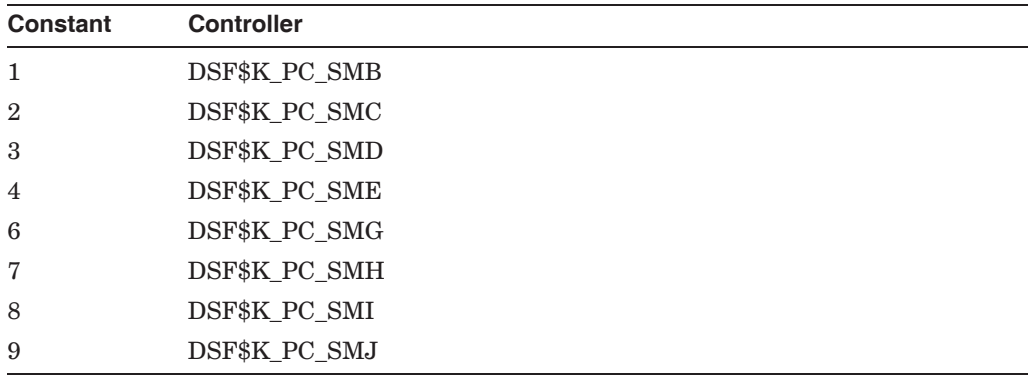

#### **F.3.4 The SHOW Command**

The SHOW command allows you to obtain information about the current state of the failover set. This command requires a three longword format item-list. The item-list consists of a series of information entries and is terminated by a longword set to zero. The format of each item-list entry is shown in Figure F–3. The programming libraries shipped on the kit supply the structure definitions you require to access the item-list.

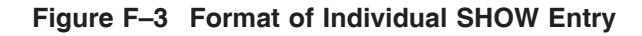

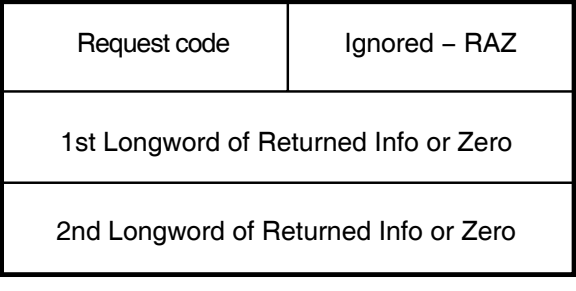

LKG−6228−92R

The request codes can have the following values:

- DSF\$K\_ITEM\_PC which denotes a request for Failover Set State
- DSF\$K\_ITEM\_CS\_which denotes a request for Cable State
- DSF\$K\_ITEM\_FS which denotes a request for Failover Set Configuration **State**

#### **F.3.4.1 Failover Set State**

When you request Failover Set State, the driver returns zero, one, or two longwords of information. The number of nonzero longwords returned tells you the number of members currently in the failover set. The driver will clear any longwords not used, and will not assume they are supplied as zero. The format of each longword is shown in Figure F–4.

#### **Figure F–4 Failover Set State Longword**

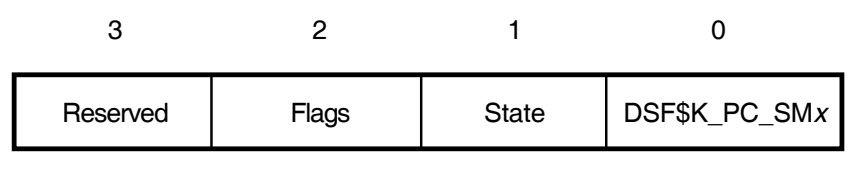

LKG−6229−92R

The low byte contains a constant identifying the physical device which is a member of this Failover Set. The state field contains the state of the physical unit. Possible values are listed below:

- DSF\$K\_STANDBY which means that the physical device is standing by
- DSF\$K\_CURRENT which means that the physical device is currently the active controller for this Failover Set
- DSF\$K\_FAILED which means that the physical device is broken

The flags field contains the following flags:

• DSF\$M\_INIT which means the physical device has completed its initialization successfully

#### **F.3.4.2 Cable State**

When Cable State is requested, the driver returns zero, one, or two longwords of information. One longword will be initialised for each current physical member of the failover set. The format of each longword is shown in Figure F–5.

#### **Figure F–5 Cable State Longword**

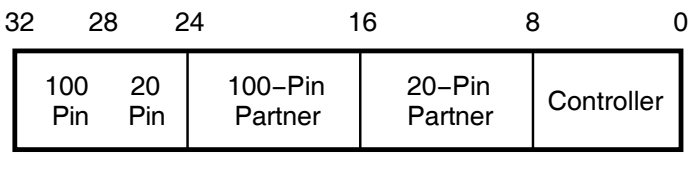

LKG−6230−92R

The Controller byte contains a constant identifying the physical device to which the cable state information refers.

The 20-pin Partner and 100-pin Partner bytes contain constants identifying the physical devices connected through the 20-pin and 100 pin cables, respectively.

The top byte is split into two 4-bit fields: the 20-pin field and the 100-pin field. The values in these fields indicate the current state of the 20-pin and the 100-pin connections.

For the 20-pin connection, the values are as follows:

- DSF\$K\_20\_GOOD—there is a good connection between the physical device and the partner at the other end of the 20-pin cable.
- DSF\$K\_20\_NONE—there is no 20-pin cable connection (in this case, the 20-pin byte is set to 0).
- DSF\$K 20 UNKNOWN—the state of the 20-pin connection is unknown (in this case, the 20-pin byte is set to 0).

For the 100-pin connection, the values are as follows:

- DSF \$K 100 GOOD—there is a good connection between the physical device and the partner at the other end of the 100-pin cable.
- DSF\$K\_100\_NONE—there is no 100-pin cable connection (in this case, the 100-pin byte is set to 0).
- DSF\$K\_100\_UNKNOWN—the state of the 100-pin connection is unknown (in this case, the 100-pin byte is set to 0).

#### **F.3.4.3 Failover Set Configuration State**

When Failset Configuration State is requested, the driver returns one longword of information in the second longword of the item-list. The format of this longword is shown in Figure F–6.

#### **Figure F–6 Failover Set Configuration State Longword**

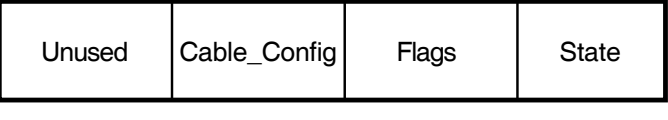

LKG−6231−92R

The state field describes the current state of the failover set. Possible values for this field are as follows:

- DSF\$K\_NULL which means that the failset is empty
- DSF\$K\_SINGLE which means that the failset contains one physical controller
- DSF \$K PARTNERED which means the failset contains two physical members in separate zones
- DSF\$K\_INVALID which means the failset state is invalid

The CABLE\_CONFIG field describes the driver's perception of the validity of the physical cabling of the failover set. Possible values which may be returned are shown below:

- DSF \$K GOOD which means the cable configuration is good
- DSF\$K\_BAD which means the cable configuration is bad
- DSF\$K\_UNKNOWN which means the cable setup cannot be determined (for example, if one zone is stopped the cable state can not be determined)

The *DECnet/OSI for VMS Installation and Configuration* describes the correct configuration of cables.

# **F.4 Returning Status**

Figure F–7 shows the IOSB used by the driver to return its status.

**Figure F–7 Status Return IOSB**

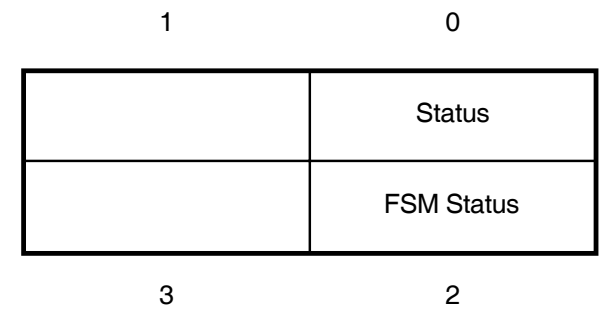

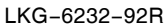

The driver returns a \$QIO success (SS\$\_NORMAL) return status code with errors indicated in the IOSB, except for the SS\$\_NOOPER return, which is returned as a \$QIO status.

The following status returns can be returned by the driver in the IOSB. The Status byte can return these values:

- SS\$\_ACCVIO which means an error has been returned for an inaccessible item-list entry, as determined by a PROBEW
- SS\$ BADPARAM which means an error has been returned because there is a problem with the item-list format. An FSMCMD error should be returned for any error processing the item-list in the device-dependent field of the IOSB. The device dependent field of the IOSB should contain the byte offset into the item-list of the field, which is in error in the high word.
- SS\$ NOOPER which means that the process does not have OPER privilege
- SS\$\_NORMAL which means successful completion of the command

If the Status byte contains SS\$\_BADPARAM, then the FSM Status byte contains one of these values:

- FSMCMD\$K\_ERR\_BAD\_ITEMLIST which means that the item-list is in the wrong state
- FSMCMD\$K\_ERR\_BAD\_LC which means invalid logical controller value
- FSMCMD\$K\_ERR\_BAD\_PC which means invalid physical controller value
- FSMCMD\$K\_ERR\_DUPLICATE\_INFO which means information has been requested twice in a SHOW item-list
- FSMCMD\$K\_ERR\_EMPTY\_FAILSET which means you cannot remove the device from the failover set because it is already empty
- FSMCMD\$K\_ERR\_NO\_LC which means that no logical controller has been specified
- FSMCMD\$K\_ERR\_NO\_PC which means that no physical controller has been specified
- FSMCMD\$K\_ERR\_NOSCHDEV which means the device does not exist
- FSMCMD\$K\_ERR\_ONLY\_ONE\_SLOT which means two controllers are being added but there is only one slot in the failover set
- FSMCMD\$K\_ERR\_PC\_ACTIVE which means the physical controller is currently active and cannot be removed
- FSMCMD\$K\_ERR\_PC\_ALREADY\_ACTIVE which means the physical controller is already active on a SET/CURRENT command
- FSMCMD\$K\_ERR\_PC\_BROKE which means that the device driver has detected that the specified physical device is faulty
- FSMCMD\$K\_ERR\_PC\_IN\_USE which means that the physical controller is already in use within a failover set
- FSMCMD\$K\_ERR\_PC\_NOT\_IN\_FAILSET which means the physical device is not in the failover set
- FSMCMD\$K\_ERR\_TOO\_MANY\_PCS which means there are too many PC items
- FSMCMD\$K\_ERR\_SAME\_ZONE which means that same zone partnership is not allowed

# **Index**

# **A**

Access mode and AST delivery, 4–8, D–14 codes, 4–8, D–14 \$ASSIGN assigning a channel to WANDRIVER, 2–2 AST access mode for delivery, 4–8, D–14 function codes, 4–8, D–14 quota (ASTLM), 4–8, D–14 requesting, 2–2, 4–8, D–4, D–14 service routine, 4–8, D–14 typical cases for using, 2–2 use at any time, 4–8, D–14 ASTLM quota, 4–8, D–14

# **B**

BISYNC protocol, D–15 framing and control characters, B–3, D–15 space for CRC, D–15 Buffer allocation, D–4 default number, D–9 for extended characteristics, D–22

# **C**

Characteristics DST32, D–19 DST32 driver, D–18 Characteristics buffer structure, D–5 Clock setting, D–4 Clock speeds, D–11 Common receive pool, D–11 Completion status shown in IOSB, 4–18, D–22 Control circuits, 4–1 CRC type default/possible values, B–2, D–10 specification, D–4

CTS, D–17

# **D**

Data transfer size recorded, D–22 \$DCDEF macro, D–20 DDCMP module no need to use Frame, B–1 DDCMP protocol maintenance mode, D–11 operating mode, D–20 set DDCMP mode, D–11 starting, D–11 three classes, B–2 DEC HDLC module no need to use Frame, B–2 DECnet/OSI *See also* modular management DECnet/OSI for VMS configuration, 1–4, 2–1 integration of OSI and DNA, 1–1 modular network model, 1–1 number of nodes, 1–1 \$DEVDEF macro, D–19 Device and line status, D–21 characteristics, D–19 class, D–19 type, D–19 DMB32 CMKRNL privilege for GENBYTE, D–15 driver state information, D–17 driver UCB, D–16 modem status register, D–21 running non-DDCMP protocols, D–15 shut down on fatal error, D–15 special framing interface, D–16 input and output to, D–16 DMF32 CMKRNL privilege for GENBYTE, D–15 driver state information, D–17 driver UCB, D–16 special framing interface, D–16 input and output to, D–16

Driver error information, D–20 information, D–19 maximum message size, D–20 DSB32 characteristics, D–20 values and meanings, D–20 obtaining information about, D–19 DSF32 characteristics, D–20 obtaining information about, D–19 DSH32 characteristics, D–20 obtaining information about, D–19 DST32 characteristics, D–18, D–20 values and meanings, D–20 errors information, D–20 obtaining information about, D–19 operational mode defined, D–6 P2 parameter IDs allowed, D–6 setting and starting, D–5 status bits, D–21 DSV11 characteristics, D–20 values and meanings, D–20 obtaining information about, D–19 shut down, D–13 DSW21 characteristics, D–20 obtaining information about, D–19 DSW41 characteristics, D–20 obtaining information about, D–19 DSW42 characteristics, D–20 obtaining information about, D–19 Duplex mode default values, D–9

# **E**

Enable Attention AST, 4–8 to 4–9 Error information longword described, D–20 reporting, D–15 return values, D–23 summary, D–21 Extended characteristics buffer, D–22 size, D–18 structure, D–6

# **F**

Failure system, 3–3 to 3–5 Full and half-duplex operation, D–4 Functions Clean, 4–14 codes, 4–1 Control circuits, 4–1 Delete, 4–15 IO\$\_SETMODE to enable attention AST, 4–8 IO\$\_SETMODE to shut down protocol, 4–11 IO\$\_SETMODE to start up protocol, 4–10 Read, 4–1, 4–16, D–2 Sense Mode, D–18, D–20 Set Characteristics, D–4 Set Mode, D–4, D–20 Write, 4–1, 4–17, D–2

# **G**

**GENBYTE** privileges, B–4 protocol, B–3, D–16 example framing routine, B–7 framing receive messages, D–16 framing routine and, B–3 general points, D–17 how to use, B–5 parameters, D–17 QIO parameters used in, B–4 \$GETDVI, D–19 \$GETDVI system service, D–19

# **H**

Half-duplex mode and RTS, 4–17, D–4 HDLC protocol stopping all transmits, 4–14, D–19

# **I**

I/O functions, 4–1, 4–16, D–2 I/O Status Block *see* IOSB Interrupts *see* AST IO\$SETMODE qualifiers IO\$M\_SHUTDOWN, 4–11 IO\$\_CLEAN Format, 4–14 Returns, 4–14 IO\$\_CREATE Arguments, 4–5 Format, 4–4 Returns, 4–4

IO\$\_DELETE Format, 4–15 Returns, 4–15 IO\$\_READLBLK Returns, 4–16 IO\$\_READLBLOCK Arguments, 4–16 Format, 4–16 IO\$\_SENSEMODE Arguments, 4–12 Format, 4–12 Returns, 4–12 IO\$\_SETMODE qualifiers IO\$M\_ATTNAST, 4–8 STARTUP, 4–10 IO\$\_SETMODE!IO\$M\_ATTNAST Arguments, 4–8 Format, 4–8 Returns, 4–8 IO\$\_SETMODE!IO\$M\_SHUTDOWN Format, 4–11 Returns, 4–11 IO\$\_SETMODE!IO\$M\_STARTUP Format, 4–10 Returns, 4–10 IO\$\_WRITELBLK Arguments, 4–17 Format, 4–17 Returns, 4–17 IOSB, 4–16, 4–18, D–2, D–17, D–22, D–23 and completion status, 4–18, D–22 and invalid parameter, D–23 structure, 4–18, D–22

# **L**

LAPB protocol stopping all transmits, 4–14 Line speed, D–4 LOG\_IO privilege, D–2 Loopback mode, D–4 Loopback test, 3–1 different kinds, 3–1 Loopback tests *See also* STARTLOOP commands

# **M**

Macros \$DCDEF, D–20 \$DEVDEF, D–19 \$NMADEF, D–6 \$XMDEF, D–6, D–14, D–20, D–21 Maintenance mode DDCMP, D–11 Message size maximum, D–20 obsolete interface default lengths for different protocols, D–9 Message size obsolete interface (cont'd) maximum lengths for different protocols,  $D-9$ maximum receive length, D–2 maximum send length, D–3 Message size specification, D–4 Modem function code, D–21 registers not cleared, D–19 status buffer, D–21 status register, D–21 Modem controlled lines and increased errors, D–20 Modular management, 1–1 *See also* programming calls differences between V1 and V2 VAX WAN Device Drivers, 1–3, E–1 NCL commands for pre-requisite entities, 1–4 Network Command Language, 1–1 networking problems more easily diagnosed,  $E-1$ 

# **N**

Network management entities, 1–1 \$NMADEF macro, D–6 No message available return status, 4–16, D–2

# **O**

Obsolete interface, 2–1 compatibility, 1–1, 1–4 restrictions on use, 1–4 where documented, 1–4 Open port Item code, 4–6 to 4–7 Item length, 4–6

# **P**

P2 parameter extended characteristics, D–12 IDs listed, D–6 Parameter ID listed, D–13 PHY IO privilege, D–2 Priority of problems, 3–3 to 3–4 Privilege to run GENBYTE, B–4 Problem solving tools Common Trace Facility, 3–1 NCL displays, 3–1

Programming calls *See also* obsolete interface clearing buffers, 2–2 closing a port, 2–3 enabling an attention AST, 2–2 for management, 1–1 getting information about an open port, 2–3 needed after data exchange, 2–2 needed before data exchange, 2–2 needed during data exchange, 2–2 opening a port, 2–2 \$QIO calls, 1–1 \$QIOs for controlling the VAX WAN Device Drivers, 2–1, 2–2 to 2–3 \$QIOs for exchanging data, 2–1, 2–3 QIOs listed, 2–1 shutting down a datalink, 2–3 starting a datalink, 2–2 to pseudo-driver, 1–1, E–1 Protocol BISYNC, B–3, D–15 DDCMP, B–2, D–11 GENBYTE, B–3 HDLC, 4–14, D–15, D–19 operation, D–15 SDLC, 4–14, D–15, D–19 specifying, D–4 starting, 2–2 stopping, 2–3

# **Q**

Quota ASTLM, 4–8, D–14

# **R**

Read, 4–1, 4–16, D–2 function codes, 4–16, D–2 Reading data using IO\$M\_NOW, 2–3 Receive message, D–2 blocks allocated, D–11 size, D–2 Return status explanations and recovery, D–22

# **S**

SDLC protocol stopping all transmits, 4–14, D–19 Send-message size, 4–17, D–3 Sense Mode, D–18, D–20 function codes, D–18

Set Characteristics, D–4 Set Controller Mode, D–5 and GENBYTE protocol, D–17 function codes, D–5 Set Mode, D–4, D–20 three types of, D–4 Shut down controller (obsolete interface), D–13 DDCMP, D–13 Shut Down Protocol, 4–11 SPR, 3–3 to 3–5 contents, 3–3 to 3–4 priority of problems, 3–3 to 3–4 Start Up Protocol, 4–10 STARTLOOP commands STARTLOOP CONNECTOR, 3–2 STARTLOOP DEVICE, 3–2 STARTLOOP DRIVER, 3–1 STARTLOOP EXTERNAL, 3–3 STARTLOOP LOCAL, 3–2 STARTLOOP REMOTE, 3–3 Status returns, D–22, D–23 setting and clearing bits, D–14, D–21 SS\$\_BUFFEROVF, D–2 SS\$\_ENDOFFILE, 4–16, D–2 System Dump Analyzer, 3–5 System failure, 3–3 to 3–5 System services \$GETDVI, D–19

# **T**

Transmit and RTS with half-duplex mode, 4–17, D–4 Transmit and Receive maximum message size, D–6, D–20 messages, 4–17, D–3

# **U**

UCB, 2–2, D–16

# **V**

V1.2 VAX WAN Device Drivers, 1–1 V2.0 VAX WAN Device Drivers and V1.2 VAX WAN Device Drivers on one network, 1–4 pseudo-driver, 1–2 relation to DECnet/OSI, 1–3, E–1 relation to DECnet/OSI (*figure*), 1–2 separation of management and data transmission, 1–1 VAX WAN Device Drivers problems more easily diagnosed, 1–2

# **W**

WANDRIVER *see* also \$ASSIGN Write, 4–1, D–2 function codes, D–2 Writing data using IO\$M\_MORE, 2–3

# **X**

\$XMDEF macro, D–6, D–14, D–20, D–21